## **ZÁPADOČESKÁ UNIVERZITA V PLZNI** FAKULTA STROJNÍ

**Studijní program: N0715A270011 - Obrábění, aditivní technologie a zabezpečování kvality Studijní specializace: Bez specializace**

## DIPLOMOVÁ PRÁCE

**Tvorba kinematiky vyvrtávacích hlav pro simulaci v CAM systému**

Autor: Bc. Dominik JANÁČEK Vedoucí práce: Ing. Jan HNÁTÍK, Ph.D.

Akademický rok 2022/2023

## ZÁPADOČESKÁ UNIVERZITA V PLZNI Fakulta strojní Akademický rok: 2022/2023

# ZADÁNÍ DIPLOMOVÉ PRÁCE

(projektu, uměleckého díla, uměleckého výkonu)

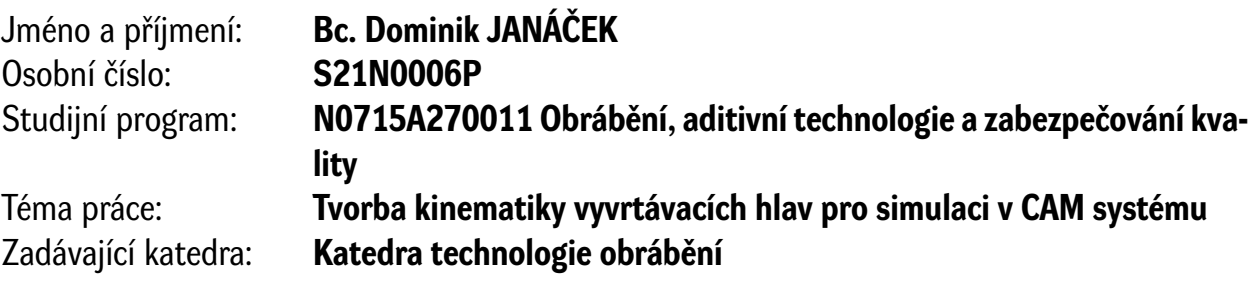

## Zásady pro vypracování

- 1. Úvod
- 2. Rozbor současného stavu
- 3. Návrh a realizace vlastního řešení
- 4. Vyhodnocení a zpracování výsledků
- 5. Závěr

Seznam doporučené literatury:

- STANĚK, Jiří. Metodika zpracování a úprava diplomových (bakalářských) prací. Plzeň: Západočeská univerzita, 2005. ISBN 80-7043-363-9.
- Příručka obrábění: kniha pro praktiky. Přeložil Miroslav KUDELA. Praha: Sandvik, 1997. ISBN 91- -972299-4-6.
- JANDEČKA, Karel. Postprocesory a programování NC strojů. Ústí nad Labem: Fakulta výrobních technologií a managementu UJEP, 2007. Knižnice strojírenské technologie. ISBN 978-80-7044-870- -0.
- JANDEČKA, Karel a Václav CIBULKA. Moderní CAD/CAM systémy a zefektivnění technologické přípravy výroby. Acta Mechanica Slovaca. 2006, 10(4), 101-108. ISSN 1335-2392.
- JANDEČKA, Karel, Pavel KOŽMÍN a Jiří ČESÁNEK. Programování NC strojů. Plzeň: Západočeská univerzita, 2000. ISBN 80-7082-692-4.
- ŠTULPA, Miloslav. CNC: Programování obráběcích strojů. Praha: Grada Publishing, 2015. ISBN 978- -80-247-5269-3.
- Nápověda systému CATIA V5

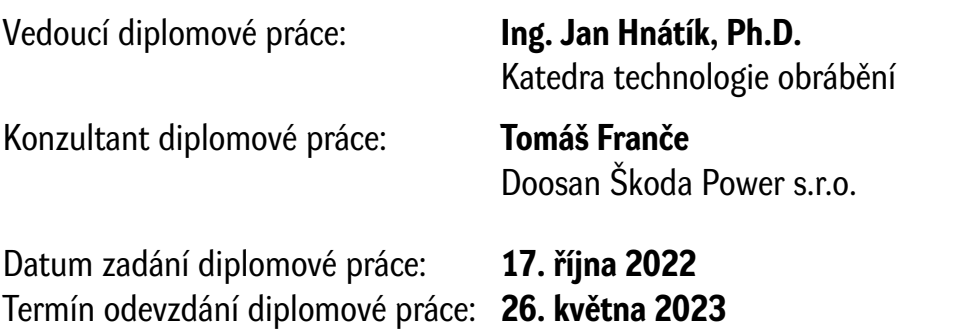

L.S.

**Doc. Ing. Vladimír Duchek, Ph.D.** děkan

**Doc. Ing. Jan Řehoř, Ph.D.** vedoucí katedry

#### **Prohlášení o autorství**

Předkládám tímto k posouzení a obhajobě diplomovou práci zpracovanou na závěr studia na Fakultě strojní Západočeské univerzity v Plzni.

Prohlašuji, že jsem tuto diplomovou práci vypracoval samostatně, s použitím odborné literatury a pramenů uvedených v seznamu, který je součástí této diplomové práce.

V Plzni dne: ……………………. …………………….

podpis autora

#### **Poděkování**

Chtěl bych poděkovat především vedoucímu mé diplomové práce, Ing. Janu Hnátíkovi, Ph.D. za ochotu a poskytnuté rady při tvorbě této práce.

Dále bych chtěl poděkovat firmě Doosan Škoda Power s.r.o. za to, že jsem měl možnost v rámci trainee programu zpracovávat tuto práci, čímž bych chtěl také poděkovat pracovníkům z oddělení reverse engineeringu za pomoc a rady během tvorby praktické části práce.

Dále bych chtěl poděkovat i pracovníkům, ale především kolegům z oddělení technické přípravy turbínových těles za to, že mi dokázali se vším poradit a obohatit mě o nové vědomosti.

Na závěr bych chtěl poděkovat své rodině, přítelkyni a přátelům, kteří za mnou během celého studia stáli a neustále mě podporovali.

#### **DĚKUJI!**

## **ANOTAČNÍ LIST DIPLOMOVÉ PRÁCE**

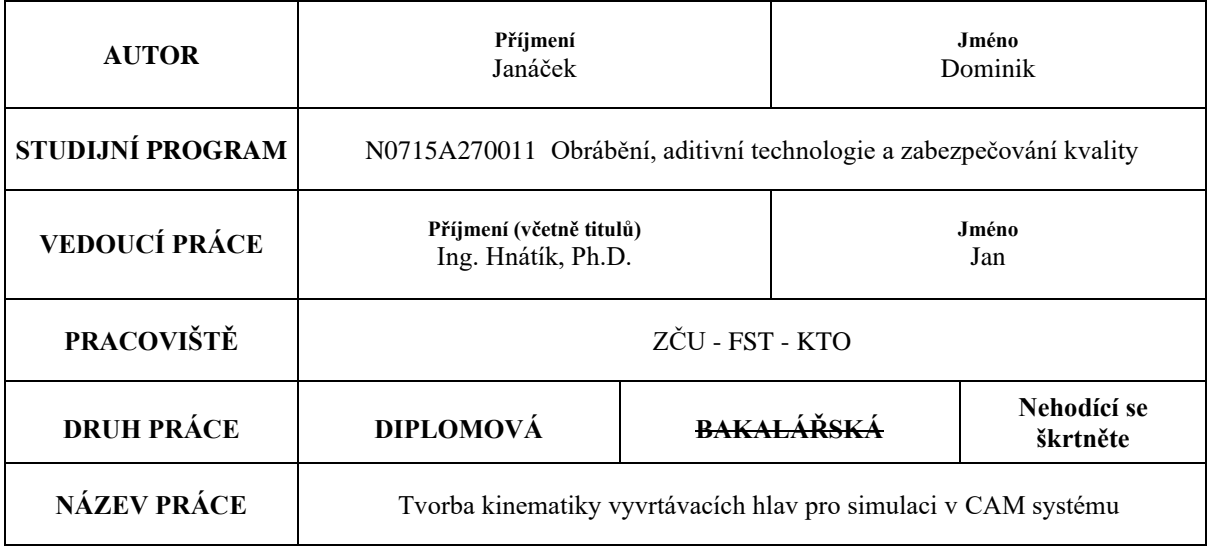

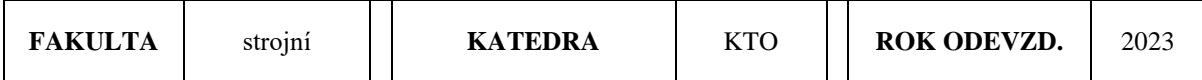

#### **POČET STRAN (A4 a ekvivalentů A4)**

 $\mathbf{r}$ 

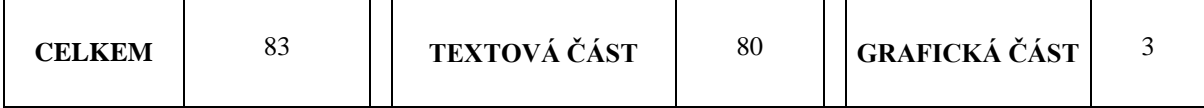

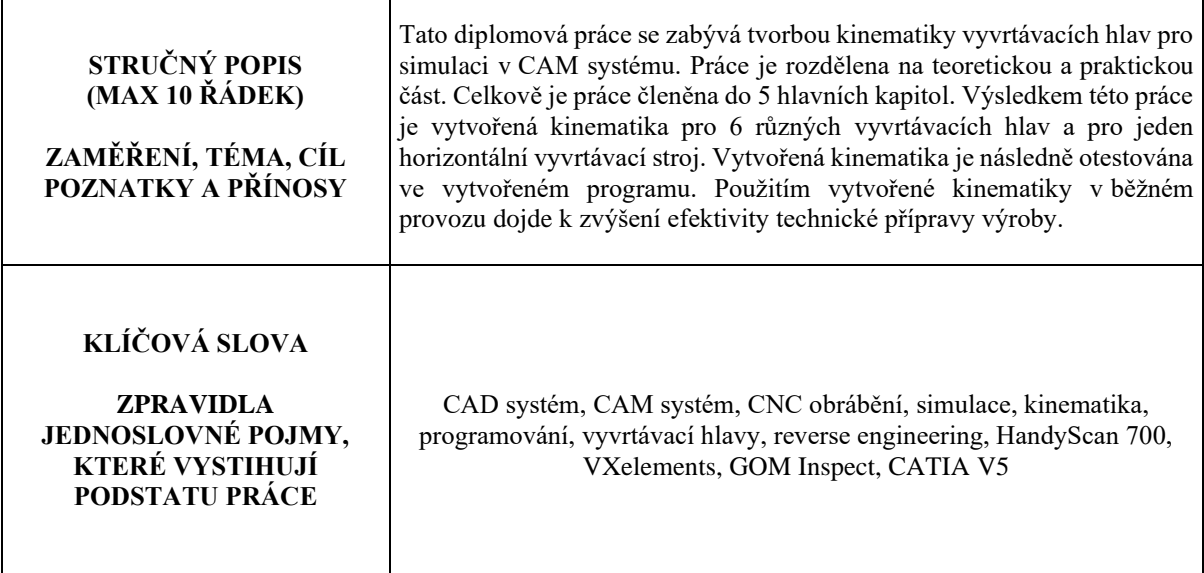

┑

#### **SUMMARY OF DIPLOMA SHEET**

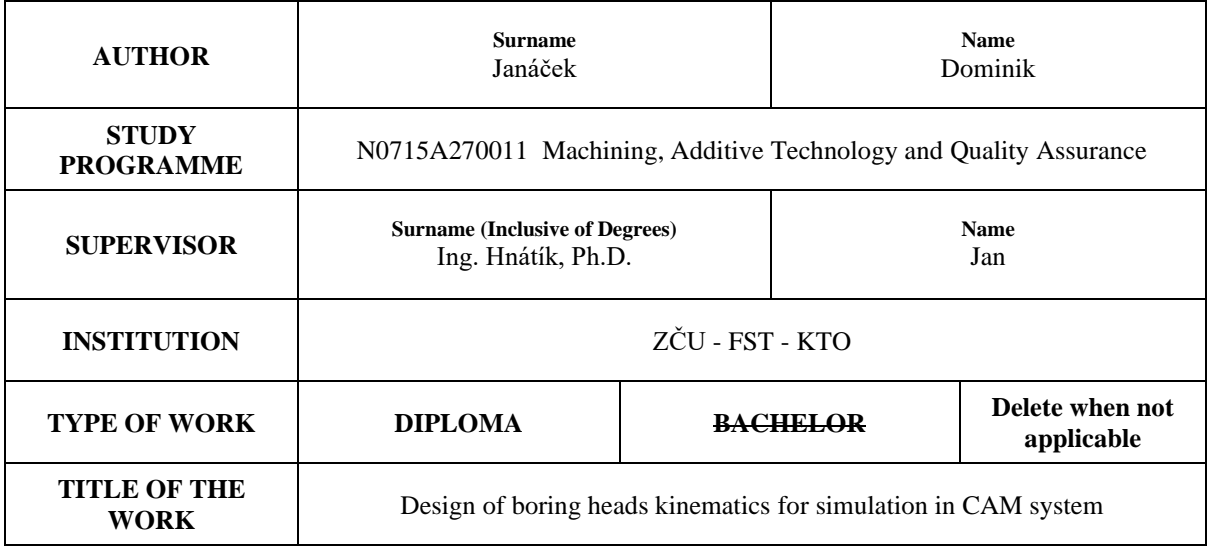

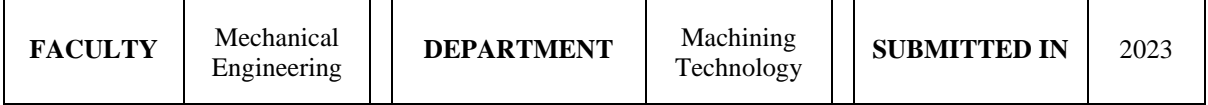

#### **NUMBER OF PAGES (A4 and eq. A4)**

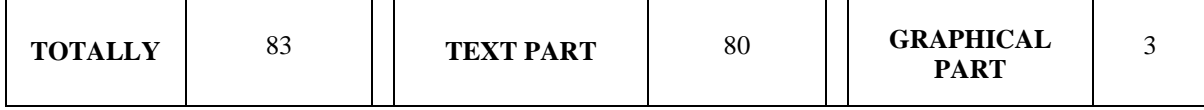

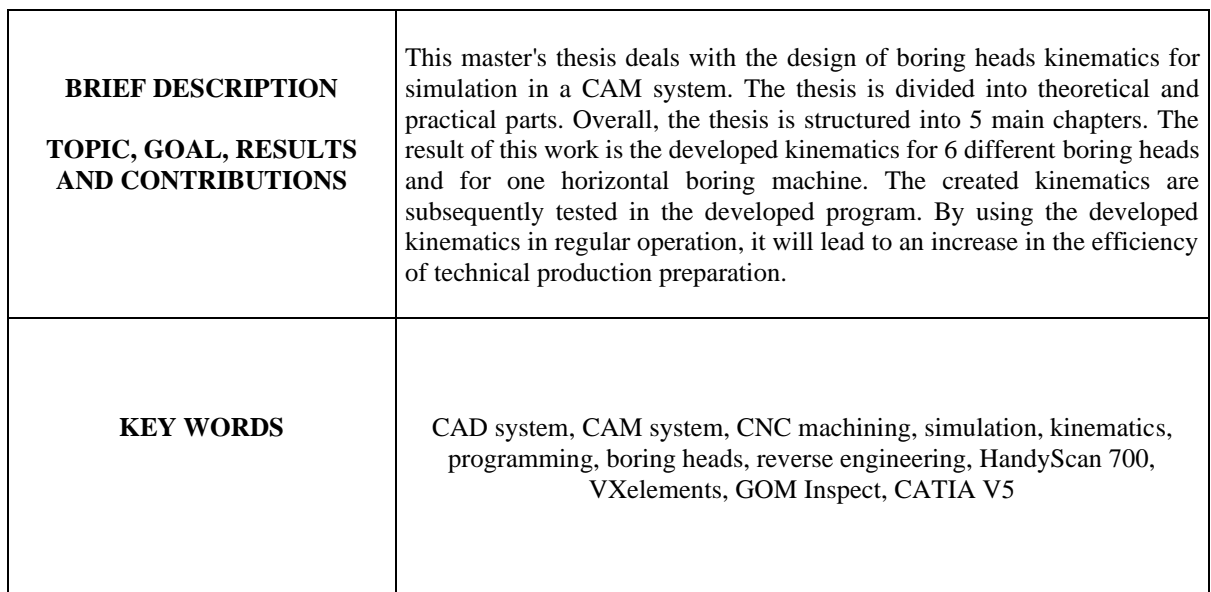

## Obsah

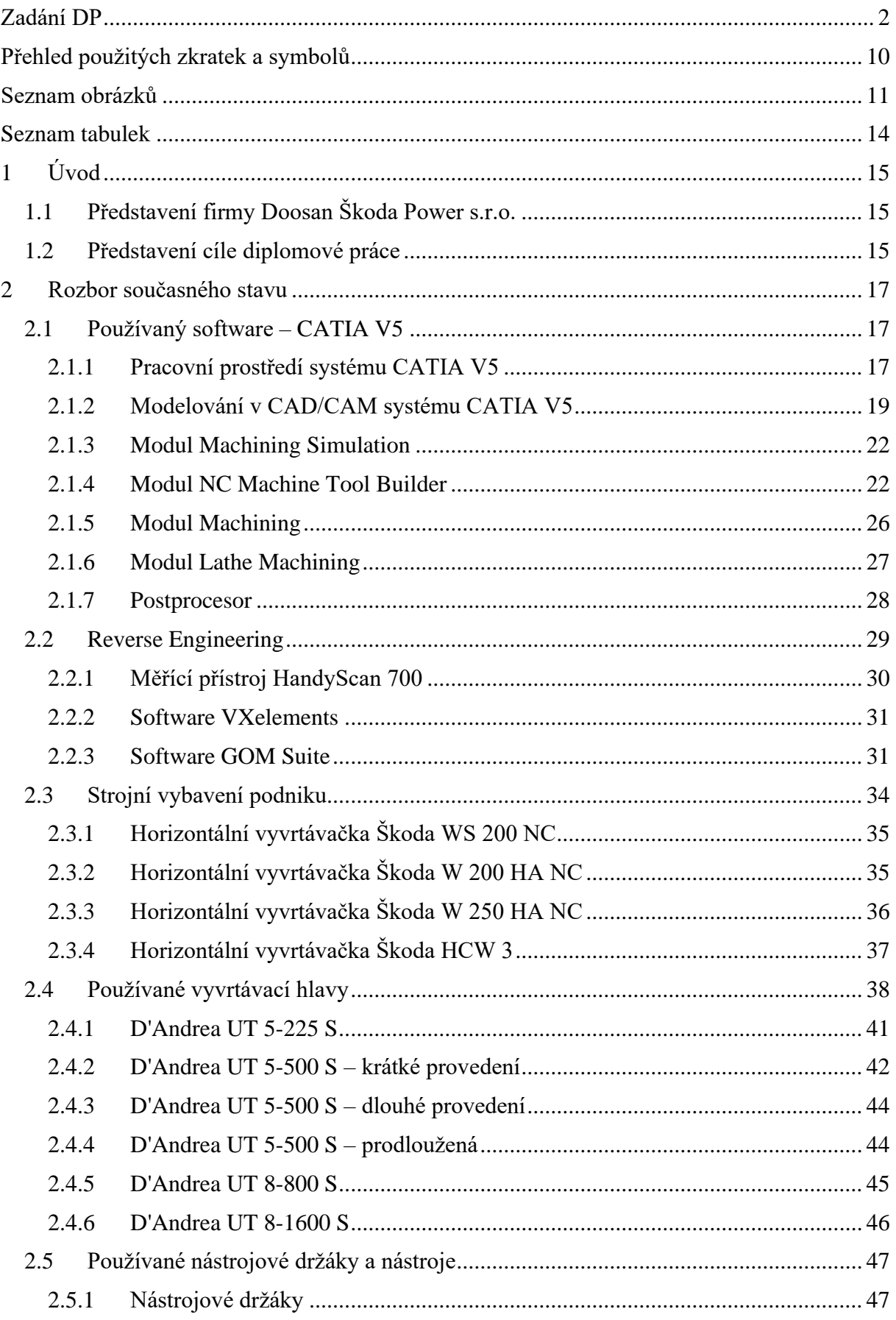

Západočeská univerzita v Plzni, Fakulta strojní Diplomová práce, akad. rok 2022/2023

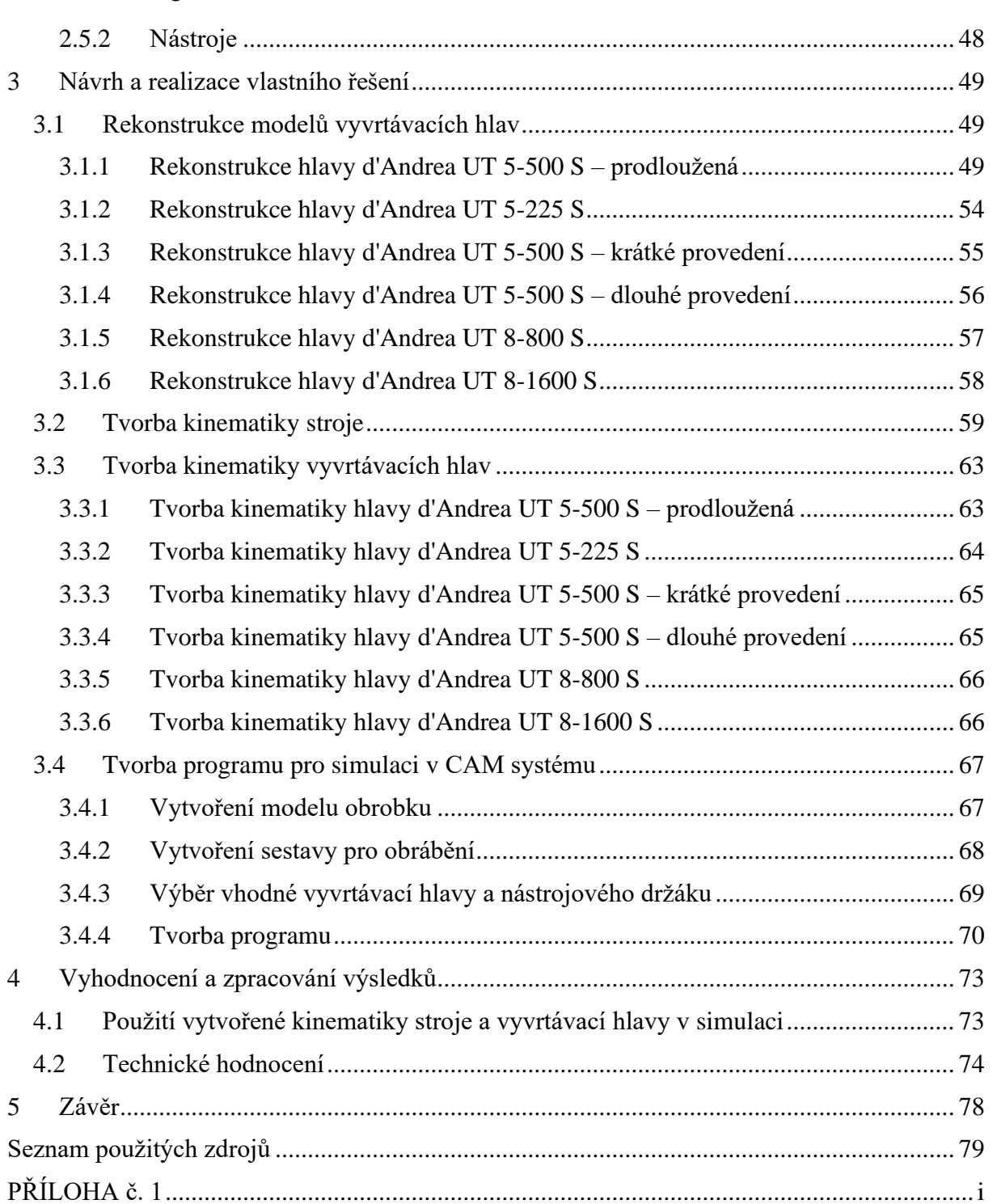

## **Přehled použitých zkratek a symbolů**

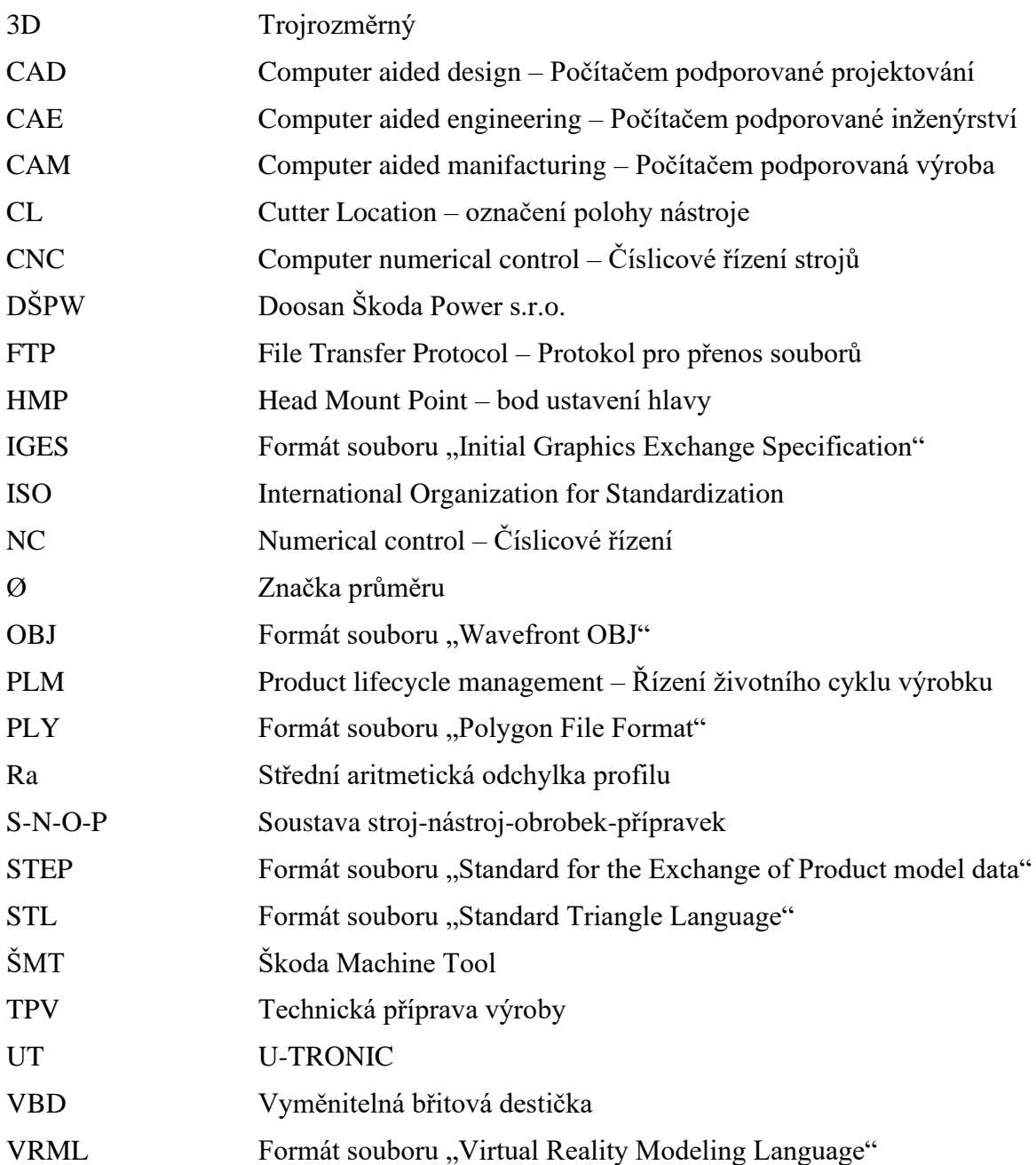

#### **Seznam obrázků**

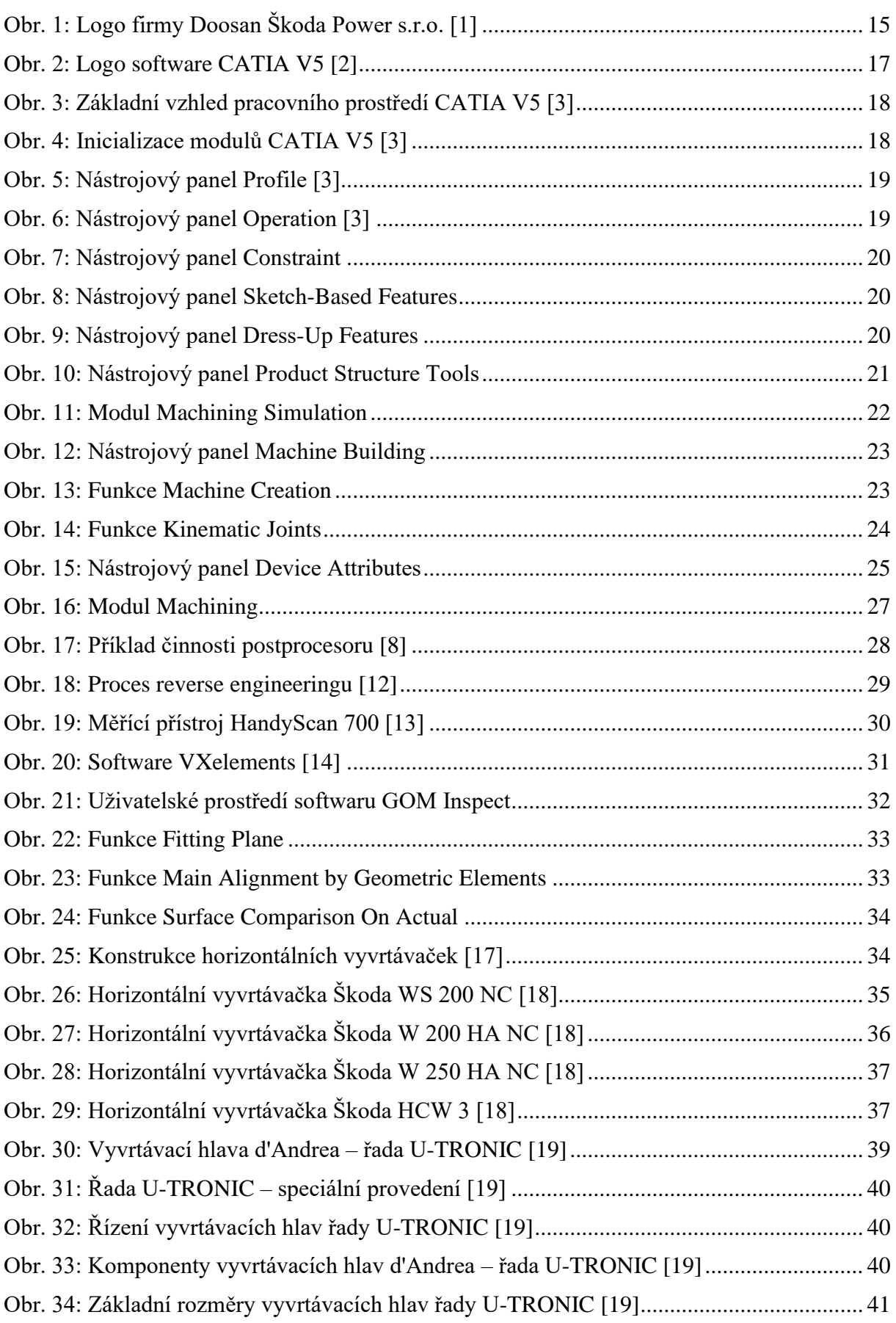

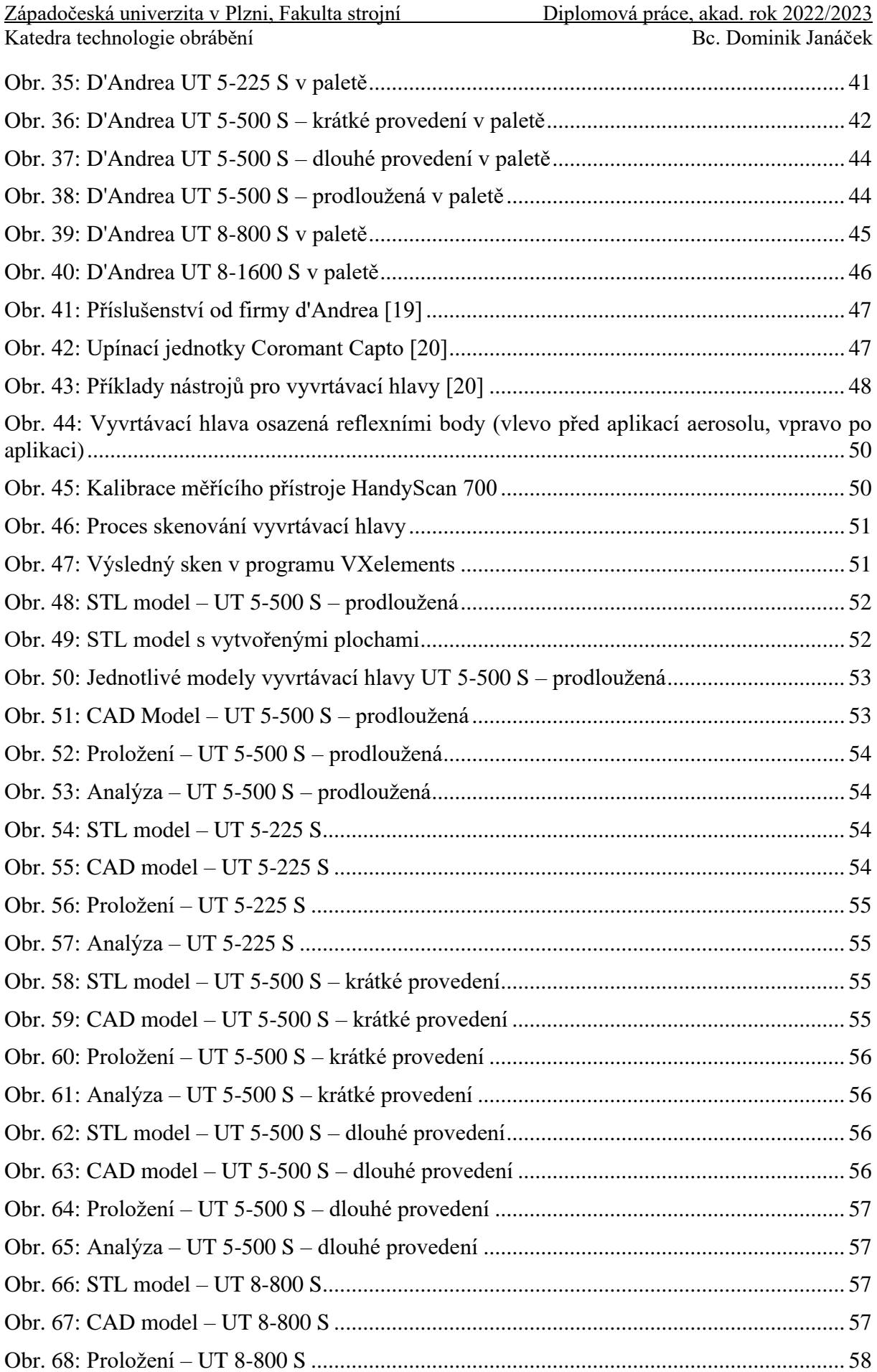

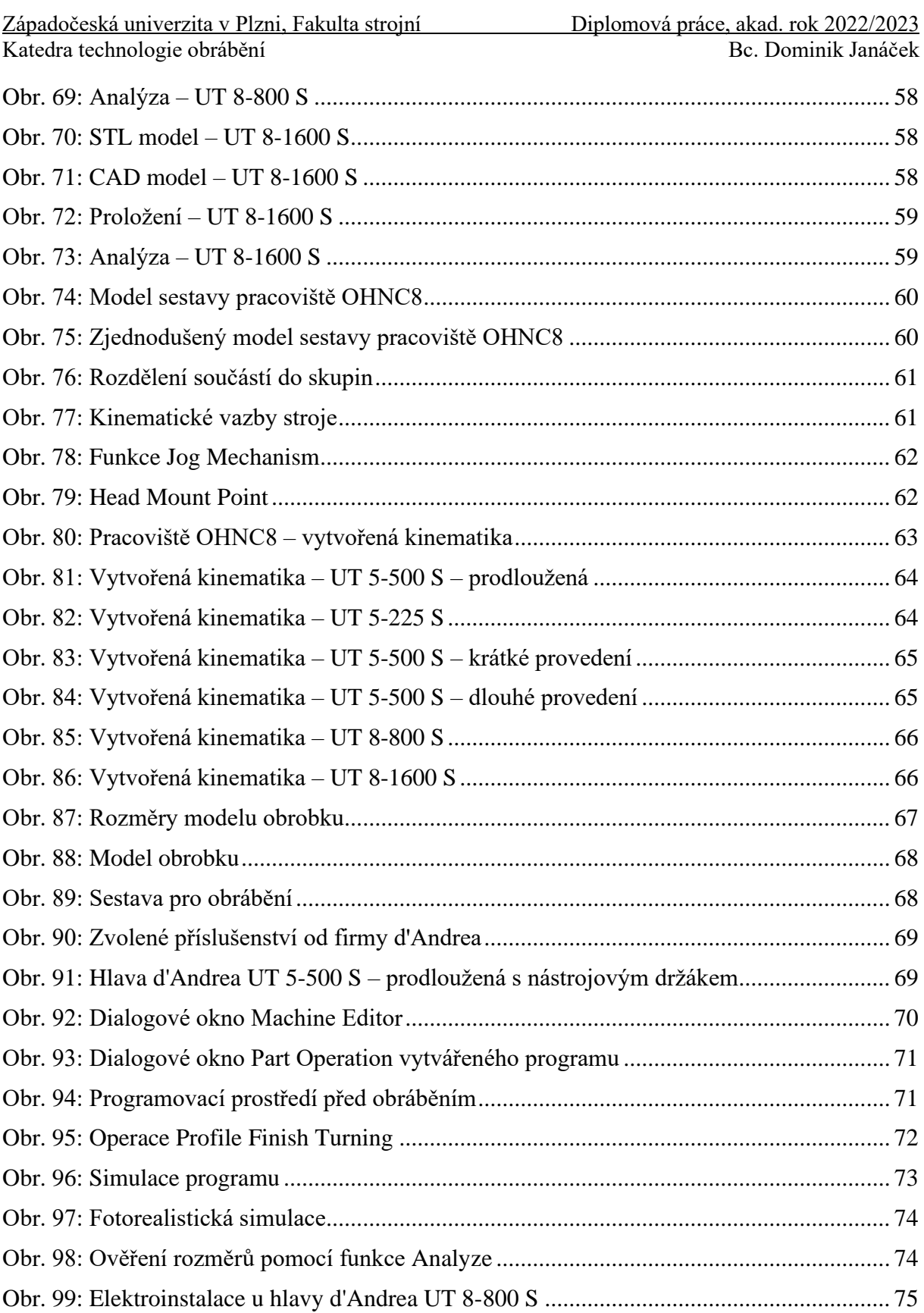

#### **Seznam tabulek**

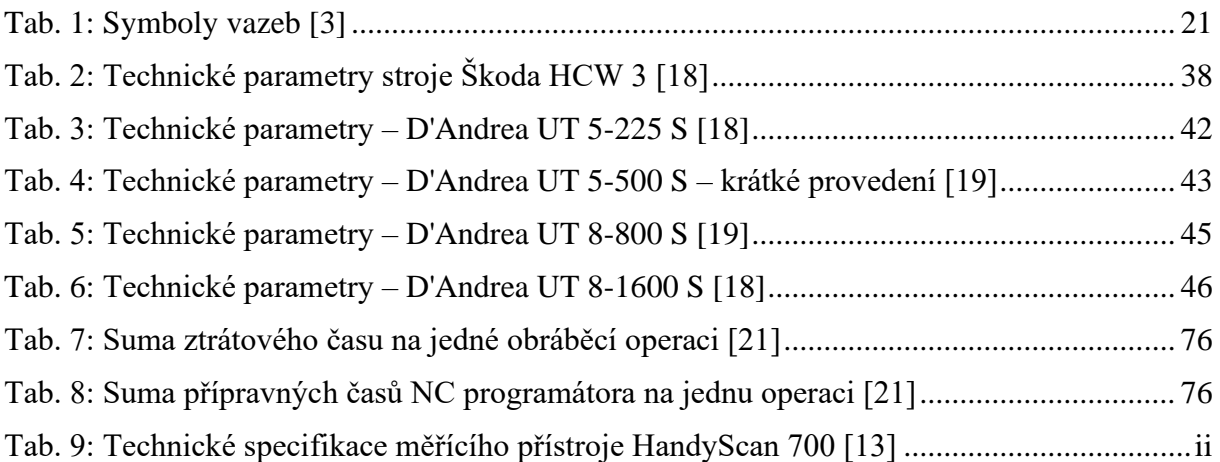

## **1 Úvod**

Zvyšování efektivity technické přípravy výroby je neustále rozvíjející se oblast, která má klíčový vliv na výkonnost a konkurenceschopnost podniků. Technická příprava výroby zahrnuje širokou škálu činností a procesů, které mají za cíl zajistit, provádění efektivních a bezproblémových výrobních operací.

Efektivní technická příprava výroby je zásadní pro dosažení optimálního využití zdrojů, minimalizaci časového zpoždění a zvyšování kvality výsledných výrobků. S rostoucími nároky na inovace, zkracováním časů dodání a stoupající konkurencí mají podniky neustále snahu nalézt způsoby, jak zefektivnit své procesy technické přípravy výroby.

Tato diplomová práce se zaměřuje na tvorbu kinematiky vyvrtávacích hlav pro simulaci v CAM systému. Teoretická část práce je rozdělena do dvou kapitol, přičemž první kapitola se zabývá úvodním představením problematiky, místem zpracování této práce, ale především je zde představen cíl diplomové práce. Druhá kapitola se zabývá celkovým rozborem současného stavu ve firmě, ale zejména je zde proveden přehled možností dostupných v DŠPW v oblasti CAD/CAM se zaměřením na software CATIA V5.

Praktická část je rozdělena do dvou kapitol, z nichž rozsáhlejší a zásadnější kapitolou je kapitola 3, jež se zabývá návrhem a realizací vlastního řešení tvorby kinematiky vyvrtávacích hlav pro simulaci v CAM systému. Čtvrtá kapitola se zabývá vyhodnocením a zpracováním výsledků z předešlé kapitoly.

Celkově je tato práce rozdělena do 5 dílčích kapitol, ve kterých je postupně zpracováno zadání diplomové práce.

#### **1.1 Představení firmy Doosan Škoda Power s.r.o.**

Firma Doosan Škoda Power s.r.o. je česká strojírenská firma se sídlem v Plzni. Zabývá se vývojem a výrobou v energetickém průmyslu. Mezi vyráběný sortiment se řadí především parní turbíny, tepelné výměníky a další související energetické zařízení.

## **DOOSAN** Škoda Power

#### **Obr. 1: Logo firmy Doosan Škoda Power s.r.o. [1]**

Historie firmy sahá až do roku 1904, kdy byla vyrobena první parní turbína o výkonu 420 kW. Od té doby došlo k rychlé expanzi výroby turbín (turbíny o výkonu až 1200 MWe), což lze brát jako reakci na celosvětový rozvoj výroby elektrické energie.

V současné době je firma součástí jihokorejského konglomerátu Doosan (viz logo – Obr. 1), který dokončil akvizici podniku v roce 2009. Firma Doosan Škoda Power s.r.o. má významné postavení na světovém trhu, jejímž důkazem jsou referenční projekty po celém světě (např. projekt Lansing v USA či projekt Dubai ve Spojených arabských emirátech). [1]

#### **1.2 Představení cíle diplomové práce**

Cílem této diplomové práce je vytvořit kinematiku vyvrtávacích hlav od firmy d'Andrea, které se používají ve firmě Doosan Škoda Power s.r.o. Výsledkem by měla být kinematika 6 vyvrtávacích hlav, které budou sloužit programátorům v oddělení technické přípravy výroby při kontrole kolizních stavů. Tyto hlavy se využívají především pro výrobu jinak nedostupných ploch u turbínových těles, jejichž cena se pohybuje v řádu milionů.

Před samotnou tvorbou kinematiky je nejprve potřeba vytvořit jednotlivé modely vyvrtávacích hlav. K tomu napomůže interní kooperace v rámci firmy DŠPW, konkrétně s oddělením reverse engineeringu. V prvotní fázi tedy bude potřeba naskenovat všechny vyvrtávací hlavy, které se následně pomocí softwaru CATIA V5 zrekonstruují do finálních CAD modelů. Tyto modely se poté využijí pro samotnou tvorbu kinematiky. Pro co nejreálnější provedení simulace bude ještě vhodné vytvořit kinematiku stroje, na kterém se tyto hlavy používají.

Výsledkem by mělo být celkové zefektivnění výroby pomocí vyvrtávacích hlav, ale mimo jiné i zpříjemnění práce programátorům, jelikož se jedná o technologii, s kterou nepracují na denní bázi. Celkově lze říct, že cílem diplomové práce je vytvoření kinematiky vyvrtávacích hlav pro simulaci v CAM systému, jež by měla zefektivnit technickou přípravu výroby.

#### **2 Rozbor současného stavu**

Kapitola rozboru současného stavu má za cíl představit vybavenost podniku Doosan Škoda Power, a to jak z pohledu softwaru, tak i z pohledu strojního a nástrojového vybavení. V této kapitole bude popsáno i vybavení oddělení reverse engineeringu, které je použito v následující kapitole pro rekonstrukci vyvrtávacích hlav.

#### **2.1 Používaný software – CATIA V5**

Ve firmě Doosan Škoda Power se používá na většinu výroby software CATIA V5, a to jak pro konstrukci, tak pro následnou tvorbu CAM programů.

CATIA V5 (logo viz Obr. 2) je PLM/CAD/CAM/CAE komerční software vyvinutý firmou Dassault Systemes a světově prodávaný firmou IBM. Jedná se o světově nejrozšířenější CAx systém v automobilovém a leteckém průmyslu. Nabízí komplexní nástroje pro konstrukci i vývoj výrobků v nejrůznějších průmyslových odvětvích.

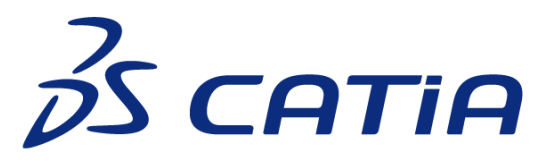

**Obr. 2: Logo software CATIA V5 [2]**

Tento systém je založen na nových technologiích (Open GL, Java, …) a používá tzv. specifikační modelářský systém. Pod tímto pojmem je možné si představit možnost zachování designérských, konstrukčních i výrobních specifikací jako součást modelu. To má za následek usnadnění provedení pozdějších změn. Další výhodou je i nezávislost softwaru CATIA V5 na platformě, čímž nedochází ke změně uživatelského prostředí na různých platformách, což vede k snadnému a jednoduchému použití.

Celý systém CATIA V5 je založen na třech různých platformách. Jednotlivé platformy se úzce zaměřují na specifické potřeby zákazníka. Právě zde je možnost toho, aby si zákazník zakoupil svůj software "na míru". Jádro systému CATIA V5 je představeno konfiguracemi jednotlivých produktů.

- **Platforma P1** je základní modelování pro ty, kteří chtějí rozšířit své možnosti tvorby tak, aby dosáhli digitální definice produktu.
- **Platforma P2** je plně sestavově orientovaný produkt, včetně 3D modelářského prostředí pro modelování součástí a generování výkresů, ale také obsahuje převodník IGES pro komunikaci s ostatními CAD systémy. Součástí této platformy jsou mj. i nástroje pro vytvoření digitálního podniku atd. V souhrnu lze pomocí této platformy sledovat celý životní cyklus výrobku v rámci jednoho softwaru na stejných nativních datech.
- **Platforma P3** je nejvyšší úroveň programu, určena pro největší zákazníky z automobilového a leteckého průmyslu.

Data vytvořena v produktu jedné platformy lze snadno použít v produktech platformy druhé. [3]

#### **2.1.1 Pracovní prostředí systému CATIA V5**

Pracovní prostředí systému CATIA V5 je intuitivní a uživatelsky přívětivé, zejména uživatelům Microsoft Windows (viz Obr. 3).

Západočeská univerzita v Plzni, Fakulta strojní Diplomová práce, akad. rok 2022/2023 Katedra technologie obrábění Bc. Dominik Janáček

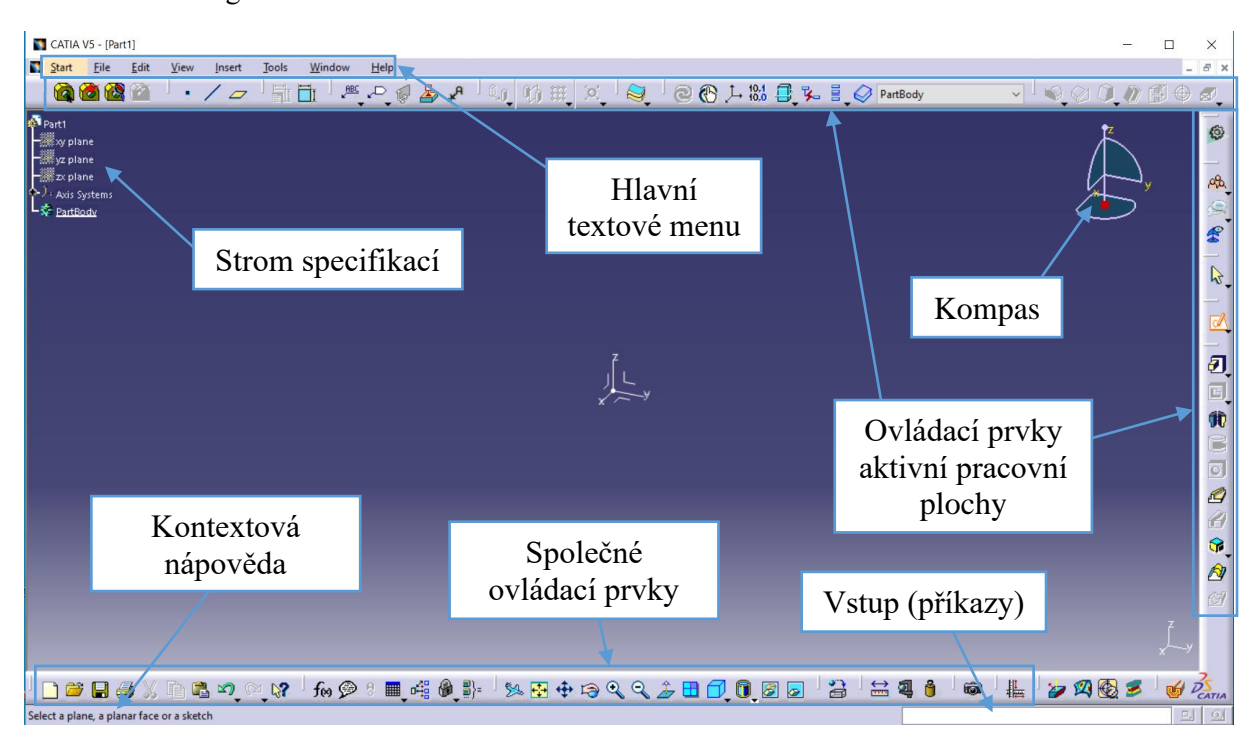

**Obr. 3: Základní vzhled pracovního prostředí CATIA V5 [3]**

CATIA V5 je navržena jako modulární systém, který disponuje různými nástroji (viz Obr. 4) pro řešení jednotlivých inženýrských problémů. Podle úrovně licence lze pak tyto nástroje využívat při práci. Výhodou je především plná integrace těchto nástrojů v jednotném uživatelském prostředí a jejich snadná inicializace prostřednictvím roletové nabídky. Mezi jednotlivými pracovními moduly lze jednoduše v průběhu řešení problému přecházet.

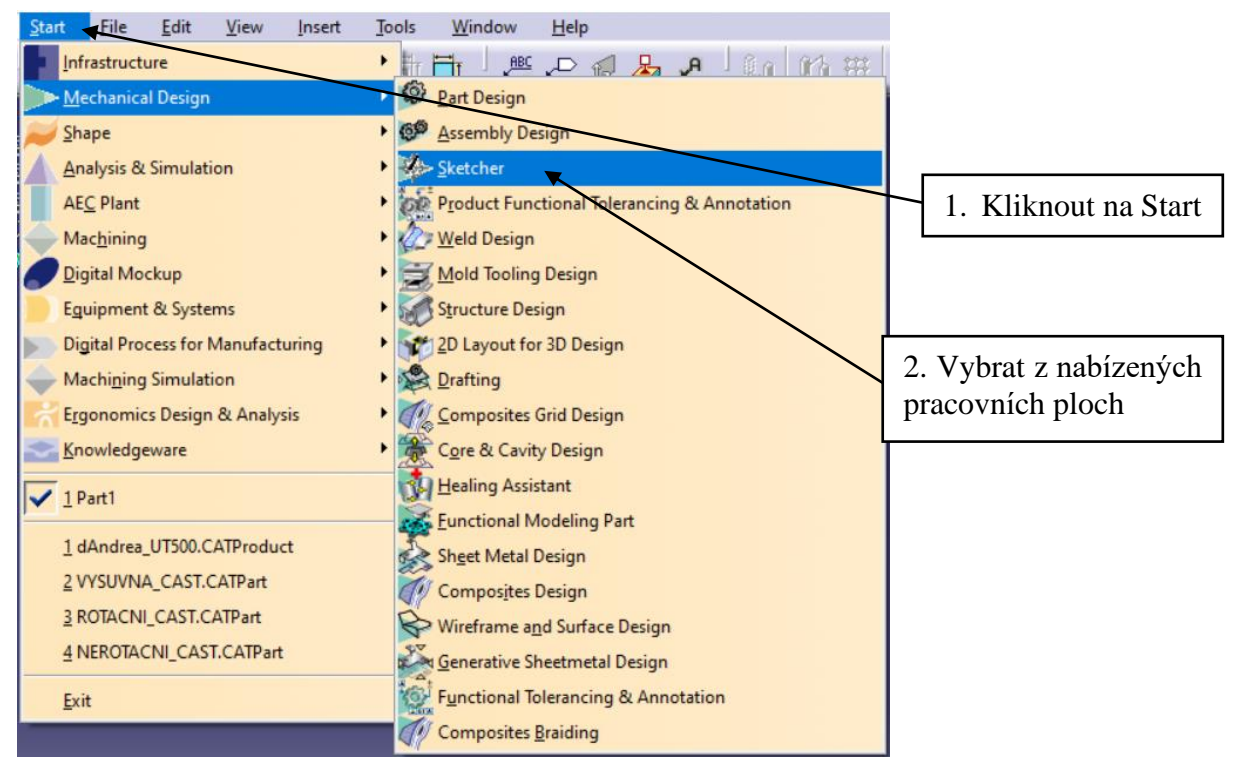

**Obr. 4: Inicializace modulů CATIA V5 [3]**

#### **2.1.2 Modelování v CAD/CAM systému CATIA V5**

#### **Hranový modelář:**

Základní modelovací metoda pro modelování přímočarých prostorových objektů je vytvořena pomocí modelování hranových funkcí. Zásadním nástrojem pro tvorbu hranového modelu jsou čárové modelovací funkce (viz Obr. 5 a Obr. 6), které jsou použitelné v rovině i v prostoru. Hlavním elementem je **Point by clicking** – funkce na vytváření bodů v modelovém prostoru. Dalším elementem je **Line** – funkce sloužící k tvorbě čárových objektů. Funkce **Plane** – pomocí této funkce lze vytvořit pomocné roviny. Funkce **Spline** – k tvorbě spline křivky. Funkce **Circle** – k tvorbě kruhových nebo obloukových objektů. Funkce **Rectangle –** funkce na tvorbu čtyř či více hraných objektů. Funkce **Trim** – k oříznutí či prodloužení křivky. Funkce **Chamfer** – pomocí které lze srazit hrany rohu dvou křivek. Funkce **Corner** – funguje na stejném principu jako funkce Chamfer s rozdílem, že dojde k zaoblení rohu dvou křivek. Další důležitou funkcí je **Project 3D Elements** – k tvorbě nových objektů pomocí projekce křivky do roviny nebo povrchu. Funkce **Translate, Rotate, Scale** – posouvá, rotuje a mění měřítko objektů. Funkce **Mirror** – k přenosu vytvořených prvků či objektů pomocí roviny zrcadlení. [4]

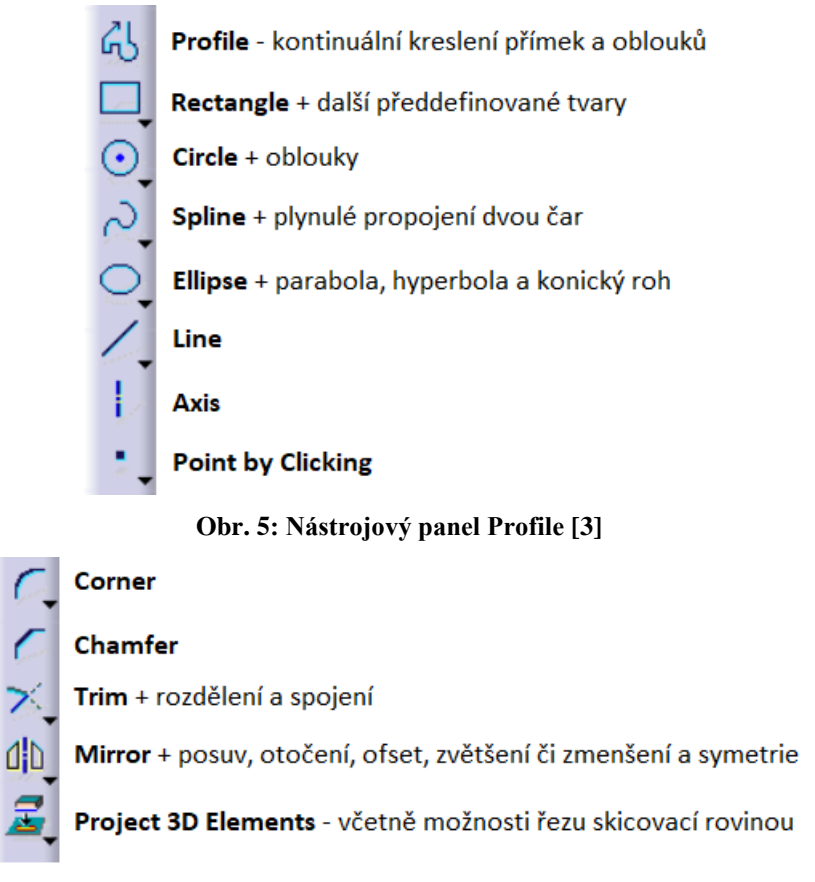

**Obr. 6: Nástrojový panel Operation [3]**

#### **Skicovací funkce:**

Prvním krokem každé modelovací funkce je načrtnutí obrysu. Systémy CAD/CAM poskytují řadu základních objektů pro skicování (přímka, kružnice, oblouk, spline atd.). Příslušná kontura je tvořena uživatelem pomocí skicování, a ta je pak použita v rámci modelovací funkce (viz Obr. 4 – modul Sketcher). Důležitou součástí samotného skicování je i využití kótovacích funkcí pro přesné určení rozměru součásti (viz. Obr. 7). [4]

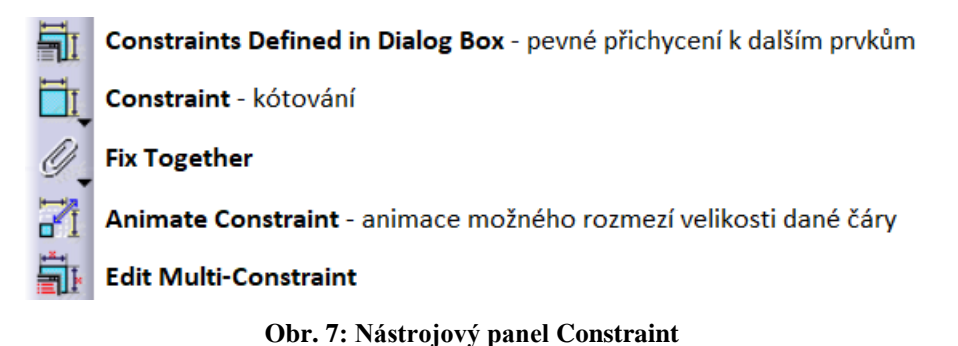

#### **Modelovací funkce:**

Modelovací funkce jsou používány pro tvorbu modelů součástí (viz Obr. 8 a Obr. 9) a v softwaru CATIA V5 jsou k dispozici v modulu **Part Design**. Mezi základní modelovací funkce se řadí: **Pad**, **Pocket**, **Shaft**, **Hole**, ale také funkce **Chamfer, Edge Fillet** a **Mirror**. Funkce **Pad** – vytahuje objekt do prostoru. Funkce **Pocket** – na rozdíl od funkce Pad je tato funkce používána k odebrání materiálu v prostoru. Funkce **Shaft** – je využívána k tvorbě objektu pomocí rotace kontury okolo osy. Funkce **Hole** – využívána k tvorbě děr, a to jak průchozích, tak slepých, či je možnost ji využít při tvorbě děr se závitem včetně kuželového nebo válcového zahloubení. Funkce **Chamfer** – je stejně jako u hranového modeláře využívána k tvorbě zkosení hran, avšak v tomto případě se jedná přímo o sražení hran 3D modelu. Funkce **Edge Fillet** – tuto funkci lze přirovnat k funkci Corner u hranového modeláře s tím rozdílem, že se jedná o zaoblení přímo na 3D modelu. Funkce **Mirror** – v tomto případě funkce funguje tak, že např. vybereme dvě funkce Pad a jednu funkci Pocket, dále vybereme rovinu zrcadlení, a tím dojde k zrcadlení vybraných prvků přímo ve 3D modelu. [4]

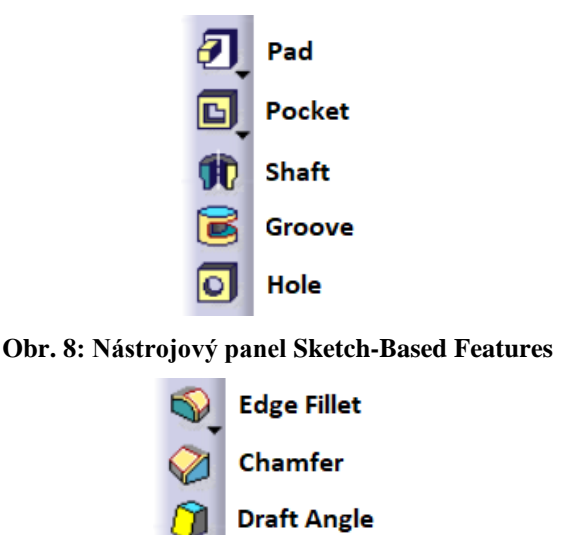

**Obr. 9: Nástrojový panel Dress-Up Features**

#### **Tvorba sestavy:**

Tvorba sestavy je neodmyslitelnou součástí návrhu v 3D aplikacích. Často se jedná o první podobu návrhu, která umožňuje např. představit funkčnost nového výrobku, nebo ověřit jeho technické specifikace.

V 3D aplikacích se sestavy vytvářejí jako soubory, které obsahují především základní specifikace vazeb jednotlivých dílů. Při vytváření sestavy je potřeba mít tento fakt neustále na paměti. Sjednocující datový soubor, který obsahuje externí vazby na jednotlivé prvky, je to

jediné, čím soubor sestavy vlastně je. Jednoduše řečeno, soubor sestavy nelze přenést bez souborů komponent, jimiž je sestava tvořena. [3]

V programu CATIA V5 se tvorba sestavy provádí v modulu **Assembly Design**. Zde je nejprve nutno pro tvorbu sestavy využít funkcí z nástrojového panelu **Product Structure Tools** (viz Obr. 10). Pomocí tohoto panelu je možné vkládat vytvořené či vytvořit nové součásti (funkce **Part**), dále vkládat již vytvořené sestavy (funkce **Product**), nebo využít vložení normalizovaných či typových součástí pomocí funkce **Component**.

|               | Component                                  |
|---------------|--------------------------------------------|
|               | Product                                    |
|               | Part                                       |
| $\Rightarrow$ | <b>Existing Component</b>                  |
| l Tr          | <b>Existing Component With Positioning</b> |
|               | <b>Replace Component</b>                   |

**Obr. 10: Nástrojový panel Product Structure Tools**

Jak bylo řečeno, tak sestava je soubor obsahující specifikace o vazbách mezi jednotlivými součástmi. Je tedy na místě si tyto jednotlivé druhy vazeb sepsat (viz Tab. 1), jelikož každá vazba se hodí na něco jiného.

| <b>Constraints (Vazby)</b>        | Symbol v geometrickém<br>prostoru | Symbol ve stromě<br>specifikací |
|-----------------------------------|-----------------------------------|---------------------------------|
| <b>Coincidence (Shodnost)</b>     |                                   |                                 |
| Contact (Kontakt – plocha)        |                                   |                                 |
| Contact (Kontakt – bod)           |                                   |                                 |
| Contact (Kontakt – přímka)        | <b>F</b>                          |                                 |
| Offset (Paralelní vzdálenost)     |                                   |                                 |
| Angle (Úhel – Rovinný úhel)       |                                   |                                 |
| <b>Parallelism (Paralelnost)</b>  |                                   |                                 |
| <b>Perpendicularity (Kolmost)</b> |                                   |                                 |
| <b>Fix (Fixace)</b>               |                                   |                                 |

**Tab. 1: Symboly vazeb [3]**

#### **2.1.3 Modul Machining Simulation**

Machining Simulation je modul v programu CATIA V5, který umožňuje uživatelům vytvářet a simulovat CNC obrábění v reálném čase. Tento modul je navržen tak, aby umožnil výrobcům a strojírenským společnostem vytvářet a optimalizovat programy pro řízení výroby na CNC strojích.

Machining Simulation je vybaven nástroji pro návrh a analýzu obráběcích procesů včetně výpočtu času cyklu, simulace nástrojových drah a simulace obrábění materiálu. Tento modul je také integrován s nástroji pro modelování výrobních zařízení, což umožňuje uživatelům přesně definovat stroje, nástroje, materiály a podmínky pro výrobu.

Jedním z klíčových prvků Machining Simulation v CATIA V5 je jeho schopnost umožnit uživatelům vytvářet a optimalizovat CNC programy před skutečnou výrobou. To umožňuje minimalizovat chyby a zlepšit kvalitu výsledků výroby.

Další výhodou Machining Simulation je jeho schopnost provádět simulace nástrojových drah a obrábění materiálu, což umožňuje uživatelům vizualizovat a analyzovat procesy obrábění před jejich skutečným provedením. To může vést k lepšímu pochopení výrobních procesů, čímž taktéž dochází ke zlepšení výkonnosti výrobního zařízení.

Machining Simulation v softwaru CATIA V5 je také vybaven nástroji pro analýzu a optimalizaci výrobního procesu. Tyto nástroje umožňují uživatelům identifikovat oblasti s vysokým rizikem chyb, což napomáhá, k již zmíněné optimalizaci nástroje, materiálu a podmínek výroby za účelem maximalizace efektivity výroby. [5] [6]

Vzhledem k výhodám, které modul nabízí, lze konstatovat, že je velmi užitečným nástrojem pro výrobce a strojírenské společnosti, kteří chtějí optimalizovat své výrobní procesy a zlepšit kvalitu svých výrobků.

Dle Obr. 11 lze vidět samotné podmoduly, přičemž především modul **NC Machine Tool Builder** bude stěžejní pro praktickou část zabývající se tvorbou kinematiky vyvrtávacích hlav. Právě proto bude tento modul blíže představen v následující kapitole.

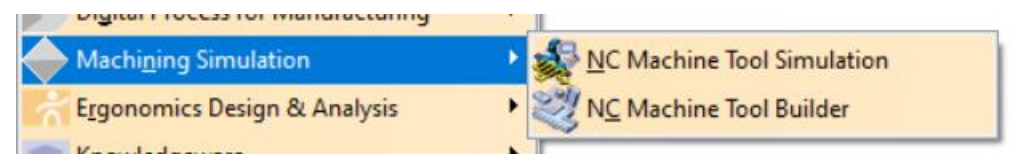

**Obr. 11: Modul Machining Simulation**

#### **2.1.4 Modul NC Machine Tool Builder**

Modul NC Machine Tool Builder v programu CATIA V5 je navržen pro tvorbu a simulaci NC strojů. Tento modul umožňuje uživatelům vytvářet a upravovat NC stroje, zahrnující různé typy obráběcích strojů, jako jsou frézky, soustruhy a další.

S pomocí tohoto modulu lze vytvořit celou řadu komplexních NC strojů. Modul umožňuje vytváření kinematiky strojů a kontrolu nad různými parametry, jako jsou poloha nástroje, výkon motoru, rychlosti a další. Uživatelé mohou také simulovat NC stroje, aby zkontrolovali jejich výkon a prováděli analýzy.

Modul NC Machine Tool Builder obsahuje mnoho nástrojů pro tvorbu NC strojů, včetně nástrojů pro tvorbu a editaci kinematiky strojů, tvorbu nástrojových drah, generování NC kódů a mnoho dalšího. Uživatelé mohou také využívat knihoven obsahujících předdefinované komponenty NC strojů, což zrychluje proces návrhu a snižuje chybovost.

Výsledkem použití modulu NC Machine Tool Builder v CATIA V5 je vytvoření kompletního modelu NC stroje, který může být dále použit pro výrobu nebo další simulace. Tento modul je proto velmi užitečný pro strojírenské firmy, kde se k výrobě používají CNC stroje.

Pro lepší pochopení funkcí tohoto modulu je potřeba blíže popsat základní typy nástrojových panelů, jež jsou zásadní pro tvorbu kinematiky strojů i vyvrtávacích hlav. Těmito nástrojovými panely jsou: **Machine Building**, **Device Attributes**, **Device Analysis** a **Frames Of Interest**.

#### **Machine Building**

Tento panel obsahuje nástroje pro tvorbu, editaci a správu CNC strojů a komponent. Mezi nejdůležitější funkce tohoto panelu se řadí **Machine Creation** a **Kinematic Joints** (viz Obr. 12).

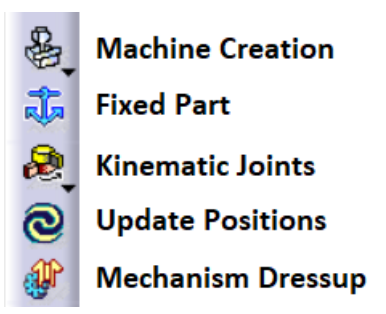

**Obr. 12: Nástrojový panel Machine Building**

Funkce **Machine Creation** je vůbec první funkce, kterou uživatel při tvorbě kinematiky využije. Pomocí této funkce lze definovat různé parametry stroje jako jsou rozměry, umístění jednotlivých součástí a další. Na výběr je z 6 různých možností tvorby "strojů", přičemž pro potřeby této diplomové práce je potřeba blíže popsat funkce **New Machine**, **New Mechanism** a **New Milling Head** (viz Obr. 13 – dále lze vidět i zbývající funkce, které jsou určeny pro tvorbu soustružnicko-frézovacího centra, pro tvorbu vřetena a pro tvorbu držáku nástrojů).

| New Machine             |
|-------------------------|
| New Mechanism           |
| New MillTurn Machine    |
| <b>New Spindle</b>      |
| New Turret              |
| <b>New Milling Head</b> |

**Obr. 13: Funkce Machine Creation**

Funkce **New Machine** umožňuje uživatelům vytvořit nový projekt a nastavit různé parametry (již zmíněné rozměry či typ stroje) pro tvorbu virtuálního modelu stroje. Uživatelé mohou také využít předem vytvořené šablony pro různé typy strojů a přizpůsobit je svým potřebám. Po vytvoření nového projektu mohou uživatelé začít s tvorbou virtuálního modelu stroje pomocí dalších funkcí, které budou popsány v následujících odstavcích. Podobně tomu je pro funkce **New Mechanism** a **New Milling Head**, přičemž právě tyto 2 funkce budou moci být využity pro tvorbu kinematiky vyvrtávacích hlav.

Funkce **Kinematic Joints** (po překladu "kinematické klouby") je určena k vytvoření a definování různých kinematických spojů mezi jednotlivými komponentami obráběcího stroje.

Tyto spoje umožňují pohyb a rotaci jednotlivých komponent, aby mohly být provedeny požadované operace. Mezi nejdůležitější druhy kinematických spojů z Obr. 14 lze zařadit:

- **Revolute Joint**: umožňuje otáčení jedné části stroje okolo osy druhé části stroje.
- **Prismatic Joint**: umožňuje posun jedné části stroje podél osy druhé části stroje.
- **Cylindrical Joint**: umožňuje kombinaci rotace a posuvu mezi dvěma částmi stroje.
- **Spherical Joint**: umožňuje otočení jedné části stroje okolo osy, která není rovnoběžná s osou druhé části stroje.

Uživatelé mohou také definovat omezení a vazby mezi různými klouby, aby zajistili správné chování stroje při simulaci pohybů. Tato omezení mohou zahrnovat např. maximální a minimální úhly rotace, minimální a maximální vzdálenosti posuvu, nebo definování určitých bodů, které se musí pohybovat společně.

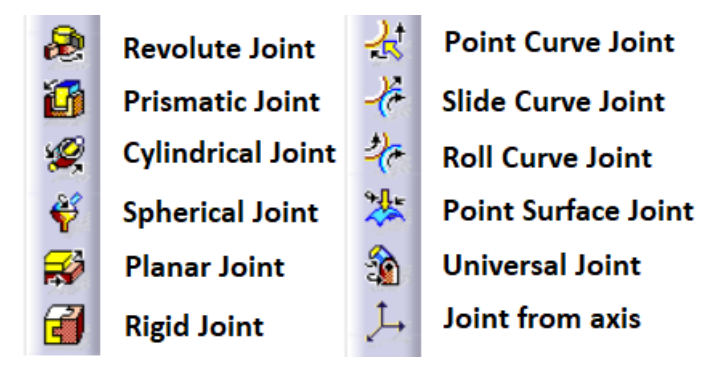

**Obr. 14: Funkce Kinematic Joints**

Dále zde lze nalézt funkci **Fixed Part**, jež je využívána k určení částí stroje, které jsou pevné a nemohou se pohybovat. Pevné části plní funkci referenčních bodů pro pohyblivé části. Při tvorbě CNC stroje lze např. definovat, že základna stroje je pevná a nepohybuje se, zatímco vřeteno se může otáčet kolem osy. Uvedením pevných částí se zajistí, že se CNC stroj bude pohybovat pouze v určených směrech a že všechny pohyby budou relativní k pevným částem.

Funkci **Update Positions** lze ve zkratce popsat jako funkci, jež je používána k aktualizaci pozic vybraných prvků, čemuž napovídá samotný název.

Naproti tomu funkce **Mechanism Dressup** je určena k definování a vizualizaci různých prvků v kinematice stroje. Tuto funkci lze využít k tvorbě pohyblivých prvků, jako jsou např. pohyblivé části mechanismu, přenosové prvky, spojky. Poté je možno pomocí Mechanism Dressup definovat různé omezení pohybu prvků, např. omezení otáčení, posunu nebo natočení. Dále tato funkce umožňuje uživatelům vytvářet různé typy kinematických řetězců, které lze vizualizovat pomocí grafických prvků. Uživatelé tak mohou získat lepší představu o tom, jak bude stroj fungovat v praxi a jaké budou jeho pohyby. Je tedy užitečná mj. pro kontrolu funkce stroje, simulace jeho chování a optimalizaci jeho kinematiky.

#### **Device Attributes**

Tento nástrojový panel obsahuje funkce pro editaci a nastavení různých vlastností jednotlivých komponentů obráběcího stroje. Jednotlivé funkce lze vidět na Obr. 15 a blíže jsou popsány v následujících odstavcích.

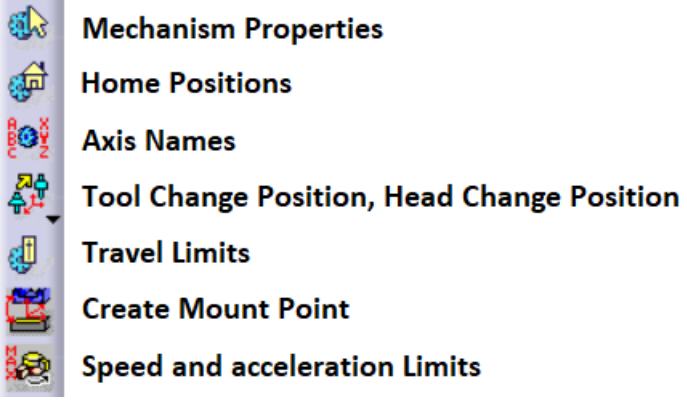

**Obr. 15: Nástrojový panel Device Attributes**

Funkce **Mechanism Properties** umožňuje uživatelům definovat a upravovat různé vlastnosti mechanismů, které jsou součástí obráběcího stroje. Mezi vlastnosti, které lze definovat pomocí této funkce, se řadí:

- Konfigurace mechanismu tato možnost umožňuje uživatelům specifikovat typ a parametry mechanismů, jako jsou např. převodovky, ozubená kola, řetězy.
- Omezení mechanismu tato volba umožňuje uživatelům nastavit různá omezení mechanismů, jako jsou např. omezení pohybu ve všech osách, omezení rychlosti.
- Výpočty mechanismu tato funkce umožňuje uživatelům vypočítat různé parametry mechanismů, jako jsou např. momenty, síly a výkon.
- Kontrola mechanismu tato volba umožňuje uživatelům simulovat pohyb mechanismů, a ověřit tak jejich funkčnost a přesnost.

Tato funkce tedy představuje klíčový nástroj pro vytváření virtuálního modelu stroje s konkrétním chováním mechanismů a s možností kontroly jejich funkčnosti. Pomocí této funkce mohou uživatelé zajistit přesnou simulaci pohybu stroje a jeho mechanismů.

Funkce **Home Positions** je určena k definování domovské polohy pro osy a mechanismy obráběcího stroje. Domovské polohy se používají pro nulování a orientaci os a mechanismů při spouštění stroje, což zajišťuje konzistentní a přesné výsledky obrábění. Tyto polohy lze definovat buď jako absolutní hodnoty v souřadnicovém systému stroje, nebo jako relativní hodnoty vzhledem k aktuální poloze os či mechanismů. Při definování poloh lze také určit, zda mají být osy nebo mechanismy nulovány při každém spuštění stroje, případně zda mají být udržovány v aktuální poloze mezi jednotlivými obráběcími cykly.

Funkce **Axis Names** umožňuje uživatelům pojmenovat osy obráběcího stroje. Pojmenování os je důležité pro správné ovládání stroje a pro programování jeho pohybu. Dále umožňuje uživatelům pojmenovat osy dle jejich uvážení a přizpůsobit tak označení os konkrétnímu stroji. Po vytvoření os a jejich pojmenování tak mohou uživatelé snadno programovat pohyb stroje v různých směrech a nastavovat rychlosti pohybu v jednotlivých osách. Funkce **Axis Names** přispívá ke zvýšení efektivity a přesnosti programování a ovládání strojů.

Další dvě funkce, které obsahuje tento nástrojový panel, jsou funkce **Tool Change Position**  a funkce **Head Change Postion**. Ty jsou určeny k definování pozice, ve které dochází k výměně nástroje či obráběcí hlavy během obrábění. Tyto funkce jsou důležité pro správné fungování obráběcího stroje, protože umožňují určit vhodnou pozici, kde se výměna může bezpečně provést bez rizika poškození stroje nebo pracovního kusu. Uživatelé mohou dané funkce definovat v závislosti na konkrétních potřebách a parametrech stroje. Může se jednat např. o pozici mimo pracovní prostor stroje, nebo pozici umožňující rychlou a bezpečnou výměnu nástrojů či obráběcích hlav.

Další důležitou součástí nástrojového panelu Device Attributes je i funkce **Travel Limits**, která umožňuje definovat maximální a minimální hodnoty pro pohyb v jednotlivých osách obráběcího stroje, což je klíčové pro zajištění bezpečného a přesného pohybu stroje, jelikož omezuje pohyb na hodnoty, které jsou v souladu s fyzikálními vlastnostmi stroje. Dále funkce umožňuje definovat bezpečnostní zóny, ve kterých se stroj bude automaticky zastavovat při detekci překážek, aby se minimalizovala možnost poškození stroje nebo jeho okolí. Uživatelé mohou mj. nastavit alarmy, které se aktivují při překročení určitých limitů, aby byli informováni o případných problémech s pohybem stroje.

Předposlední funkcí je **Create Mount Point**, která je určena k tvorbě a definici montážních bodů pro jednotlivé součásti stroje. Montážní body jsou důležité pro správnou funkčnost stroje, protože určují, kde se daná součást má připevnit k jiným součástem stroje. Pomocí této funkce lze vytvořit např. Tool Mount Point nebo Head Mount Point.

Tool Mount Point je specifický bod na vřetenu obráběcího stroje, na který se umisťuje nástroj. Bod je přesně definován právě díky funkci **Create Mount Point**. Při správné definici je možné přesně definovat pozici nástroje vůči obráběnému materiálu. To stejné platí i pro Head Mount Point s tím, že v tomto případě dochází k definici bodu, na který bude umístěna obráběcí hlava. Správné umístění a definice těchto montážních bodů je naprosto klíčová pro správnou funkci obráběcího stroje, jelikož se tím dosáhne co největší přesnosti obrábění.

Poslední funkcí, která je zobrazena na Obr. 15 je funkce **Speed and acceleration Limits**, jež umožňuje nastavit maximální povolenou rychlost a zrychlení pohybu obráběcího stroje. Funkce také umožňuje definovat různé rychlostní profily pro různé typy pohybů, jako jsou např. lineární, kruhové, spirálové pohyby. To umožňuje optimalizovat rychlost a plynulost pohybů pro konkrétní operaci, a zlepšit tak celkovou produktivitu a kvalitu obrábění. Je nutno podotknout, že nastavení správných limitů rychlosti a zrychlení je klíčové pro bezpečnou a efektivní práci s obráběcím strojem.

#### **2.1.5 Modul Machining**

Modul Machining v softwaru CATIA je nástroj, který umožňuje vytvářet programy pro CNC stroje a plánovat výrobu dílů. To znamená, že lze vytvořit 3D model dílu (viz kapitola 2.1.2) a následně vytvořit plán obrábění, který obsahuje informace o tom, jakým způsobem má být díl obráběn, jaké nástroje se budou používat a jakým způsobem bude nastaven obráběcí stroj.

Tento modul umožňuje vytvářet různé typy obrábění (viz Obr. 16), jako jsou frézování, soustružení, vrtání, broušení a další. Mimo jiné nabízí možnost použití různých strategií obrábění, jako je hrubování či dokončování. Modul také umožňuje definovat nástroje, které se budou používat při obrábění, a to jak standardní nástroje, tak i specializované nástroje vytvořené pro konkrétní účely.

Při vytváření plánu obrábění v tomto modulu lze nastavit různé parametry, jako řezná rychlost, posuv, hloubka řezu, způsob obrábění a další. Parametry lze nastavit pro každou operaci zvlášť, což umožňuje přesnou kontrolu nad výsledným dílem a tím dosáhnout minimalizace rizika chyb. Další výhodou je možnost použití funkce adaptivního obrábění, která umožňuje stroji přizpůsobit řeznou rychlost či posuv na základě aktuálních podmínek obrábění, což umožňuje optimalizaci řezné rychlosti, a tím zkrácení doby obrábění.

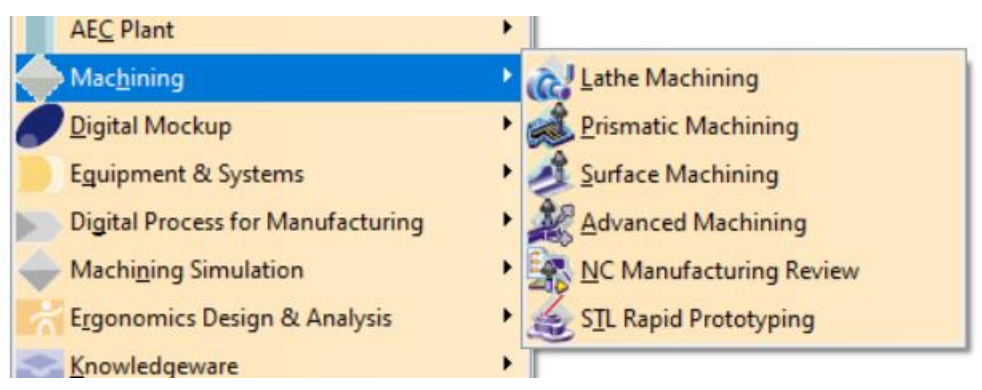

**Obr. 16: Modul Machining**

Machining modul podporuje různé formáty souborů, jako je STEP, IGES, STL a další. To znamená, že lze vytvořené modely a plány obrábění exportovat do jiných softwarů a použít je pro výrobu dílů na jiných strojích.

Kromě toho umožňuje Machining modul simulaci výroby, která umožňuje zkontrolovat, zda je vše správně nastaveno a připraveno pro obrábění. Simulace může být provedena na základě vytvořeného plánu obrábění a poskytuje možnost identifikovat a odstranit potenciální problémy před skutečným obráběním dílu na stroji.

Machining modul se často používá v průmyslové výrobě, jako je automobilový průmysl, letecký průmysl a celkově ve strojírenství. Tento modul umožňuje výrobcům vytvářet přesné a opakovatelné díly s minimálním rizikem chyb, což vede k efektivnějšímu a produktivnějšímu výrobnímu procesu. [6] [7]

V rámci této diplomové práce se bude dále pracovat pouze s modulem Lathe Machining (viz Obr. 16), jenž je popsán v následující kapitole.

#### **2.1.6 Modul Lathe Machining**

Jedná se o specializovaný podmodul modulu Machining (viz kapitola 2.1.5), který je navržený pro CNC obrábění na soustruhu. Modul Lathe Machining umožňuje uživatelům vytvářet programy pro obrábění na soustruhu s vysokou přesností a efektivitou.

Základní funkcí Lathe Machining modulu je vytváření a úprava geometrie dílů pro obrábění na soustruhu. Modul obsahuje rozsáhlou knihovnu nástrojů a nástrojových držáků, které lze použít pro různé druhy obrábění včetně soustružení, vrtání, závitování a frézování. Uživatelé mohou snadno vytvářet nové nástroje a již existující nástroje upravovat tak, aby vyhovovaly jejich specifickým potřebám.

Další funkcí modulu je vytváření obráběcích operací. Uživatelé mohou vytvářet a upravovat operace, jako jsou hrubování, dokončování a další. Operace lze dále optimalizovat pro různé materiály a geometrie dílů.

Lathe Machining modul v CATIA V5 dále umožňuje simulovat obrábění na soustruhu. Simulátor umožňuje uživatelům předem zkontrolovat a ověřit své obráběcí plány, což snižuje riziko chyb a zlepšuje výkonnost CNC stroje.

Celkově lze konstatovat, že Lathe Machining modul v CATIA V5 je velmi užitečný nástroj pro CNC obrábění na soustruhu. Modul nabízí rozsáhlou knihovnu nástrojů a operací, které umožňují uživatelům vytvářet přesné a efektivní obráběcí plány. Díky simulátoru a podpoře různých formátů souborů mohou uživatelé minimalizovat chyby a maximalizovat výkonnost CNC strojů. [7]

Operace a funkce tohoto modulu, které budou použity pro obrábění pomocí vytvořených vyvrtávacích hlav budou blíže popsány v rámci praktické části v kapitole 3.4.

#### **2.1.7 Postprocesor**

V současnosti jsou postprocesory používány k převodu výstupních dat z CAM systému (Cutter Location data – CL data) na NC program, který je kompatibilní s daným řídicím systémem a konstrukcí stroje. Různé CAM systémy mají obvykle odlišné formáty CL dat, což vyžaduje znalost specifického formátu pro tvorbu postprocesoru. Aby byl generován odpovídající NC program, musí být vytvořeny algoritmy podle syntaxe a sémantiky CL dat. Postprocesory mohou být dále upravovány a rozšířeny o další funkce v závislosti na konkrétní aplikaci.

CL data jsou uložena v souboru, který obsahuje veškeré informace nutné pro generování konkrétního NC programu. Tyto informace jsou vytvořeny v CAM systému, kde uživatel nastaví tolerance pro dráhu nástroje, které jsou poté zaznamenány v souboru CL dat společně s dalšími informacemi, kterými jsou např. použité nástroje, jejich rozměry, posuvové hodnoty, otáčky vřetene, smysl rotace, požadované chlazení, typ interpolace. CL data obsahují také souřadnice referenčního bodu nástroje vzhledem k souřadnému systému obrobku v CAM. Na Obr. č. 17 je znázorněn příklad práce postprocesoru, který převádí CL data (zelená tabulka) na odpovídající bloky NC programu v jazyku ISO (červená tabulka). [8]

| GOTO / 54.22413, 5.97688, -15.00000<br>GOTO / 12.07107, 6.00000, -15.00000<br>INDIRV/ -1.00000, 0.00000, 0.00000                                                           |                                                           |
|----------------------------------------------------------------------------------------------------|-----------------------------------------------------------|
| TLON, GOFWD/ (CIRCLE/ 12.07107, 25.00000, -15.00000, \$<br>$19.00000$ , ON, (LINE/ $12.07107$ , $25.00000$ , $-15.00000$ , \$<br>GOTO / $-9.89949$ , 20.10051, $-15.00000$ | $-1.36396, 11.56497, -15.00000$                           |
| RAPID<br>GOTO / -9.89949, 20.10051, 15.20000<br>RAPID                                                                                                    | N500 G1 X54.224 Y5.977<br>N510 X12.071 Y6                 |
| 100.00000, 4.00000, 15.20000<br>GOTO /<br>RAPID                                                                                                    | N520 G2 X-1.364 Y11.565 IO J19<br>N530 G1 X-9.899 Y20.101 |
|                                                                                                    | N540 GO Z15.2<br>N550 GO X100 Y4                          |

**Obr. 17: Příklad činnosti postprocesoru [8]**

Pro tvorbu postprocesoru v CATIA V5 je potřeba použít externí software (např. ICAM, G-Post). Některé z těchto rozšíření mohou být kompatibilní s CATIA V5 a umožňovat vytváření a úpravy postprocesorů přímo v prostředí CAx systému. Tyto softwary dále poskytují pokročilé nástroje a funkce pro tvorbu a správu postprocesorů.

Při použití těchto externích softwarů je možné importovat CAD data z CATIA V5, definovat specifický postprocesor pro daný stroj a technologii, ale i generovat přesný a optimalizovaný kód pro výrobní proces. [9]

V České republice mezi známé výrobce postprocesorů patří např. firma Technodat. Ta dodává postprocesory i do firmy DŠPW, konkrétně pro horizontální obráběcí stroje, které budou zmíněny v kapitole 2.3.

#### **2.2 Reverse Engineering**

Reverse engineering je proces, při kterém se využívají speciální technologie a software k vytvoření digitálního modelu fyzické součásti.

Tento proces nachází využití při vytváření digitálního modelu existující fyzické součásti, ať už pro účely úprav nebo náhrady. V takovém případě se používá řada technik a nástrojů, které umožňují získat potřebná data o fyzické součásti a vytvořit na základě získaných dat digitální model v CAD systému.

K tomu mohou být použity různé metody, jako je např. snímání povrchu součásti laserem nebo optickým skenerem, měření součásti pomocí souřadnicového měřícího stroje, nebo fotografické metody, které umožňují zachytit detaily součásti z různých úhlů.

Poté, co jsou získána potřebná data, se používají různé techniky a nástroje v CAD systému, aby byl vytvořen digitální model součásti. Zmíněné techniky mohou zahrnovat korekci dat, tvorbu a úpravu povrchů, tvorbu vnitřních struktur a další.

Výsledkem procesu reverse engineeringu (viz Obr. 18) je digitální model fyzické součásti, který může být upraven, opraven nebo nahrazen novou součástí. Tento proces je velmi užitečný při výrobě náhradních dílů nebo při úpravách existujících součástí, protože umožňuje přesné zachycení jejich geometrie a umožňuje konstruktérům snadno vytvářet a upravovat digitální modely. [10] [11]

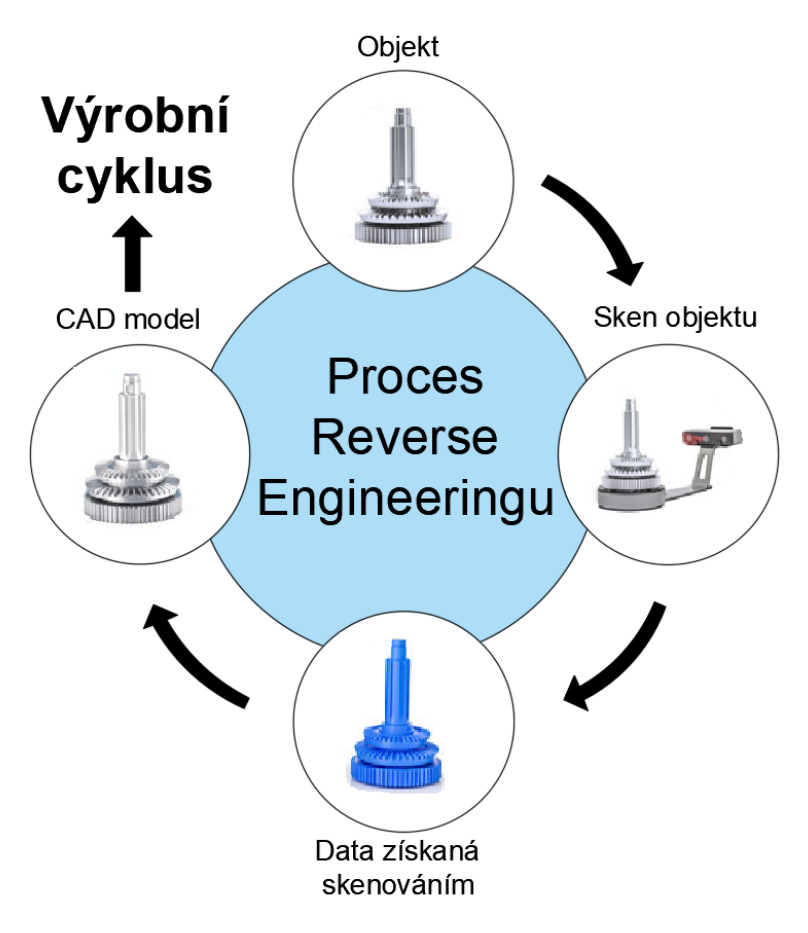

**Obr. 18: Proces reverse engineeringu [12]**

V rámci diplomové práce bude používán měřící přístroj HandyScan 700 (viz následující kapitola 2.2.1), pomocí kterého se získají data potřebná k rekonstrukci jednotlivých vyvrtávacích hlav.

Celkově lze vyzdvihnout především následující výhody reverse engineeringu:

- 1. Možnost vytvoření digitálního modelu fyzické součásti;
- 2. Umožňuje přesnou reprodukci geometrie součásti;
- 3. Zvýšení produktivity a úspora času;
- 4. Možnost úpravy součásti;
- 5. Zvýšení kvality výrobků.

#### **2.2.1 Měřící přístroj HandyScan 700**

HandyScan 700 (viz Obr. 19) je rychlý a přesný bezdotykový laserový skener, který se používá k digitalizaci geometrie objektů a povrchů. Tento přístroj se využívá v oblastech jako je průmyslový design, automobilový design, letecký průmysl, medicína a mnoho dalších.

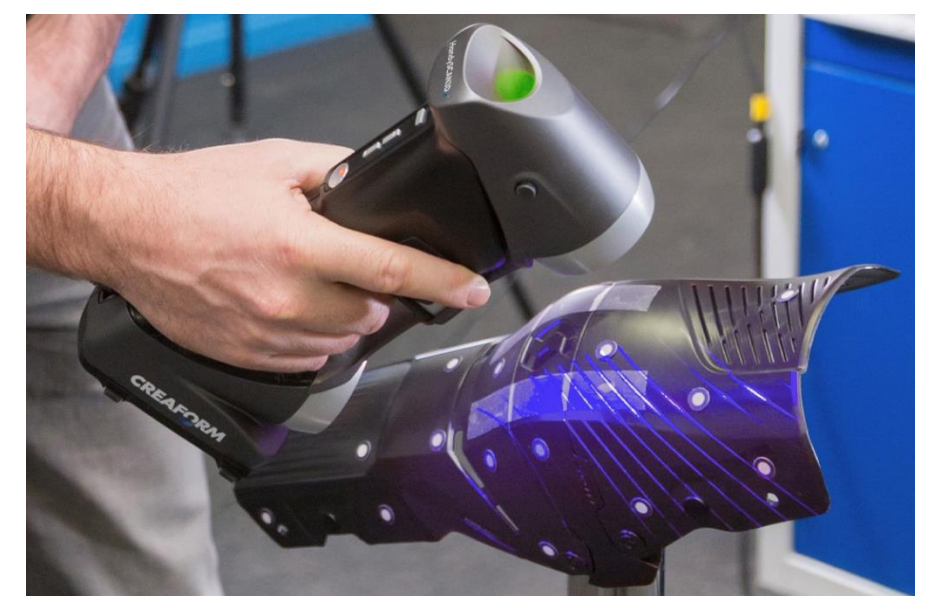

**Obr. 19: Měřící přístroj HandyScan 700 [13]**

Přístroj HandyScan 700 je vyráběn kanadskou společností Creaform a je součástí série skenerů HandyScan. Má řadu vlastností (viz PŘÍLOHA č. 1), které jej činí ideálním nástrojem pro měření a digitalizaci geometrie objektů, včetně:

- **Velmi rychlá rychlost skenování**: Přístroj HandyScan 700 umožňuje rychlé skenování objektů s rychlostí až 480 000 měřících bodů za sekundu.
- **Vysoká přesnost**: Skener dosahuje přesnosti měření až 30 µm.
- **Jednoduché použití**: Skenování pomocí přístroje HandyScan 700 je velmi snadné a intuitivní, a to i pro uživatele bez předchozí zkušenosti s tímto typem technologie.
- **Pohodlné a mobilní**: Přístroj je lehký a jednoduše přenosný, což umožňuje snadné měření a digitalizaci geometrie objektů v terénu, v dílnách nebo na jiných místech.
- **Kompletní řešení**: Přístroj HandyScan 700 obsahuje software VXelements (viz následující kapitola 2.2.2), který umožňuje snadné zpracování dat a vytváření digitálních modelů objektů v CAD systémech.

Obecně platí, že HandyScan 700 je vysoce kvalitním měřícím nástrojem pro měření a digitalizaci geometrie objektů a povrchů, který umožňuje rychlé, přesné a jednoduché skenování a digitalizaci různých typů součástí a objektů. [13]

#### **2.2.2 Software VXelements**

VXelements je softwarová platforma pro zpracování a analýzu dat z měřících přístrojů včetně 3D skenerů, měřících ramen, laserových trackerů a dalších. Software je vyvinut společností Creaform, která se specializuje na vývoj technologií pro 3D měření a digitalizaci.

VXelements umožňuje uživatelům snadno zpracovávat a analyzovat data ze svých měřicích přístrojů, včetně importu, exportu a manipulace s daty. Tento software také poskytuje nástroje pro registraci dat, kalibraci přístrojů a vytváření digitálních modelů (viz Obr. 20).

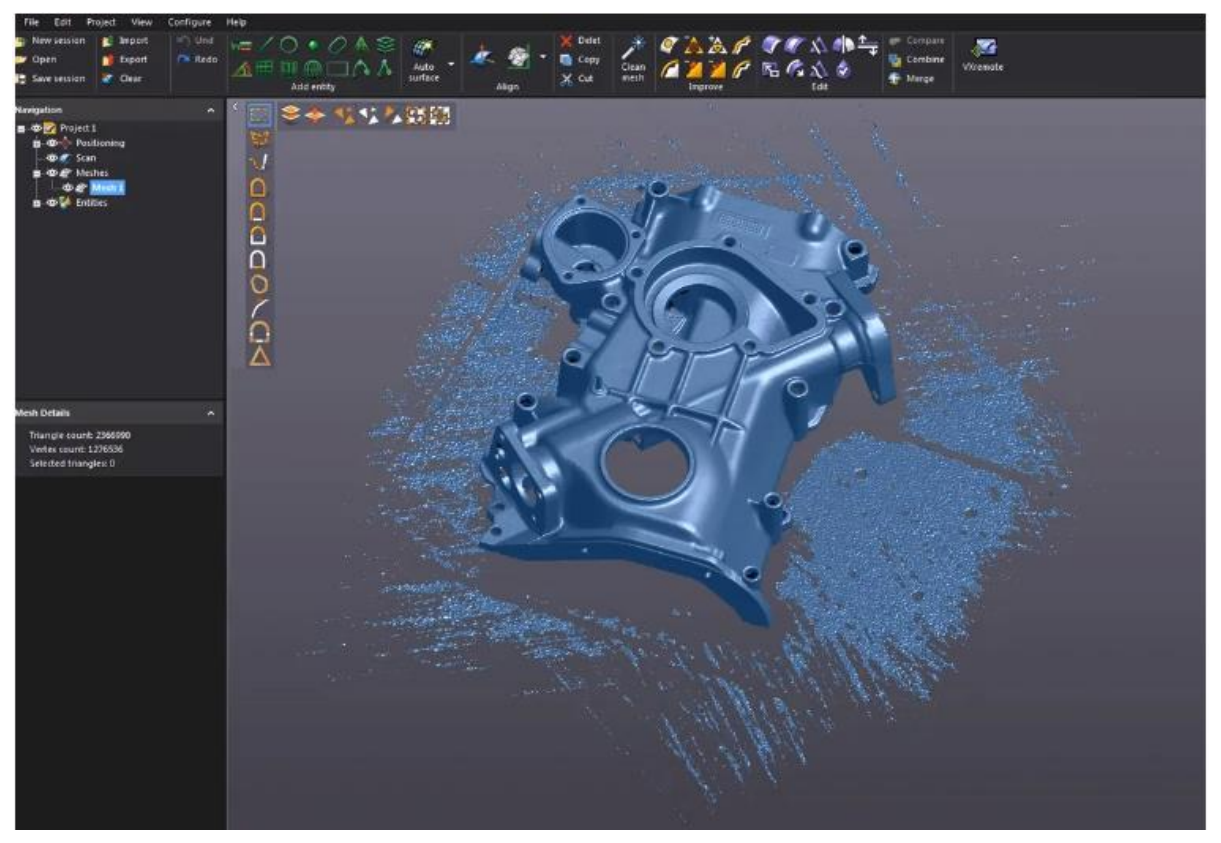

**Obr. 20: Software VXelements [14]**

Mezi další funkce VXelements se řadí možnost vytváření vysoko kvalitních 3D modelů a texturování povrchů pomocí barevných map. Software také nabízí nástroje pro měření rozměrů, úhlů, délek, ploch a dalších vlastností objektů, což umožňuje uživatelům provádět přesné a důkladné analýzy dat.

VXelements podporuje mnoho formátů dat, včetně STL, OBJ, PLY, VRML a dalších. Mimo jiné taktéž umožňuje ukládat a sdílet data s dalšími uživateli pomocí cloudových služeb či FTP serverů. [15]

V rámci diplomové práce byl tento software použit především kvůli používanému měřícímu přístroji, jenž je, jak už bylo řečeno, od stejné společnosti Creaform.

#### **2.2.3 Software GOM Suite**

Jedná se o softwarovou platformu pro měření a inspekci průmyslových součástí a objektů, jež je vyvinuta společností GOM GmbH. GOM Suite nabízí široké spektrum funkcí, včetně importu a exportu CAD dat, kalibrace přístrojů, 3D skenování, analýzu dat, porovnání a inspekci, vytváření reportů a mnoho dalšího.

Platforma GOM Suite je složena z různých modulů, z nichž každý je určen pro specifický účel a využití. Uživatelé mohou využít GOM Inspect pro analýzu dat a inspekci, zatímco GOM Correlate je vhodný pro 3D měření a analýzu deformace. Pro náročnější aplikace je k dispozici GOM Inspect Professional, který nabízí pokročilé funkce pro analýzu a inspekci dat.

GOM Suite podporuje různé měřící technologie, včetně 3D skenování. Software dále umožňuje kombinovat data z různých zdrojů, což poskytuje uživatelům velké množství informací o měřených objektech. Podporované formáty dat zahrnují STL, IGES, STEP a další.

V průmyslu se GOM Suite široce využívá v odvětvích, jako je automobilový průmysl, letecký průmysl, strojírenství a další. Jeho výkonné funkce umožňují získat přesné a důvěryhodné informace o stavu průmyslových součástí a přispívají tak k vyšší efektivitě výrobních procesů.

#### **GOM Inspect**

V rámci diplomové práce je využíván pouze software GOM Inspect (viz Obr. 21), a proto je zde blíže popsán.

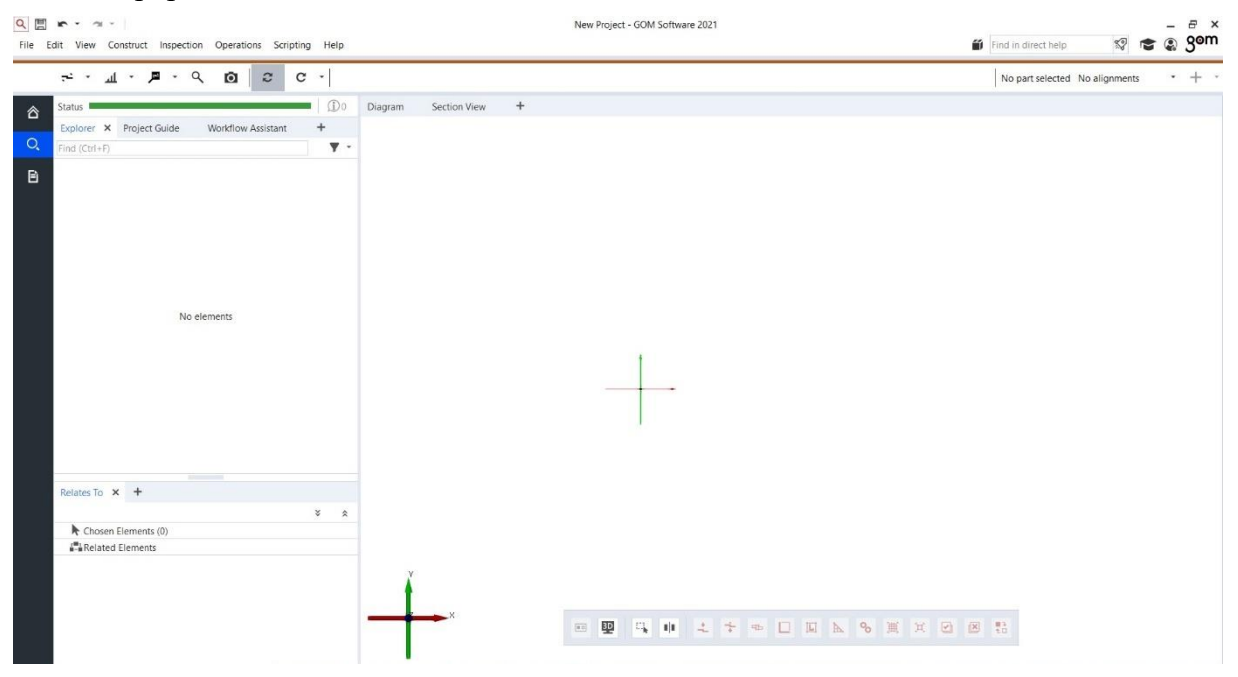

**Obr. 21: Uživatelské prostředí softwaru GOM Inspect**

Tento software umožňuje importovat data z různých zdrojů, včetně skenovacích zařízení a CAD systémů. Uživatelé mohou pracovat s většími objekty a součástmi, neboť GOM Inspect podporuje efektivní zpracování dat a zobrazování velkých 3D modelů.

GOM Inspect nabízí různé funkce pro analýzu dat, včetně porovnání s CAD modelem, analýzu rozměrů a tolerance, výpočet ploch, objemů a dalších geometrických charakteristik. Software mj. umožňuje inspekci objektů a identifikaci vad, trhlin a dalších nedostatků.

Další výhodou GOM Inspect je jeho jednoduché a intuitivní rozhraní, které umožňuje uživatelům snadno pracovat s daty a vytvářet reporty. Tento software je široce využíván v průmyslu pro kontrolu kvality a inspekci součástí a objektů. V neposlední řadě, GOM Inspect je stále vyvíjen a aktualizován společností GOM GmbH, aby uživatelům poskytoval co nejlepší funkce a výkon. [16]

Pro potřeby rekonstrukce vyvrtávacích hlav se budou používat dále popsané funkce. Ze záložky **Construct** to budou funkce **Fitting Plane** pro tvorbu rovinných ploch, poté funkce **Fitting Cylinder** pro tvorbu válcových ploch, a nakonec funkce **Fitting Cone** pro tvorbu kuželových ploch. Dále se budou ze záložky **Construct** využívat pomocné funkce jako jsou **Point** pro tvorbu bodů, **Circle** pro tvorbu kružnic, **Section** pro tvorbu řezů, či funkce **Distance** pro odměřování rozměrů. Na Obr. 22 lze vidět zmíněnou funkci **Fitting Plane**, přičemž jak tato funkce, tak i ostatní výše zmíněné, jsou založeny na metodě Gaussova best-fitu (viz zmíněný obrázek), což odpovídá normálnímu rozdělení pravděpodobnosti spojité náhodné veličiny.

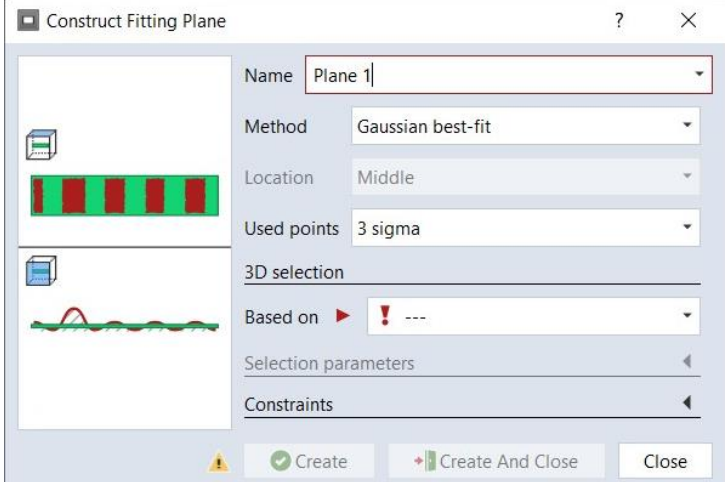

**Obr. 22: Funkce Fitting Plane**

Další důležitou funkcí je **Main Alignment by Geometric Elements** (viz Obr. 23), kterou je možno nalézt v záložce **Operations**. Ta je určena k ustavení souřadného systému pomocí tří geometrických prvků. V rámci vytvořeného souřadného systému je poté vytvářen každý díl sestavy. Je tedy důležité správně zvolit geometrické prvky, ke kterým se následně souřadný systém ustavuje.

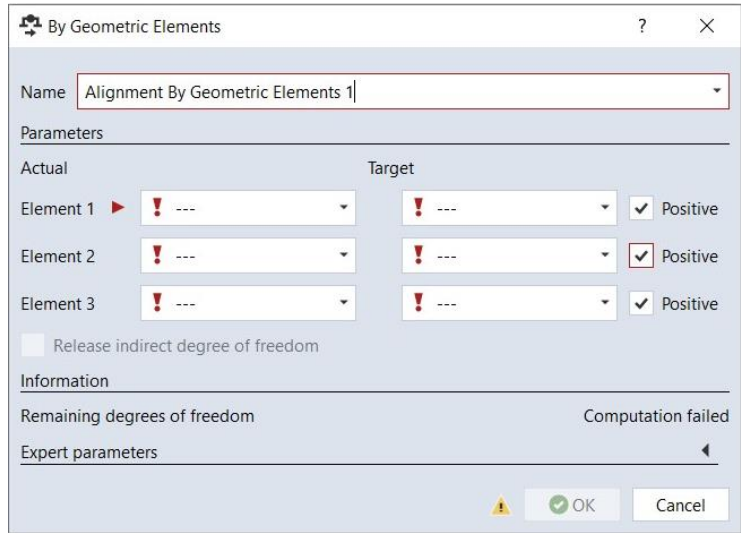

**Obr. 23: Funkce Main Alignment by Geometric Elements**

Poslední funkcí, která je využívána pro potřeby diplomové práce je funkce **Surface Comparison On Actual** (viz Obr. 24) v záložce **Inspection**. Tato funkce se využívá k analýze rozměrů vytvořeného CAD modelu. Zjednodušeně je možné říct, že dochází k porovnání naskenovaného souboru ve formátu STL s vytvořeným CAD souborem. Výsledkem je barevná mapa modelu v určitém měřítku, podle kterého lze určit plusové či mínusové odchylky.

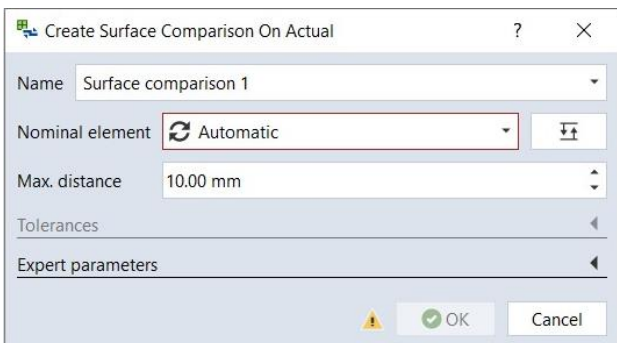

**Obr. 24: Funkce Surface Comparison On Actual**

Přímé použití většiny funkcí je možné vidět v kapitole 3.1, kde budou využity pro již zmíněnou rekonstrukci vyvrtávacích hlav, tak aby byl vytvořen soubor se všemi prvky ve formátu STL, který poté pomůže k rekonstrukci v softwaru CATIA V5 pomocí funkcí zmíněných v kapitole 2.1.2.

#### **2.3 Strojní vybavení podniku**

Strojní vybavení podniku DŠPW je velmi široké, ale vyvrtávací hlavy, u nichž se bude v kapitole 3.3 vytvářet kinematika, se používají pouze na strojích vyjmenovaných v této kapitole – konkrétně na horizontálních vyvrtávačkách.

Horizontální vyvrtávačka je obráběcí stroj používaný k vrtání, frézování, soustružení a dalším operacím na velkých a těžkých dílech. Zmíněný stroj může být použit pro výrobu a opravu dílů, jako jsou válcové bloky, lože, hřídele, vodící tyče, převodovky, čerpadla a další těžké strojírenské díly.

Horizontální vyvrtávačky jsou konstruovány tak, aby byly schopny obrábět díly s velkými rozměry a hmotnostmi, které by jinak byly velmi obtížné nebo nemožné zpracovat. Tyto stroje jsou často vybaveny velkým vřetenem a svislou vřetenní hlavou, což umožňuje provádět různé operace a upnutí dílu ve vodorovné poloze. Dále se horizontální vyvrtávačky vyrábí ve dvou provedeních (bez smykadla – viz Obr. 25a, se smykadlem – viz Obr. 25b).

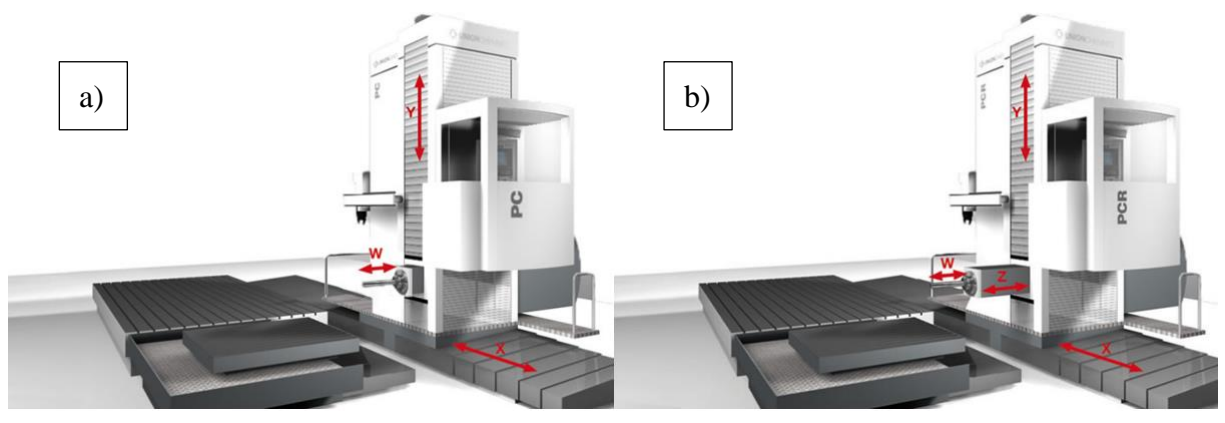

**Obr. 25: Konstrukce horizontálních vyvrtávaček [17]**

Dále mohou být horizontální vyvrtávačky vybaveny různými funkcemi, jako jsou otáčky vřetene, rychlosti posuvu, chlazení a další, aby bylo možné co nejefektivněji zpracovávat díly. Mnoho moderních horizontálních vyvrtávaček je navíc vybaveno řídícími jednotkami, což umožňuje automatizaci výroby a zlepšení přesnosti a opakovatelnosti operací. [17]

#### **2.3.1 Horizontální vyvrtávačka Škoda WS 200 NC**

Škoda WS 200 NC (viz Obr. 26) je horizontální vyvrtávačka od české společností ŠMT. Jedná se o vysokorychlostní vyvrtávačku s výkonným vřetenem, které umožňuje rychlý a přesný obráběcí proces.

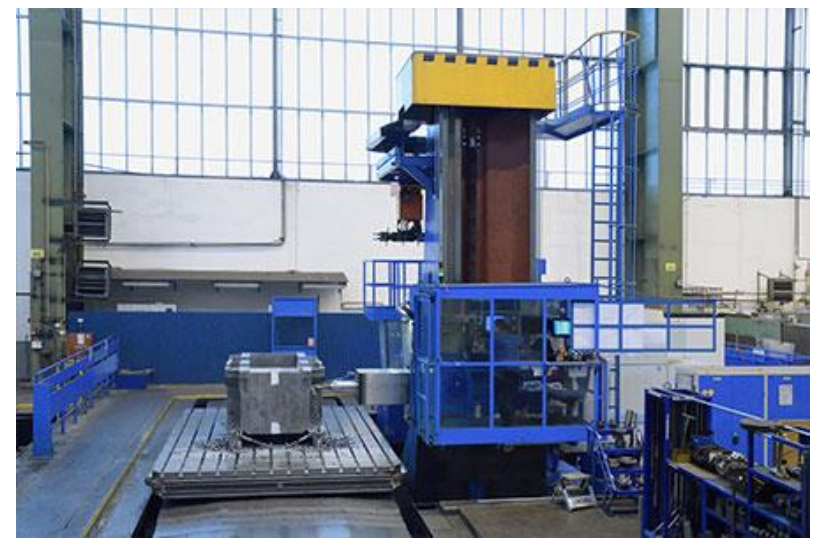

**Obr. 26: Horizontální vyvrtávačka Škoda WS 200 NC [18]**

Tento stroj je vybaven řídicím systémem CNC, což znamená, že může být programován pro automatizaci a opakování určitých úkonů. Má rozměrnou ocelovou konstrukci, která zajišťuje vysokou stabilitu a pevnost stroje, což je důležité pro dosažení vysoké přesnosti a kvality zpracování.

Škoda WS 200 NC má široké využití při obrábění kovů, jako jsou např. ocel, hliník a měď. Zároveň tento stroj může být použit pro různé typy obráběcích operací, jako jsou frézování, vrtání, závitování a další.

Díky své vysoké přesnosti a rychlosti je stroj Škoda WS 200 NC ideální pro výrobu dílů v průmyslu automobilovém, leteckém, strojírenském a dalších odvětvích, kde je kladen důraz na kvalitu a rychlost výroby. [18]

Pracoviště ve firmě DŠPW, kde se stroj nachází, je označováno jako OHV01. Takto označená pracoviště jsou i u následujících strojů a v rámci diplomové práce budou využívána právě tyto označení, jakožto zjednodušující identifikace jednotlivých strojů. Dále je potřeba podotknout, že pracoviště OHV01 je vybaveno pouze upínacím stolem.

#### **2.3.2 Horizontální vyvrtávačka Škoda W 200 HA NC**

Škoda W 200 HA NC (viz Obr. 27) je horizontální vyvrtávačka, která je určena pro vrtání a frézování velkých a těžkých dílců s vysokou přesností a opakovatelností. Tento stroj je navržen a vyráběn českou společností ŠMT.

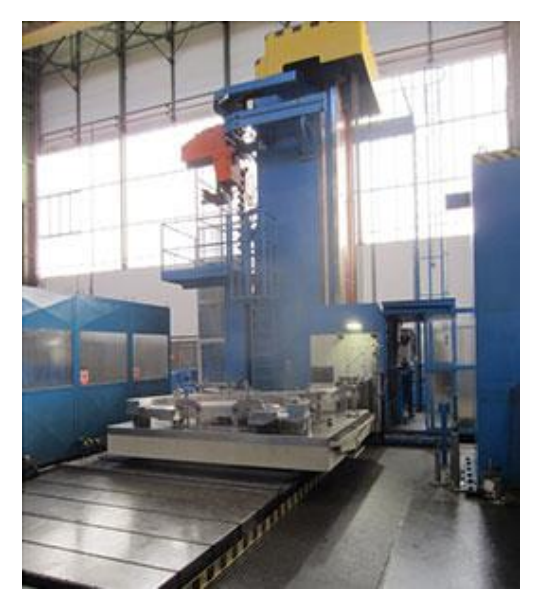

**Obr. 27: Horizontální vyvrtávačka Škoda W 200 HA NC [18]**

Stroj Škoda W 200 HA NC je taktéž vybaven řídícím systémem CNC, což zajišťuje vysokou přesnost a opakovatelnost obrábění. Díky zmíněné technologii je možné programovat a ovládat pohyb vřetena i stolu a je možné provádět výrobu složitých dílů s velkou přesností.

Vřeteno stroje Škoda W 200 HA NC je vybaveno nástrojovým systémem s možností automatické výměny nástrojů během provozu stroje. Tento systém zvyšuje produktivitu výroby a umožňuje obrábět různé druhy materiálů.

Tento stroj má také velký pracovní prostor a může být použit pro obrábění velkých dílů a komponentů v rozličných odvětvích průmyslu, jako je např. energetika, automobilový průmysl.

Stroj Škoda W 200 HA NC je navržen tak, aby byl velmi robustní, odolný a schopný provádět těžké a náročné operace obrábění s vysokou přesností a opakovatelností. Jeho technologické funkce a řídicí systém CNC poskytují vysokou produktivitu výroby a snižují čas potřebný pro změnu výrobních operací. [18]

I u tohoto stroje je ve firmě zavedeno interní značení, kterým je tentokrát OHV02. Pracoviště OHV02 disponuje jak upínacím stolem, tak upínací deskou. Je zde tedy možnost, oproti pracovišti OHV01, obrábět různé velikosti obrobků.

#### **2.3.3 Horizontální vyvrtávačka Škoda W 250 HA NC**

Škoda W 250 HA NC (viz Obr. 28) je typově srovnatelný horizontální obráběcí stroj s již zmíněným strojem z kapitoly 2.3.2. Informace sdělené v předchozí kapitole lze tak vztáhnout i k tomuto stroji s tím rozdílem, že se jedná o celkově větší stroj. Na rozdíl od Škoda W 200 HA NC má stroj Škoda W 250 HA NC větší vřeteno a rozdílné pojezdy. Dalším rozdílem je absence upínacího stolu, což je možno vidět na výše zmíněném obrázku.
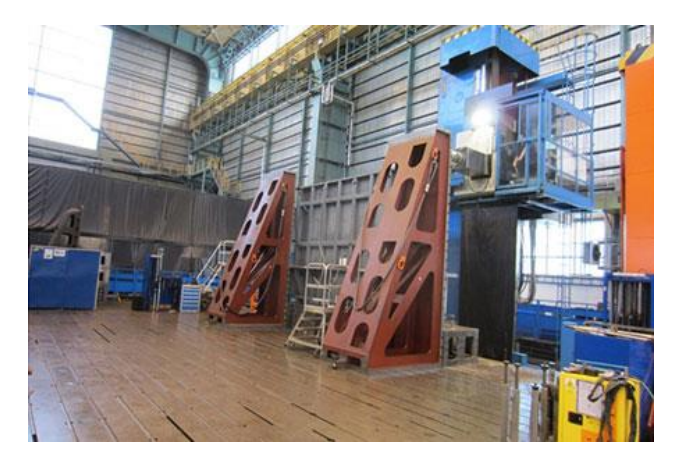

**Obr. 28: Horizontální vyvrtávačka Škoda W 250 HA NC [18]**

Také toto pracoviště má své specifické označení, kterým je OHV03. Zde je možnost upnutí pouze na upínací desku, přičemž na Obr. 28 lze vidět pomocné upínací prvky, které se na všech vyvrtávacích strojích používají.

#### **2.3.4 Horizontální vyvrtávačka Škoda HCW 3**

Škoda HCW 3 (viz Obr. 29) je vysoce výkonný horizontální obráběcí stroj, který je navržen pro obrábění velkých a těžkých dílů s vysokou přesností a opakovatelností. Tento stroj je vyráběn českou společností ŠMT a je součástí řady HCW.

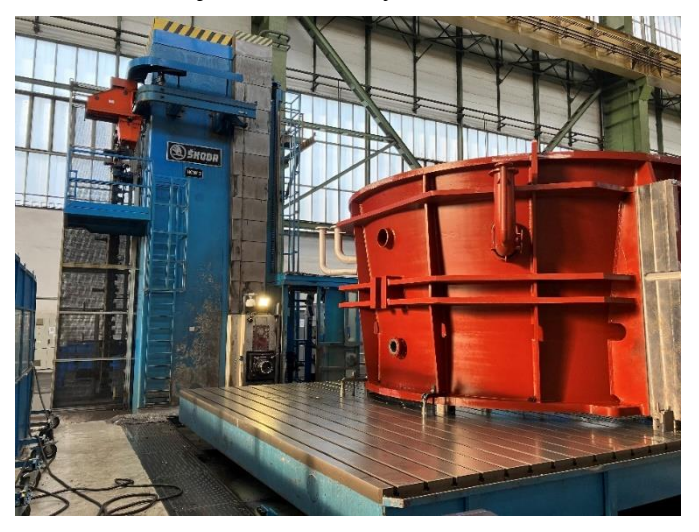

**Obr. 29: Horizontální vyvrtávačka Škoda HCW 3 [18]**

Stroj Škoda HCW 3 má velmi robustní konstrukci, která mu umožňuje zvládnout těžké a náročné operace obrábění. Hlavní vřeteno stroje je opatřeno přídavným ramenem, což umožňuje provádět velké operace obrábění na dlouhých obrobcích a zlepšuje přístup k obrobku. Stroj také obsahuje speciální vybavení pro měření a monitorování procesu obrábění, což zajišťuje vysokou přesnost a opakovatelnost výroby. Stejně jako předchozí stroje, tak i tento stroj disponuje CNC řídicím systémem.

Tento stroj je vybaven mnoha funkcemi a technologiemi, které zlepšují jeho výkonnost a efektivitu. Mezi tyto funkce se řadí např. automatizovaný nástrojový systém s možností výměny nástrojů během provozu stroje, automatického upnutí obrobků a přídavného ramene, nebo systém pro kontrolu chodu vřetena a kontrolu hloubky vrtání.

Mimo jiné má stroj Škoda HCW 3 velký pracovní prostor a může být použit pro obrábění velkých a těžkých dílů v různých odvětvích průmyslu, jako je např. energetika, strojírenství, automobilový průmysl. Jeho vysoká přesnost a opakovatelnost výroby, robustní konstrukce a technologické funkce umožňují zvládnout i náročné a složité obrábění. [18]

Jelikož tento stroj bude používán pro tvorbu kinematiky stroje v kapitole 3.2, je potřeba zmínit i technické parametry stroje, jež jsou vypsány v následující tabulce (Tab. 2):

| Průměr pracovního vřetena                               | mm        | 200           |
|---------------------------------------------------------|-----------|---------------|
| Upínací kužel 7:24 – nástroj dle DIN 69871              |           | <b>ISO 60</b> |
| Příčný rozměr pinoly                                    | mm        | 520 x 520     |
| Středící průměr na čele frézovacího vřetene             | mm        | 335           |
| Příčné přestavení stojanu X                             | mm        | 24 500        |
| Svislé přestavení vřeteníku Y                           | mm        | 6000          |
| Výsuv smykadla Z                                        | mm        | 1600          |
| Výsuv vřetena W                                         | mm        | 1400          |
| Součtový výsuv (Z+W)                                    | mm        | 3000          |
| Šířka vedení lože                                       | mm        | 2400          |
| Šířka vedení stojanu                                    | mm        | 1350          |
| Celková hmotnost v základním provedení                  | kg        | 115 000       |
| Rozsah pracovních posuvů – smykadla a vřetena (W, Z)    | mm/min    | $1 \div 1000$ |
| Rozsah pracovních posuvů – stojanu a vřeteníku $(X, Y)$ | mm/min    | $1 \div 1500$ |
| Rychloposuv – smykadla a vřetena $(W, Z)$               | mm/min    | 10 000        |
| Rychloposuv – stojanu a vřeteníku $(X, Y)$              | mm/min    | 15 000        |
| Max. kroutící moment – na vrtacím vřetenu               | Nm        | 16 000        |
| Max. kroutící moment – na frézovacím vřetenu            | <b>Nm</b> | 16 000        |
| Posuvová síla – v ose X, Y, Z                           | kN        | 60            |
| Posuvová síla – v ose W                                 | kN        | 50            |

**Tab. 2: Technické parametry stroje Škoda HCW 3 [18]**

Na závěr kapitoly je dále potřeba zmínit označení pracoviště, kterým je OHNC8, přičemž stejně jako u pracoviště OHV02, je vybaveno upínacím stolem i upínací deskou.

# **2.4 Používané vyvrtávací hlavy**

V rámci diplomové práce budou popsány vyvrtávací hlavy od firmy d'Andrea. Firma d'Andrea je renomovaným výrobcem řezných nástrojů pro obrábění kovů, včetně vyvrtávacích hlav. Vyvrtávací hlavy jsou nástroje, které se používají pro přesné a efektivní vrtání vnějších a vnitřních otvorů. Firma d'Andrea nabízí širokou škálu vyvrtávacích hlav, které se liší tvarem, velikostí a dalšími parametry, aby splňovaly požadavky různých aplikací.

Jednou z hlavních výhod vyvrtávacích hlav od firmy d'Andrea je vysoká přesnost. Ty jsou navrženy tak, aby byly schopny dosáhnout velmi přesných výsledků ve vyvrtávání otvorů s minimálními odchylkami od zamýšlených rozměrů. To znamená, že uživatelé mohou dosáhnout vysoké kvality dílů s minimálním rizikem chyb.

Další výhodou vyvrtávacích hlav od firmy d'Andrea je jejich vysoká odolnost. Tyto nástroje jsou vyrobeny z kvalitních materiálů a mají pevnou konstrukci, čímž jsou odolné vůči opotřebení a mohou být použity pro velké výrobní série.

Vyvrtávací hlavy od firmy d'Andrea nabízejí uživatelům flexibilitu. Lze je tak použít na různých obráběcích strojích a je možné s nimi obrábět rozdílné plochy s vysokou přesností. Firma d'Andrea také nabízí nástroje s různými typy držáků (viz kapitola 2.5), aby bylo možné vybrat nejvhodnější řešení pro konkrétní aplikaci. [19]

### **Řada U-TRONIC**

Tyto hlavy (viz Obr. 30) jsou navrženy pro obrábění vysokých přesností a pro dosažení nejlepších výsledků. Hlavní předností U-TRONIC řady vyvrtávacích hlav je možnost dosažení vysoké přesnosti a opakovatelnosti. Popisované hlavy mají přesné a spolehlivé mechanismy pro nastavení úhlu a hloubky vrtání. Některé modely mají také přídavné mechanismy pro vyrovnání geometrických nepřesností na obráběné součásti. Hlavy se na stroje nasazují manuálně nebo automaticky pomocí paletového systému.

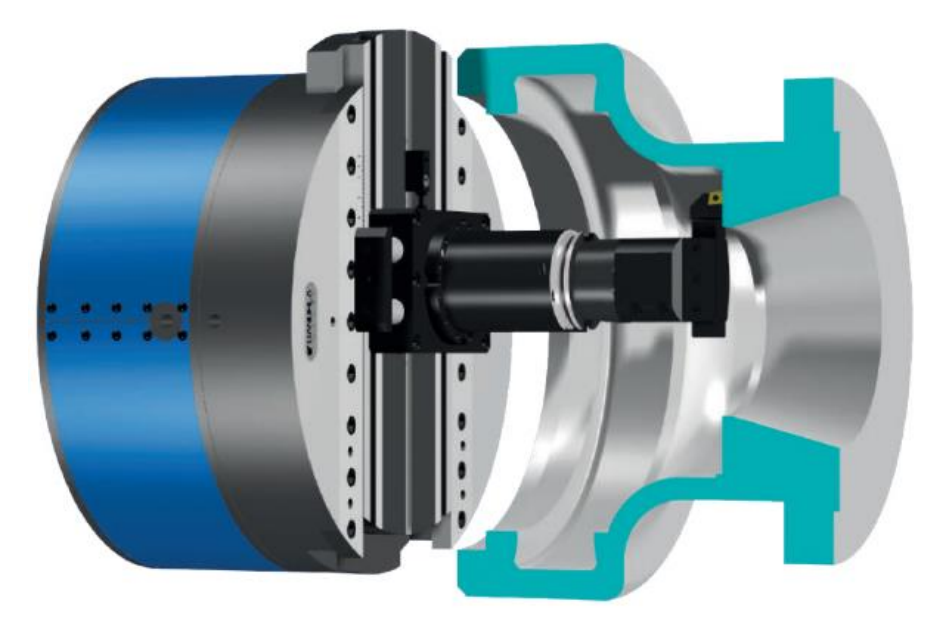

**Obr. 30: Vyvrtávací hlava d'Andrea – řada U-TRONIC [19]**

V základní nabídce lze nalézt vyvrtávací hlavy řady U-TRONIC v 6 provedeních s průměry od 360 do 1000 mm, všechny s vnitřním chlazením. V případě potřeby lze základní verze modifikovat pro potřeby koncového zákazníka dle Obr. 31 1 . Hlavy je možno osadit pevnými držáky nástrojů s manuální či automatickou výměnou (viz kapitola 2.5). Pokud nelze hlavy připojit k CNC osám, je možné použít polohovač U-CONTROL s bezdrátovým dálkovým ovládáním, které nahradí řízení pomocí stroje, a dojde tak k přímému řízení motoru řídící jednotky. [19]

<sup>&</sup>lt;sup>1</sup> Modifikace zobrazené na Obr. 31 nejsou však jediné, které lze u těchto vyvrtávacích hlav provést. Další modifikace lze vidět přímo na konkrétních vyvrtávacích hlavách, jež se ve společnosti DŠPW využívají. Tyto modifikace jsou provedeny externí firmou ŠMT, která zároveň jakožto výrobce vyvrtávacích strojů, na kterých se tyto hlavy používají, přizpůsobila jednotlivé hlavy pro konkrétní stroje a konkrétní aplikace dle požadavků DŠPW.

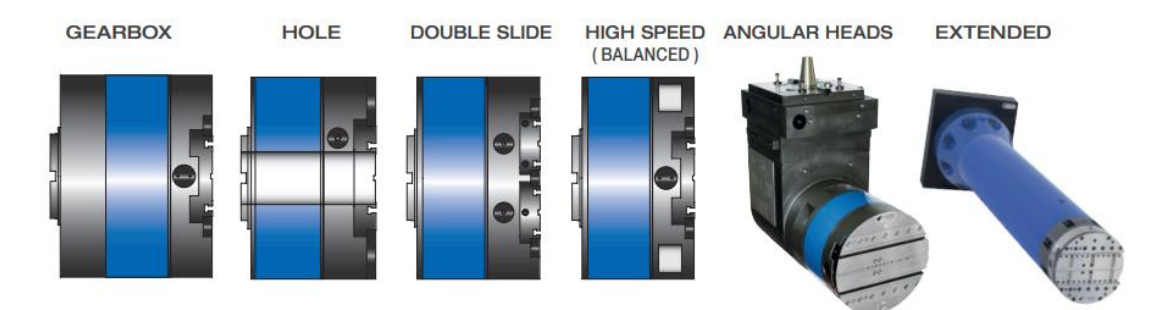

**Obr. 31: Řada U-TRONIC – speciální provedení [19]**

Řízení vyvrtávacích hlav řady U-TRONIC probíhá přímým připojením k ose "U" číselného řízení stroje. Díky interpolaci os umožňují tyto vyvrtávací hlavy provádět libovolné druhy soustružení, vyvrtávání, zaoblování či tvorbu sférických ploch. Na Obr. 32 lze vidět zmíněné propojení, tedy propojení CNC přímo s osou "U". [19]

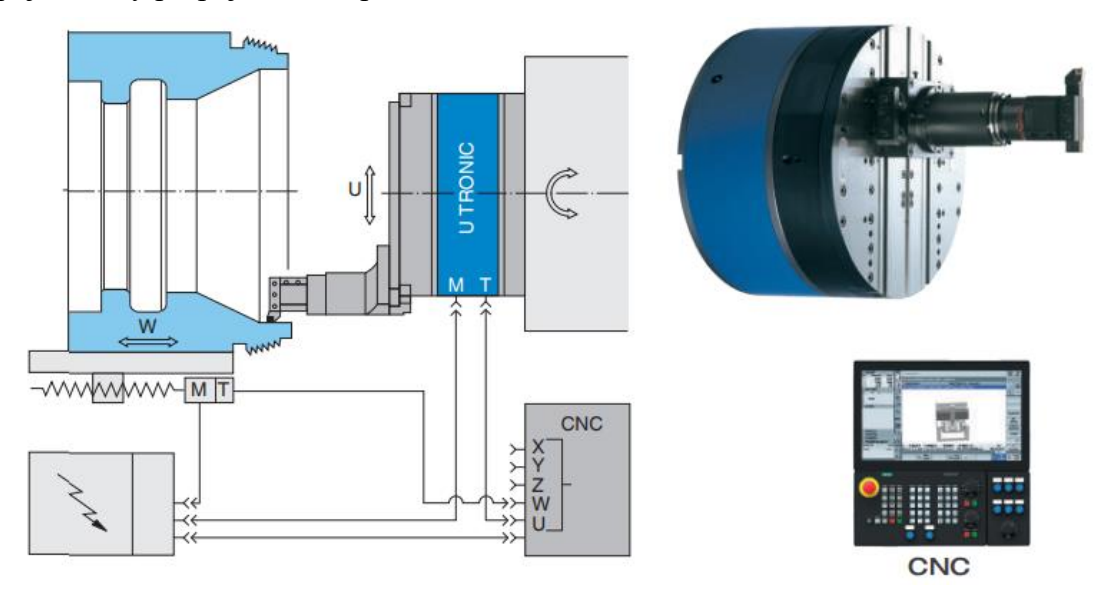

**Obr. 32: Řízení vyvrtávacích hlav řady U-TRONIC [19]**

Pro praktickou část diplomové práce je nutné rozebrat si jednotlivé komponenty, z kterých jsou vyvrtávací hlavy U-TRONIC složeny. Tyto díly jsou zobrazeny na Obr. 33, přičemž v rámci praktické části práce budou nejdůležitější první tři součásti, kterými jsou: stacionární díl, rotační díl a šoupátko nástroje. Zmiňované tři díly budou v rámci praktické části rekonstruovány pomocí reverse engineeringu, a budou tak sloužit pro samotnou tvorbu kinematiky.

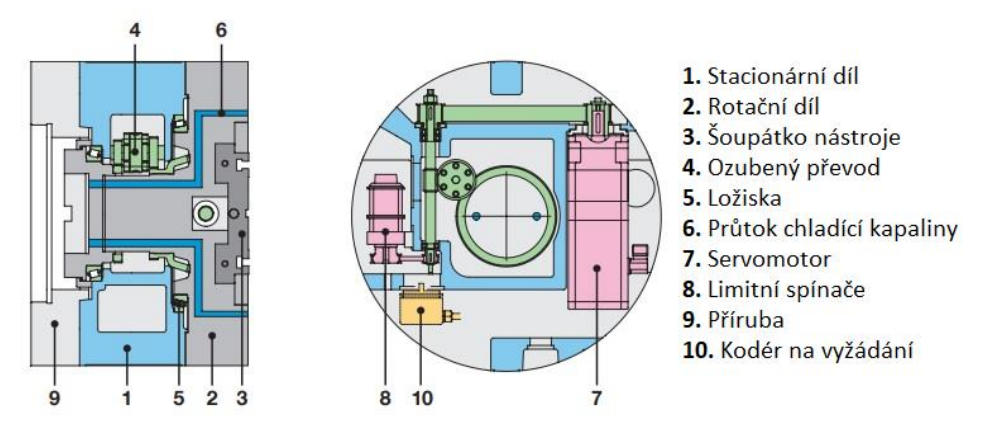

**Obr. 33: Komponenty vyvrtávacích hlav d'Andrea – řada U-TRONIC [19]**

V následujících 6 podkapitolách budou fotograficky zobrazeny jednotlivé vyvrtávací hlavy i s vypsanými technickými parametry, přičemž rozměry jednotlivých parametrů jsou u všech hlav značeny dle kót zakreslených na Obr. 34. Tyto technické parametry jsou důležité pro samotnou tvorbu kinematiky vyvrtávacích hlav, jelikož sdělují limitní rozměry či maximální posuvy.

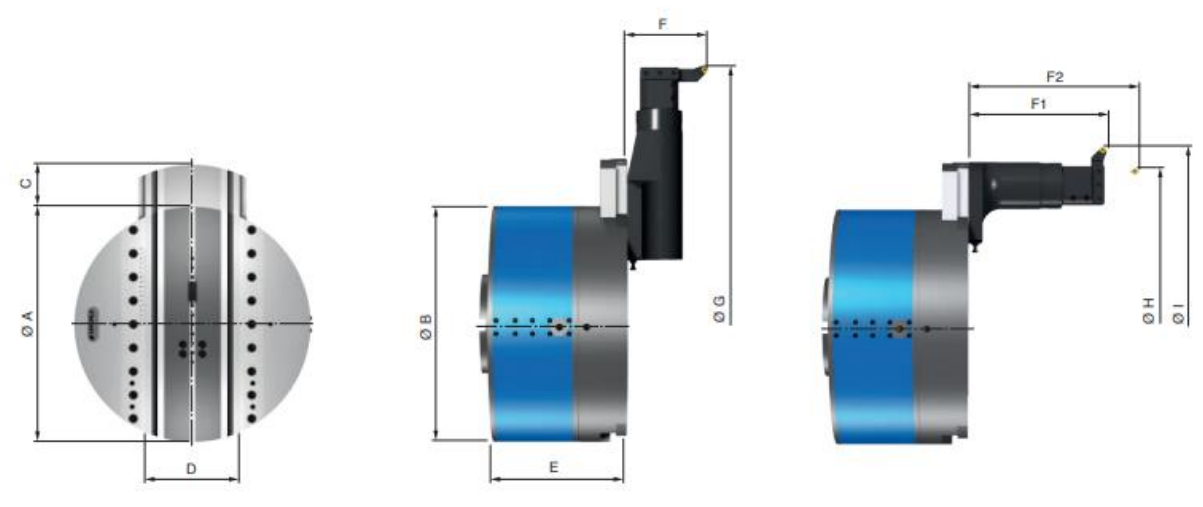

**Obr. 34: Základní rozměry vyvrtávacích hlav řady U-TRONIC [19]**

#### **2.4.1 D'Andrea UT 5-225 S**

Jedná se o rozměrově nejmenší vyvrtávací hlavu, kterou firma DŠPW disponuje. Hlava se používá na pracovištích OHV01 a OHV02. Nutné je taktéž konstatovat, že se jedná o speciální provedení, které bylo zmíněno na Obr. 31. Především průměr 225 mm (Ø A dle Tab. 3), který tato hlava má, nefiguruje mezi klasickými průměry, protože nejmenší průměr, který lze nalézt v katalogu výrobce, je průměr 360 mm. Dále je hlava v provedení **Extended** (viz Obr. 31), jelikož se ve firmě DŠPW aplikuje především na výrobu vnitřních průměrů menších těles. Poslední část, o kterou je tato hlava doplněna je příruba, pomocí které se hlava připojuje ke stroji. Příruby, které jsou na všech vyvrtávacích hlavách vyrábí firma ŠMT tak, aby hlavy byly kompatibilní na konkrétních strojích. Na Obr. 35 je možno vidět tuto hlavu umístěnou v paletě, protože všechny pracoviště horizontálních vyvrtávaček taktéž disponují paletovým systémem pro jednodušší napojení hlav na stroj.

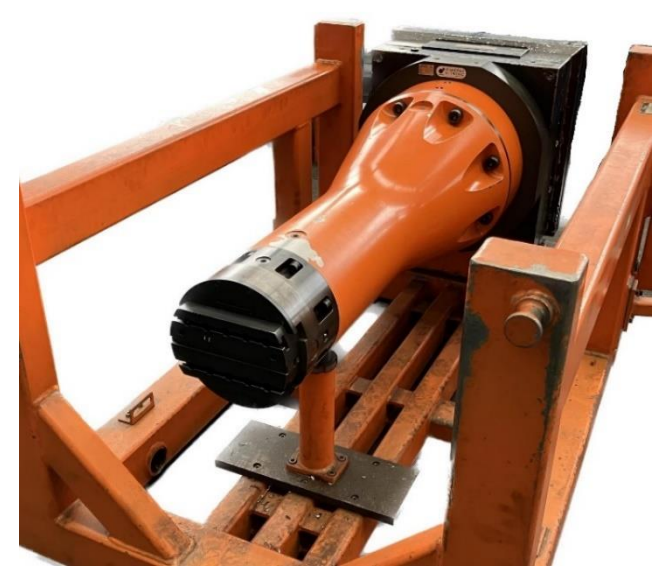

**Obr. 35: D'Andrea UT 5-225 S v paletě**

Již v předchozí kapitole bylo zmíněno, že každá vyvrtávací hlava bude doplněna o nejdůležitější technické parametry. Tyto parametry jsou pro větší přehlednost vypsány do tabulky (viz Tab. 3).

| ØΑ                           | mm                  | 225          |
|------------------------------|---------------------|--------------|
| ØΒ                           | mm                  | 400          |
| C Radiální posuv             | mm                  | 60           |
| D                            | mm                  | 186          |
| E                            | mm                  | 1075         |
| $\varnothing$ G x F          | mm                  | 500 x 100    |
| $\varnothing$ H x F2         | mm                  | 250 x 400    |
| ØIxF1                        | mm                  | 320 x 200    |
| Max. posuv                   | mm/min              | $1 \div 400$ |
| Max. otáčky                  | $min^{-1}$          | 630          |
| Radiální síla                | daN                 | 250          |
| Krouticí moment              | daNm                | 250          |
| Dosahovaná přesnost obrábění |                     | H7           |
| Max. úběr třísek             | mm <sup>2</sup> C40 | 2,5          |
| Rychloposuv                  | mm/min              | 400          |
| Dosahovaná drsnost           | Ra                  | 1,6          |

**Tab. 3: Technické parametry – D'Andrea UT 5-225 S [18]**

### **2.4.2 D'Andrea UT 5-500 S – krátké provedení**

Tato vyvrtávací hlava se již rozměrově řadí mezi ty, které lze v běžném katalogu firmy d'Andrea nalézt. Zařízení se taktéž používá na pracovišti OHV01 a na pracovišti OHV02. Samotná hlava je v klasickém provedení, které je doplněné o již zmíněnou přírubu od firmy ŠMT. Na Obr. 36 je možno vidět tuto hlavu, která je opět umístěna, stejně jako všechny ostatní hlavy, v paletě.

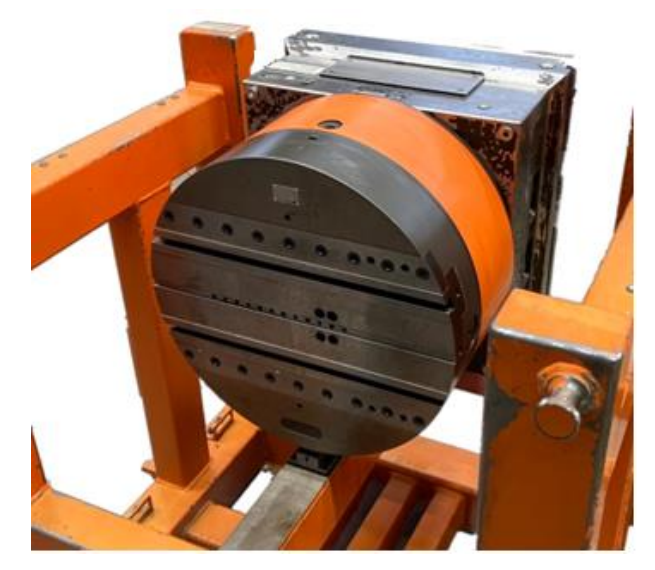

**Obr. 36: D'Andrea UT 5-500 S – krátké provedení v paletě**

V následující tabulce (viz Tab. 4) jsou popsány technické parametry vyvrtávací hlavy UT 5-500 S v krátkém provedení, přičemž hodnoty zaznamenané do tabulky budou totožné i pro hlavy popsané v kapitole 2.4.3 a v kapitole 2.4.4 z důvodu stejného typu hlavy. Jediným odlišným parametrem je hodnota E, která vyjadřuje délku těla hlavy dle Obr. 34.

| ØΑ                           | mm                  | 500            |
|------------------------------|---------------------|----------------|
| ØΒ                           | mm                  | 500            |
| C Radiální posuv             | mm                  | 160            |
| D                            | mm                  | 199.6          |
| E                            | mm                  | 528            |
| $\varnothing$ G x F          | mm                  | 1000 x 150     |
| ØHxF2                        | mm                  | 560 x 540      |
| ØIxF1                        | mm                  | 850 x 295      |
| Max. posuv                   | mm/min              | $1 \div 400$   |
| Max. otáčky                  | $min^{-1}$          | 315            |
| Radiální síla                | daN                 | 500            |
| Krouticí moment              | daNm                | 800            |
| Dosahovaná přesnost obrábění |                     | H7             |
| Max. úběr třísek             | mm <sup>2</sup> C40 | 9              |
| Rychloposuv                  | mm/min              | 400            |
| Dosahovaná drsnost           | Ra                  | $0.8 \sim 1.2$ |

**Tab. 4: Technické parametry – D'Andrea UT 5-500 S – krátké provedení [19]**

### **2.4.3 D'Andrea UT 5-500 S – dlouhé provedení**

Jak již bylo řečeno v předchozí kapitole, tato hlava má totožné technické parametry jako předchozí s rozdílem parametru E, jehož hodnota je 1017 mm. Z hlediska konstrukčního pojetí hlavy, je hlava v již zmíněném provedení **Extended**, které je opět doplněno o přírubu od firmy ŠMT. S vyložením nástroje pomocí nástrojových držáků (viz kapitola 2.5) je tak možné obrábět i na místech, kterých by bylo jinak nemožné dosáhnout. Dle Obr. 37 lze vidět, že je tato hlava opravdu totožná s hlavou d'Andrea UT 5-500 S v krátkém provedení. Využívá se tedy na stejných pracovištích, tj. OHV01 a OHV02.

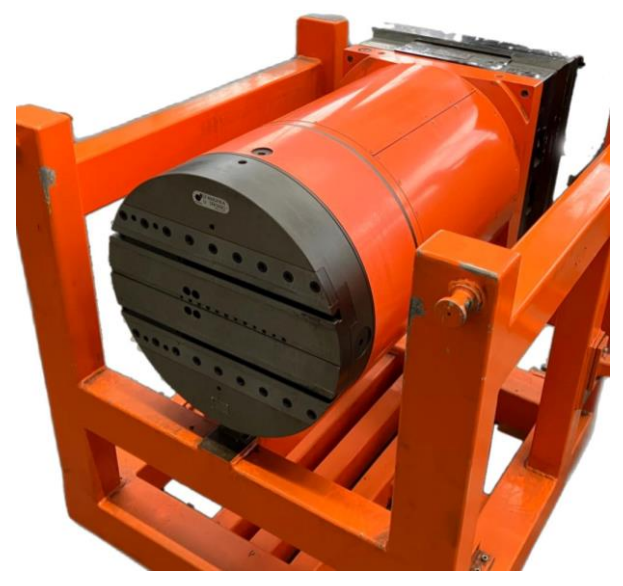

**Obr. 37: D'Andrea UT 5-500 S – dlouhé provedení v paletě**

### **2.4.4 D'Andrea UT 5-500 S – prodloužená**

Technické parametry této hlavy odpovídají Tab. 4. Rozdíl je opět v parametru E (zde má hodnotu 1017 mm). Dalším rozdílem jsou tentokrát i pracoviště, používá se totiž na OHV03 a OHNC8. Největší rozdíl je možno vidět na Obr. 38, kde se konstrukce hlavy znatelně odlišuje od předchozí hlavy. Jak už z názvu hlavy vyplývá, jde znovu o dlouhé provedení hlavy s tím rozdílem, že prodloužena není hlava, ale příruba (tělo hlavy tedy nemá kruhový průřez, ale čtvercový).

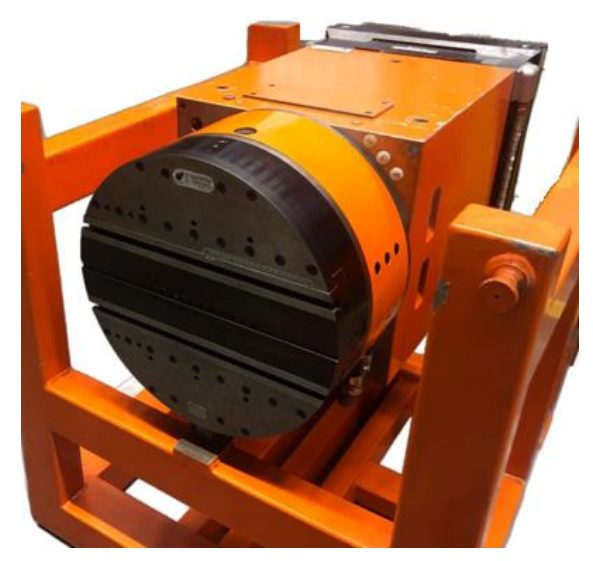

**Obr. 38: D'Andrea UT 5-500 S – prodloužená v paletě**

#### **2.4.5 D'Andrea UT 8-800 S**

D'Andrea UT 8-800 S je už znatelně větší vyvrtávací hlava než předchozí zmíněné. Právě rozměr této hlavy může napovídat na jakých pracovištích se v DŠPW využívá. Jsou jimi OHV03 a OHNC8. V tomto případě nejde o žádné speciální provedení a hlava je doplněna pouze o přírubu od firmy ŠMT (viz Obr. 39).

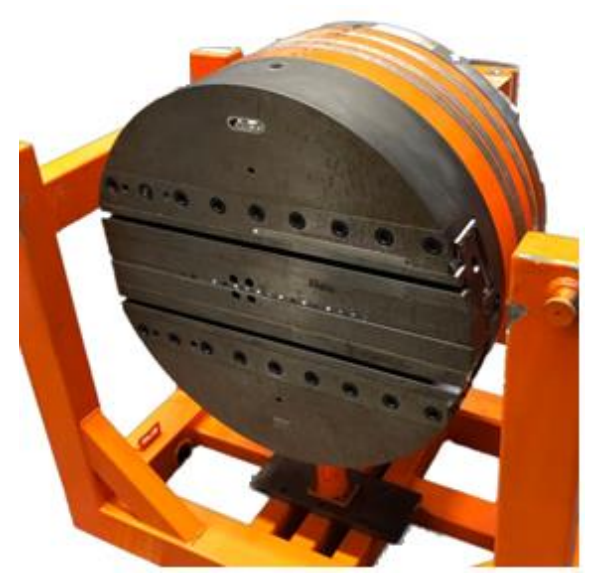

**Obr. 39: D'Andrea UT 8-800 S v paletě**

U této vyvrtávací hlavy je nutné opět vypsat jednotlivé technické parametry, které se odlišují od ostatních hlav (viz Tab. 5).

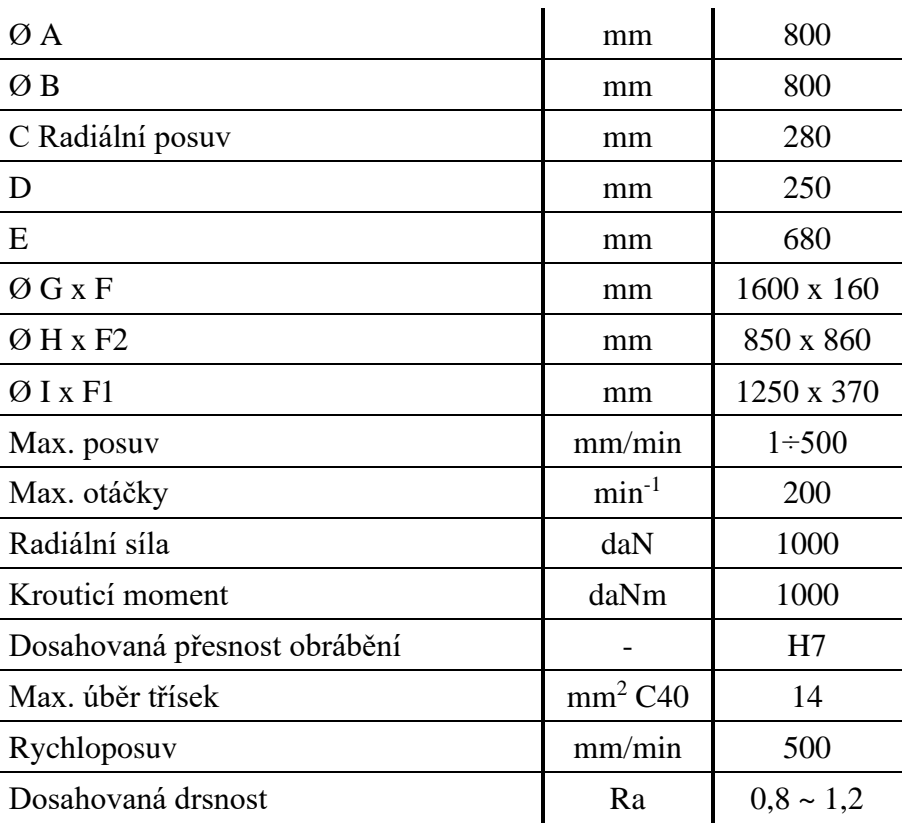

#### **Tab. 5: Technické parametry – D'Andrea UT 8-800 S [19]**

#### **2.4.6 D'Andrea UT 8-1600 S**

Poslední hlava, která se využívá na vyvrtávacích strojích (konkrétně pracoviště OHV03 a OHNC8), je d'Andrea UT 8-1600 S. Jedná se o vyvrtávací hlavu s průměrem 1600 mm, s kterou je možné obrábět až do průměru 3200 mm. Je tedy určena pro aplikaci na největší obrobky, které se v rámci výroby v DŠPW obrábějí. Hlava je zobrazena na Obr. 40, kde je umístěna v paletě. Kvůli nadrozměrné velikosti hlavy i palety nelze již využít paletový systém.

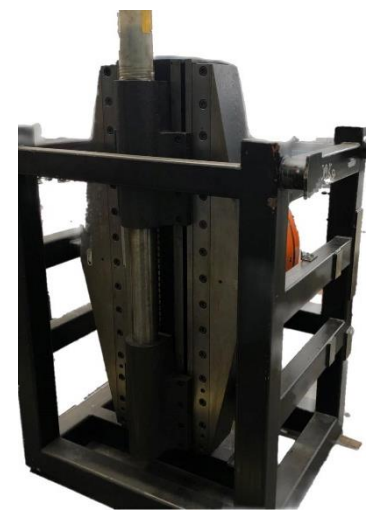

**Obr. 40: D'Andrea UT 8-1600 S v paletě**

V Tab. 6 jsou vypsány technické parametry vyvrtávací hlavy UT 8-1600 S. Za povšimnutí stojí především maximální otáčky, které dosahují pouze 40 otáček za minutu, což vyplývá z již zmíněné velikosti vyvrtávací hlavy.

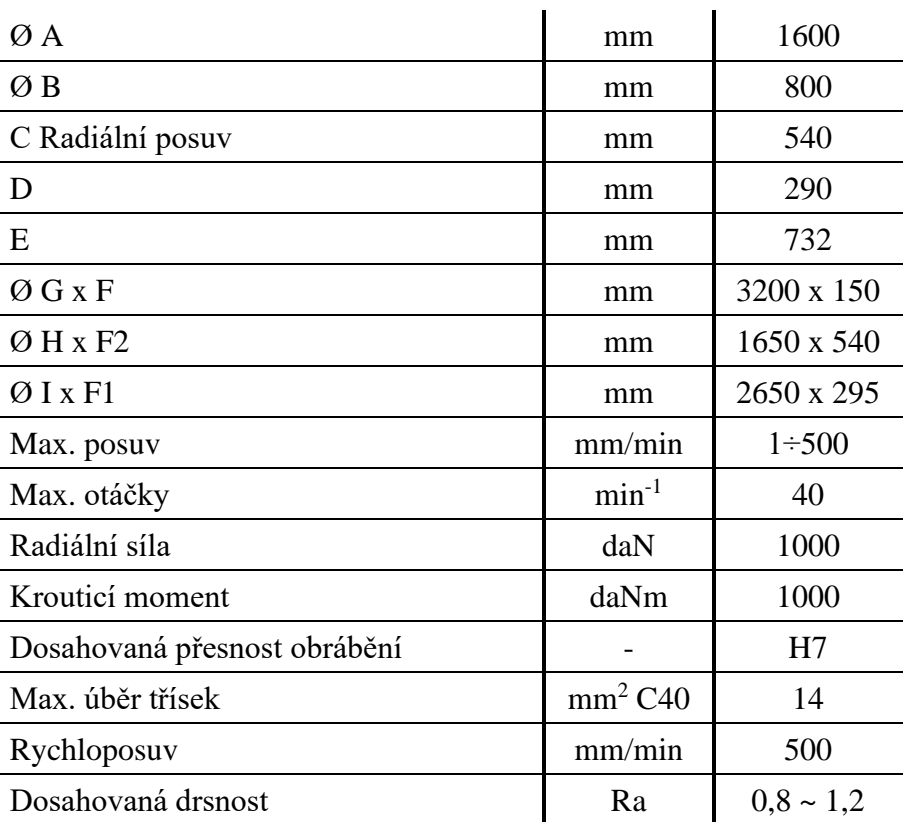

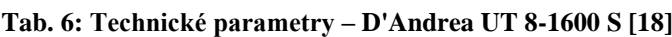

# **2.5 Používané nástrojové držáky a nástroje**

V rámci kapitoly 2.5 budou stručně popsány typy držáků a nástrojů používaných společně s vyvrtávacími hlavami pro obrábění na již zmíněných pracovištích. Stručným popisem je myšleno spíše obecné konstatování používaných držáků a nástrojů, aby nedošlo ke zbytečnému vypisování skladových zásob firmy DŠPW. Dalším důvodem stručného popisu je především to, že dané držáky a nástroje se vybírají pro konkrétní operace na konkrétních dílech, ale také to, že by šlo o obsah, který přesahuje rámec této diplomové práce.

### **2.5.1 Nástrojové držáky**

Nástrojovými držáky, které firma DŠPW používá pro výrobu pomocí vyvrtávacích hlav, jsou držáky přímo od výrobce vyvrtávacích hlav, tedy od firmy d'Andrea. Firma nabízí tři druhy nástrojových držáků, které lze vidět na Obr. 41. Do těchto držáků je vkládáno další příslušenství, které je taktéž na zmíněném obrázku. Je tedy pouze na technologovi, jakou kombinaci držáků zvolí pro danou výrobu.

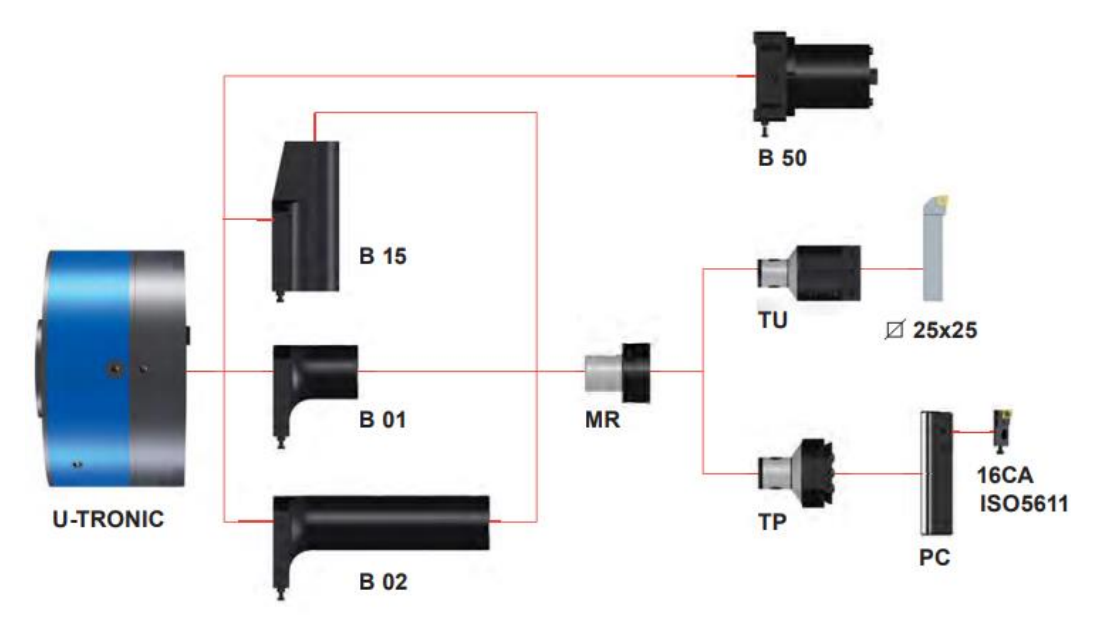

**Obr. 41: Příslušenství od firmy d'Andrea [19]**

Dále jsou ve firmě využívány upínací jednotky Coromant Capto od firmy Sandvik (viz Obr. 42). Ty disponují vysokou tuhostí upnutí. Výhodou je především rychlá výměna nástroje, čímž dojde ke zkrácení vedlejších časů, ale také přesnost opětovného upnutí. V kombinaci s hlavičkami CoroTurn SL lze vytvořit variabilní soubor nástrojů s možností vnitřního přívodu chladící kapaliny. [20]

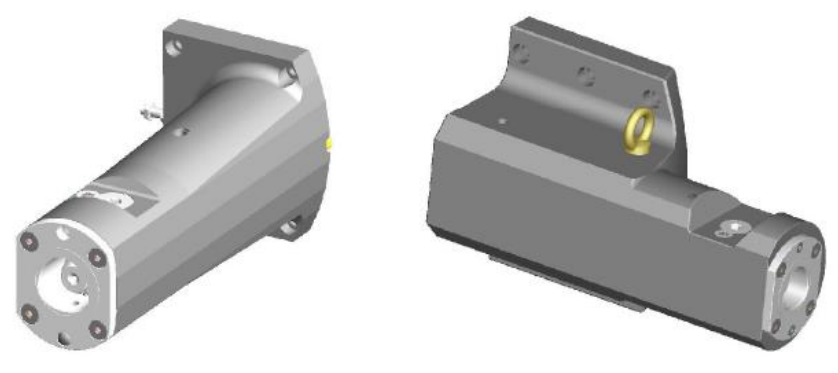

**Obr. 42: Upínací jednotky Coromant Capto [20]**

### **2.5.2 Nástroje**

V případě nástrojů je možné konstatovat, že se jedná o prostředky standardně používané pro soustružení, jelikož se pomocí vyvrtávacích hlav vyrábějí plochy, které jsou typické pro soustružnické operace. V tomto případě obrábění však rotační pohyb nekoná obrobek, ale nástroj. Využívají se tedy VBD, které jsou totožné pro soustružení, přičemž možné příklady nástrojů, které jsou poté upnuty na lícní desku vyvrtávacích hlav jsou zobrazeny na Obr. 43.

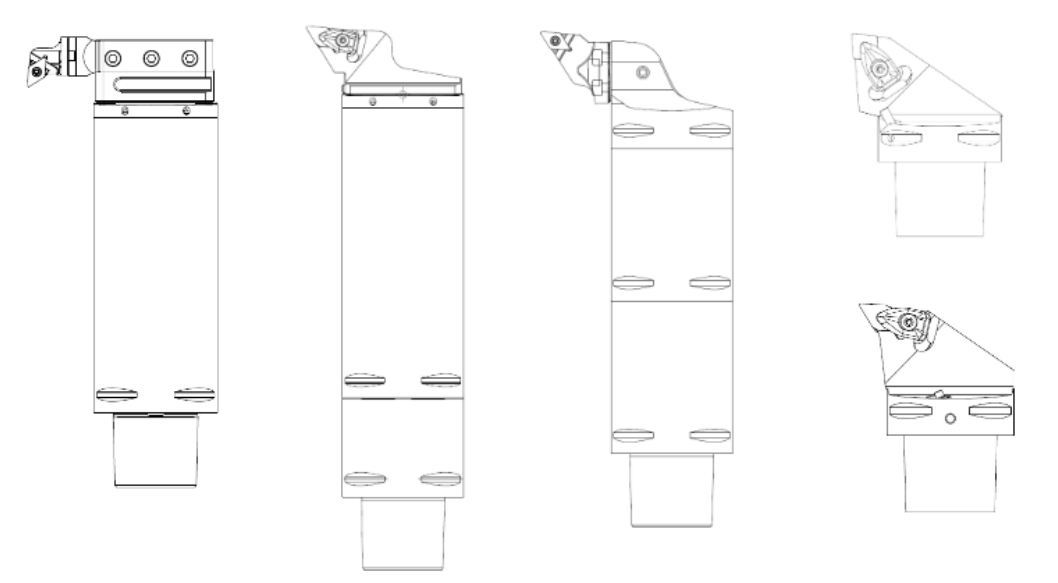

**Obr. 43: Příklady nástrojů pro vyvrtávací hlavy [20]**

Celkově lze konstatovat, že možností je opravdu mnoho a je to tedy opět pouze na technologovi, kterou z modifikací upnutí nástroje a který nástroj s VBD použije na konkrétní obrobek.

# **3 Návrh a realizace vlastního řešení**

Obsahem třetí kapitoly je návrh a následná realizace vlastního řešení tvorby kinematiky vyvrtávacích hlav pro simulaci v CAM systému. Kapitola je řazena od počátečního skenování jednotlivých vyvrtávacích hlav až po tvorbu programu, který dále bude simulován. Jedná se o zmiňovanou praktickou část, ve které jsou aplikovány poznatky z celé kapitoly 2. Nutné je také podotknout to, že samotné skenování, rekonstrukce a tvorba kinematiky vyvrtávacích hlav bude vždy podrobněji popsána vždy jen pro jednu z hlav a ostatní hlavy budou popsány pouze stručně, jelikož postup je vždy totožný.

Cílem této kapitoly je již zmíněná tvorba kinematiky vyvrtávacích hlav, ale také tvorba kinematiky stroje, který je využíván ve výsledné simulaci v následující kapitole 4.

# **3.1 Rekonstrukce modelů vyvrtávacích hlav**

Před tvorbou kinematiky vyvrtávacích hlav je nutné mít modely jednotlivých hlav, které firma DŠPW k dispozici nemá. Ani od výrobce těchto hlav není možné získat přesné modely, protože jak již bylo řečeno v kapitole 2.4, jednotlivé hlavy jsou modifikovány ve spolupráci s firmou ŠMT. Jedinou možností je tedy jejich rekonstrukce. Jednou z možností, která byla uvažována jako možný způsob řešení bylo orýsování všech hlav, které by však bylo velmi časově náročné. Nakonec byla zvolena možnost reverse engineeringu, která je sice také časově náročná, a to především při samotné rekonstrukci v CAD systému, ale zároveň se jedná o velmi přesnou metodu. Právě tato přesnost by měla pomoci v samotné simulaci pro odhalení případných kolizí. Je také nutné říci, že reverse engineering je sám o sobě poměrně finančně náročná metoda. Firma DŠPW má však tuto technologii k dispozici a jedná se pouze o interní kooperaci.

### **3.1.1 Rekonstrukce hlavy d'Andrea UT 5-500 S – prodloužená**

Před samotnou rekonstrukcí bylo potřeba nechat si vyvrtávací hlavu připravit na určité místo s dostatečným prostorem pro manipulaci se skenerem, ale i s přípojkou do elektrické sítě, pomocí které bude skener napájen. Vhodné místo bylo zvoleno po konzultaci s mistrem výroby a současně byl vyhrazen čas na skenování tak, aby nedošlo k narušení plánu výroby. Na každou hlavu si pracovníci z oddělení reverse engineeringu vyhradili čtyři hodiny (celkem tak dvacet čtyři hodin na sken všech šesti vyvrtávacích hlav).

Před samotným procesem skenování bylo nezbytné hlavu řádně očistit pomocí čistícího prostředku, jenž byl aplikován na kus látky. Hlava byla díky tomu na povrchu očištěna od olejového filmu, který zde mohl zůstat z předchozího obrábění, ale i od dalších nečistot spojených např. s manipulací. Čištěním došlo k celkovému zmatnění ploch, což je nutné, jelikož laserový 3D skener nedokáže snímat reflexní plochy.

Po očištění bylo potřeba nanést na všechny skenované plochy magnetické reflexní body, které fungují jako spojovací body při vytváření finálního skenu. Na takto připravené plochy bylo dále nutné nanést antireflexní aerosol, který po aplikaci zaschne a jde ve své podstatě o tenkou vrstvu křídy. Vyvrtávací hlavu osazenou magnetickými reflexními body před a po aplikaci aerosolu je možné vidět na Obr. 44. Na první pohled je vidět, že po aplikaci tohoto přípravku došlo k odstranění reflexních ploch a takto připravená hlava je vhodná k samotnému procesu skenování.

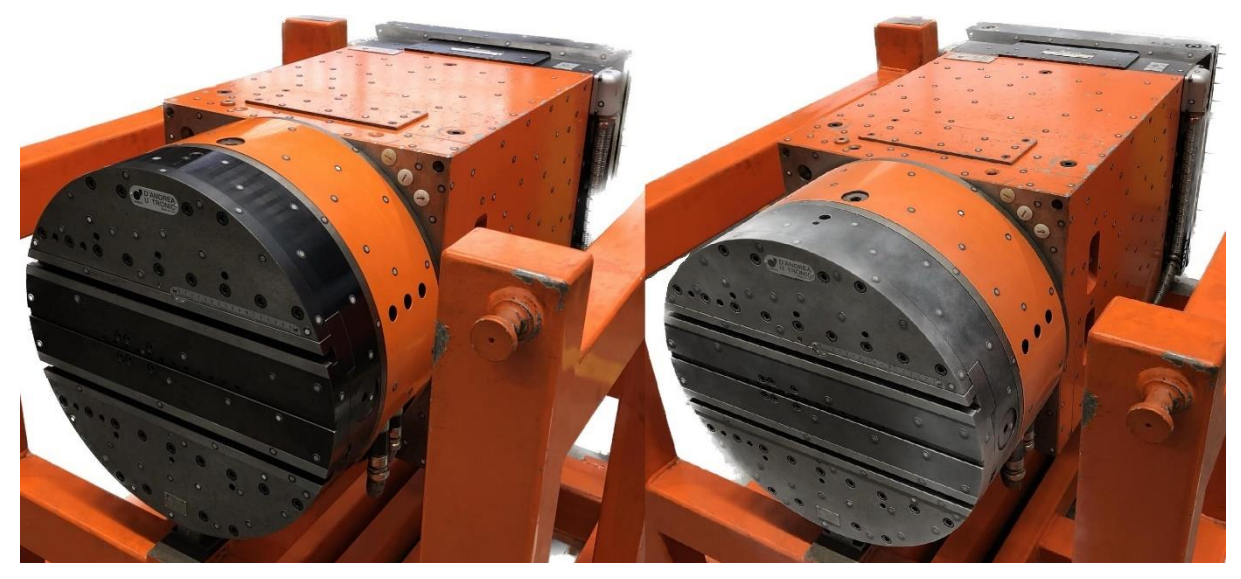

**Obr. 44: Vyvrtávací hlava osazená reflexními body (vlevo před aplikací aerosolu, vpravo po aplikaci)**

Další fází je příprava samotného 3D skeneru. Používán je laserový 3D skener od firmy Creaform, konkrétně měřící přístroj HandyScan 700, který byl popsán v rámci kapitoly 2.2.1. Skener vyžaduje nejen již zmíněné zapojení do elektrické sítě, ale i propojení s počítačem, ve kterém je nainstalován software VXelements (viz kapitola 2.2.2). Po správném zapojení je možné přejít ke kalibraci samotného měřícího zařízení. Proces kalibrace je zobrazen na Obr. 45, kde je možné vidět kalibrační desku, která se skládá z reflexních bodů totožným těm, které jsou umístěny na vyvrtávací hlavě.

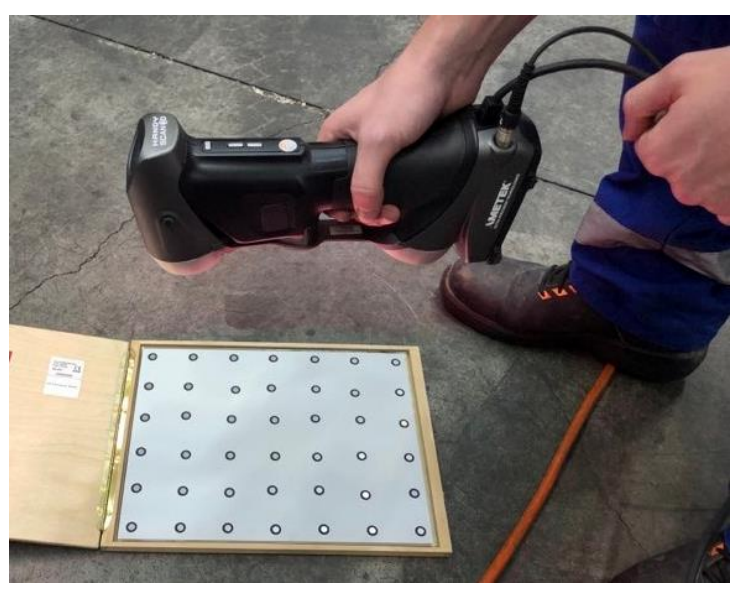

**Obr. 45: Kalibrace měřícího přístroje HandyScan 700**

Jakmile je zařízení zkalibrováno, je možné přejít k procesu skenování. Skenování je zobrazeno na Obr. 46, kde je měřící přístroj a jeho funkce využity tak, aby došlo k nejpřesněji možnému naskenování. Největší obtíží při skenování pomocí tohoto konkrétního měřícího přístroje bylo propojení jednotlivých ploch přes hrany. Problém nastal především při propojování přední lícní desky a navazující válcové plochy. Řešení proběhlo přidáním dalších reflexních bodů, čímž bylo docíleno kompletního propojení. Dalším úskalím bylo skenování spodní plochy, ke které se skenerem nebylo možno dostat, jelikož vyvrtávací hlava byla umístěna v paletě, jež byla umístěna přímo na zemi. Řešením by tedy mohlo být umístění hlavy přímo na obráběcí stroj či zavěšení na manipulační zařízení. Obě tyto řešení by však způsobily obsazení výrobních

kapacit a nutnost přeplánování výroby, jelikož proces skenování zabral cca čtyři hodiny. Spodní plocha byla naskenována pouze z části, což pro finální rekonstrukci v CAD systému stačí.

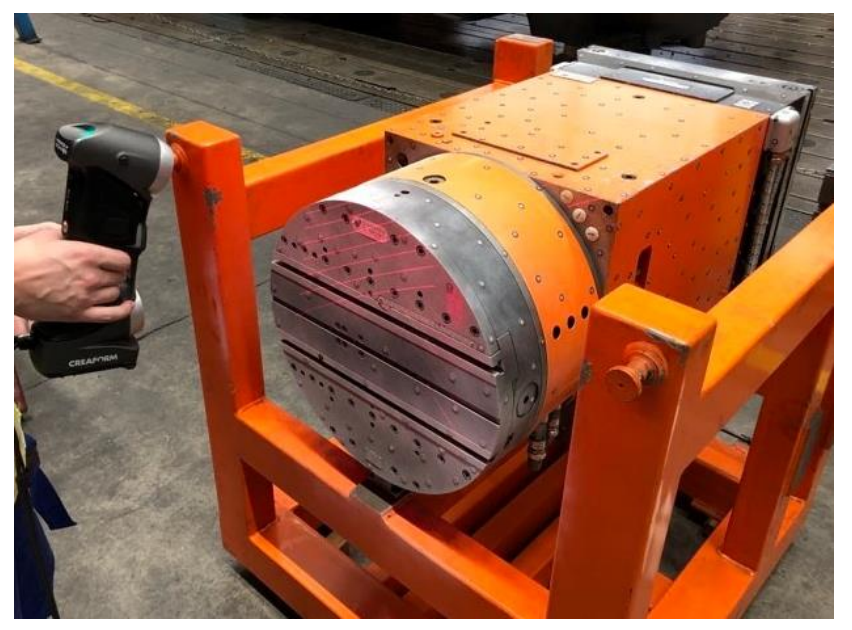

**Obr. 46: Proces skenování vyvrtávací hlavy**

Souběžně s procesem skenování zpracovával program VXelements naskenovaná data a docházelo tak k digitalizaci vyvrtávací hlavy. Výsledný sken je zobrazen na Obr. 47, kde je možné vidět i další pomocné reflexní body na plochách palety, které posloužily ke zmíněnému propojení ploch.

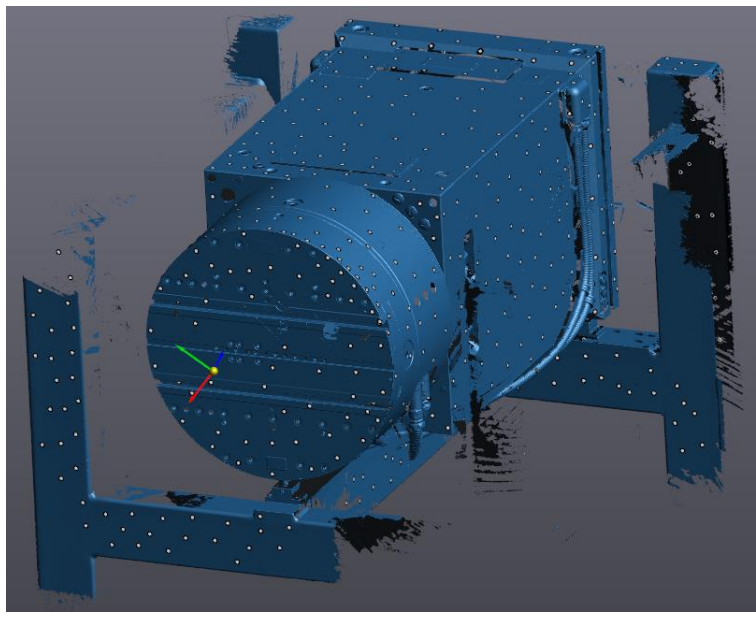

**Obr. 47: Výsledný sken v programu VXelements**

Takto vytvořený sken byl exportován do softwaru GOM Inspect (viz kapitola 2.2.3) ve formátu STL, kde v prvotní fázi došlo k odstranění nepotřebných ploch, kterými jsou např. plochy palety. Dále bylo využito funkcí taktéž zmíněných v kapitole 2.2.3 k ustavení souřadného systému, přičemž souřadný systém byl umístěn na lícní desku, kde osa Z směřuje ven z vyvrtávací hlavy. To je možno vidět na Obr. 48, kde je tedy hlava očištěna o nepotřebné plochy a s ustaveným souřadným systémem.

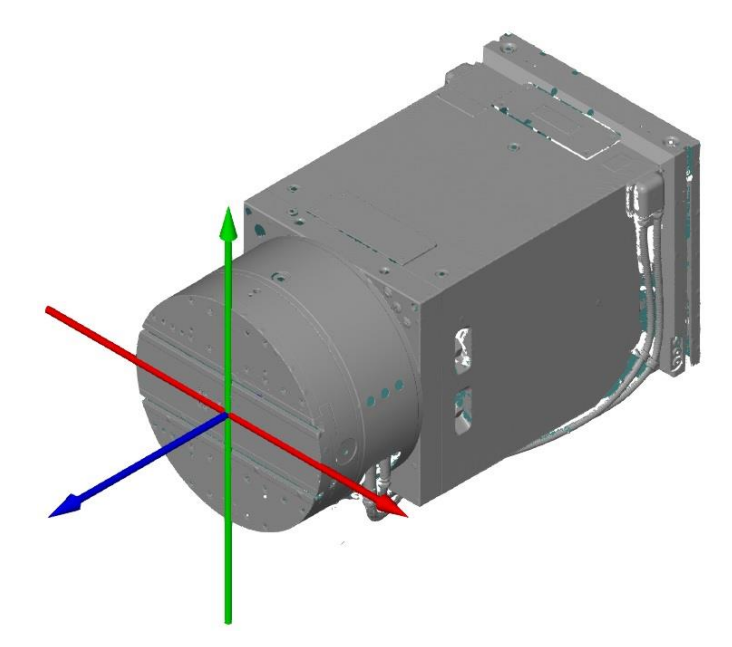

**Obr. 48: STL model – UT 5-500 S – prodloužená**

Dále byly použity i ostatní funkce k tvorbě všech dalších ploch, které jsou potřebné pro finální rekonstrukci již v softwaru CATIA V5. Všechny tyto plochy byly vytvořeny pomocí metody Gaussova best-fitu a tím by mělo být dosaženo nejlepšího výsledku. Sken včetně vytvořených ploch je možné vidět na Obr. 49, přičemž takto vytvořené plochy byly exportovány do formátu IGES, který je kompatibilní se softwarem CATIA V5.

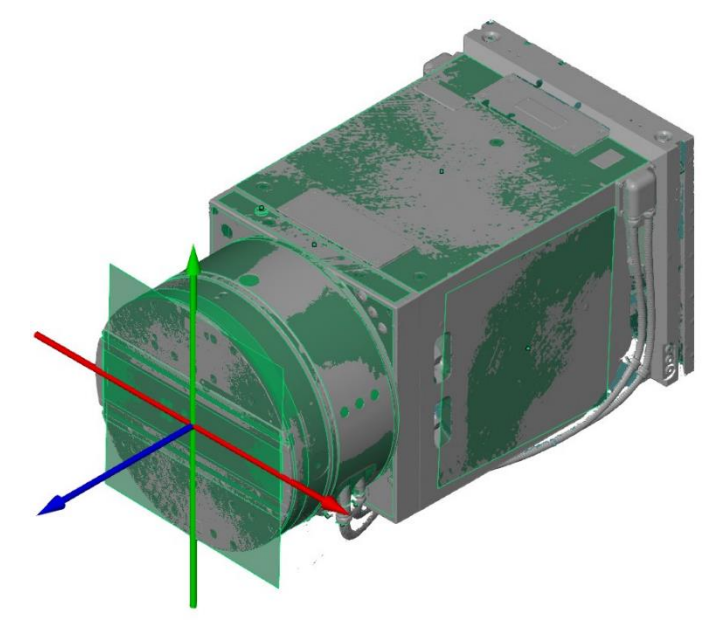

**Obr. 49: STL model s vytvořenými plochami**

Konečnou fází rekonstrukce je tvorba modelu ve zmíněném programu CATIA V5. Zde jsou využívány funkce z kapitoly 2.1.2. V kapitole 2.4 bylo řečeno, že u vyvrtávacích hlav, jakožto sestav, bude pracováno se třemi součástmi, které budou tvořit výslednou sestavu vyvrtávací hlavy. Pro připomenutí jsou těmito součástmi stacionární díl, rotační díl a šoupátko nástroje.

Postup rekonstrukce v softwaru CATIA V5 byl tedy následovný:

- 1. Rekonstrukce šoupátka nástroje;
- 2. Rekonstrukce rotačního dílu;
- 3. Rekonstrukce stacionárního dílu;
- 4. Tvorba finální sestavy včetně tvorby vazeb.

Jednotlivé modely lze vidět na Obr. 50 (a – šoupátko nástroje, b – rotační díl, c – stacionární díl) a finální sestavu pak lze vidět na Obr. 51.

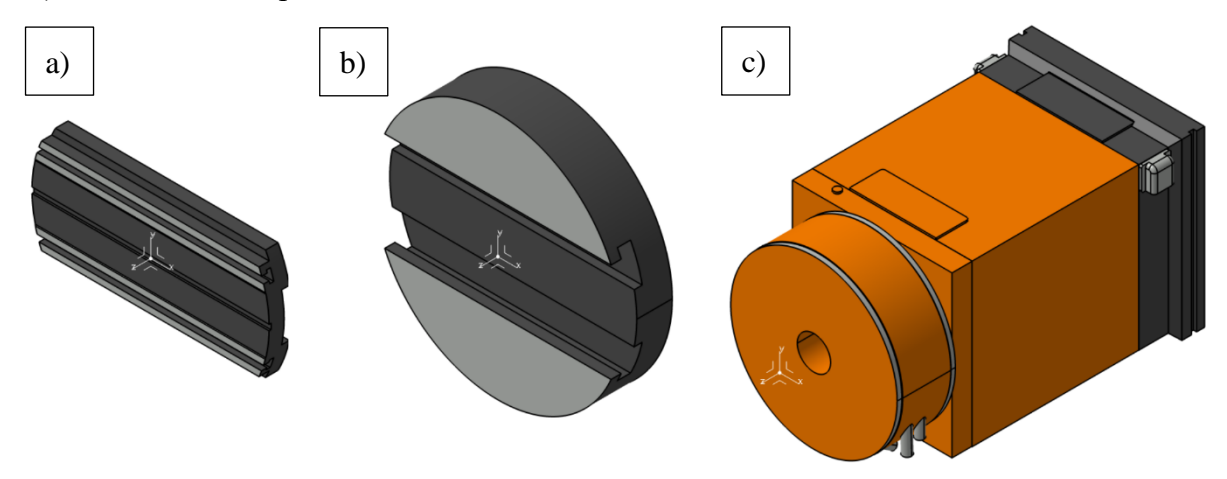

**Obr. 50: Jednotlivé modely vyvrtávací hlavy UT 5-500 S – prodloužená**

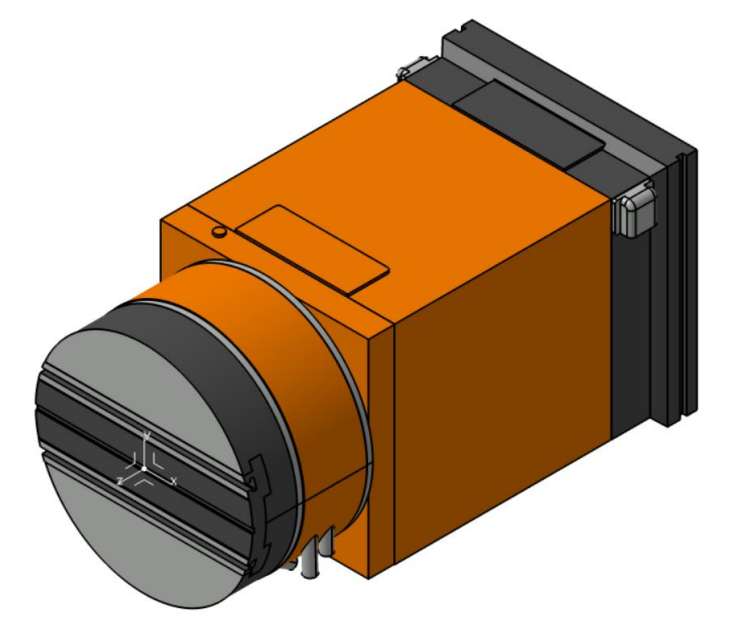

**Obr. 51: CAD Model – UT 5-500 S – prodloužená**

Vytvořená sestava vyvrtávací hlavy byla poté uložena ve formátu CATProduct, přičemž jednotlivé součásti byly uloženy ve formátu CATPart. Dané formáty jsou typické pro software CATIA V5 a jsou tedy vhodné pro tvorbu kinematiky, která probíhá ve stejném softwaru. Takto uložená sestava byla poté vložena zpět do softwaru GOM Inspect, přičemž na Obr. 52 lze vidět proložený STL model s vytvořenou sestavou. Poté pomocí funkce **Surface Comparison On Actual** došlo k analýze vytvořené sestavy vůči skenu. Finální analýza je zobrazena na Obr. 53. Dle přiloženého měřítka je možné vidět, že zde existují odchylky, které však nepřesahují hodnotu 1 mm.

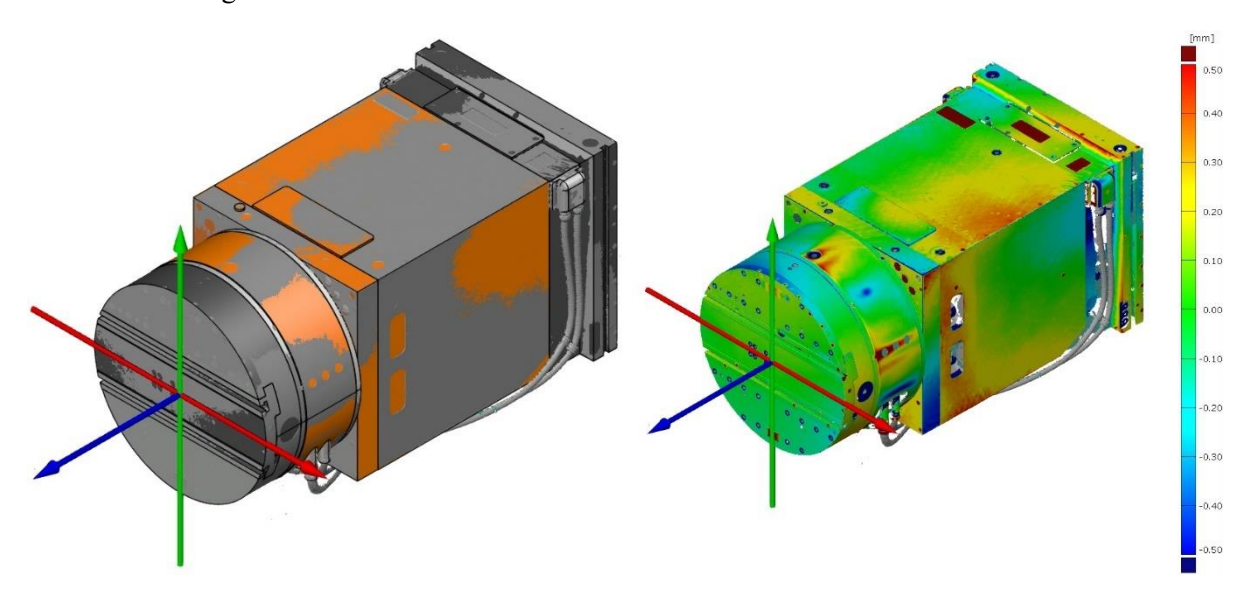

**Obr. 52: Proložení – UT 5-500 S – prodloužená Obr. 53: Analýza – UT 5-500 S – prodloužená**

Po konzultaci s pracovníky z oddělení reverse engineeringu bylo konstatováno, že rekonstrukce proběhla v pořádku dle jejich standardů. Takto vytvořenou vyvrtávací hlavu je možno považovat za vhodnou k tvorbě kinematiky.

V rámci dalších kapitol nebude již opakován postup rekonstrukce, jelikož je totožný s postupem uvedeným v této kapitole.

### **3.1.2 Rekonstrukce hlavy d'Andrea UT 5-225 S**

Jak bylo řečeno, v dalších kapitolách nebudou již popsány postupy rekonstrukce, avšak budou zde zobrazeny skeny ve formátu STL, hotové sestavy vyvrtávacích hlav, ale také proložení a analýzy vytvořených sestav vůči skenům.

Druhou rekonstruovanou vyvrtávací hlavou v této diplomové práci byla d'Andrea UT 5-225 S. Naměřený sken je možné vidět na Obr. 54. Na Obr. 55 je zobrazena hotová sestava, která je na Obr. 56 proložena s naměřeným skenem. Poté je na Obr. 57 zobrazena výsledná analýza.

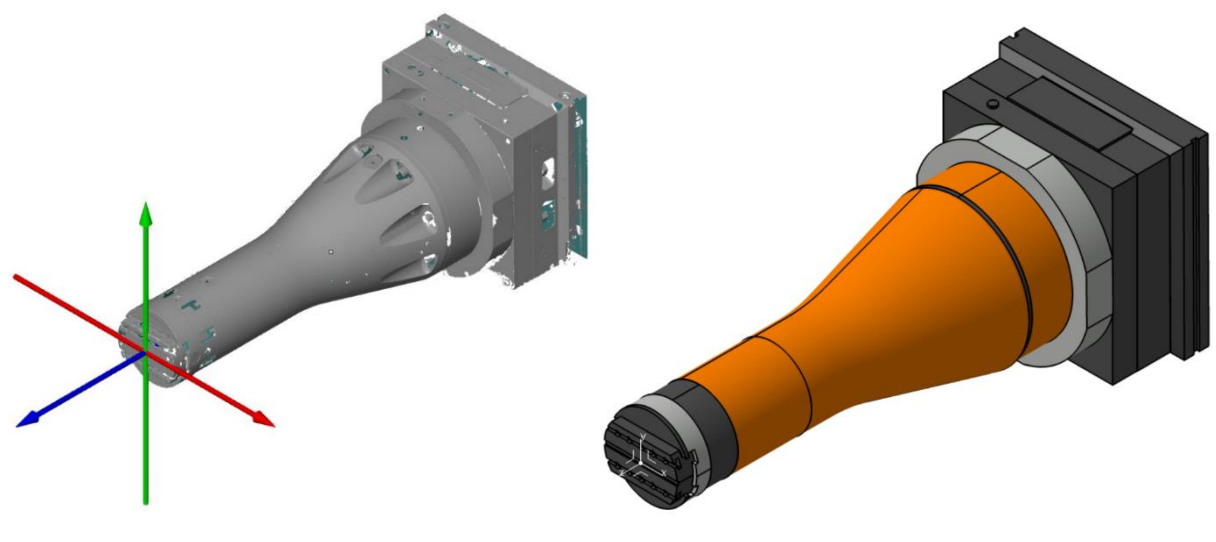

**Obr. 55: STL model – UT 5-225 S Obr. 54: Obr. 55: CAD model Obr. 54: CAD – UT 5-225 S**

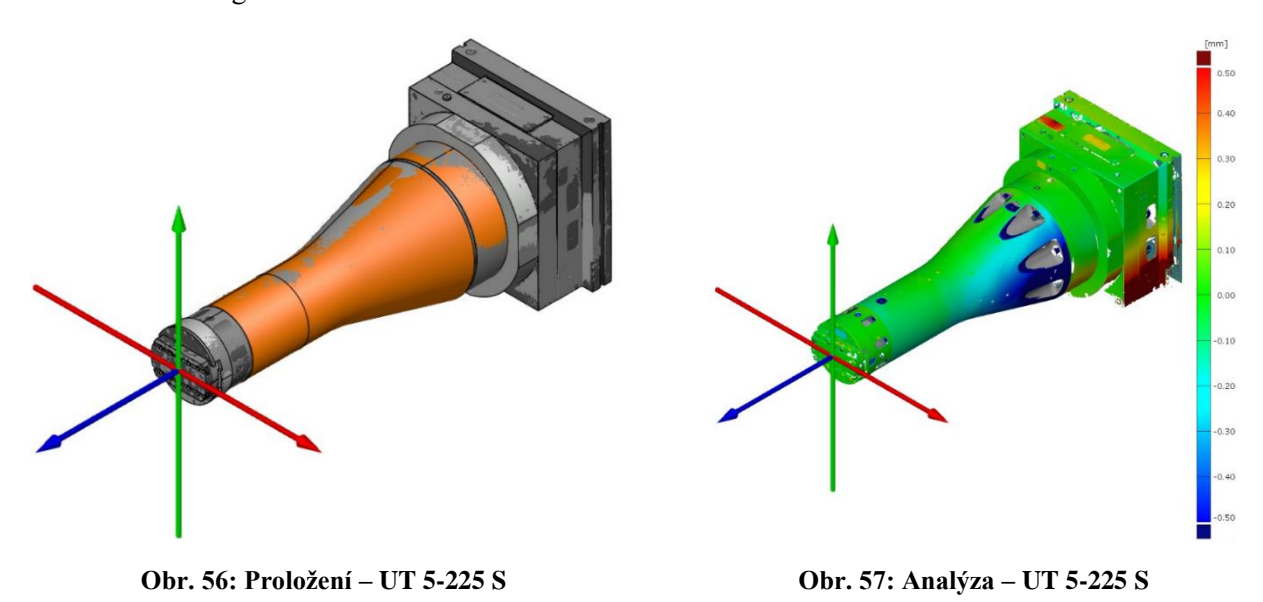

### **3.1.3 Rekonstrukce hlavy d'Andrea UT 5-500 S – krátké provedení**

Také u třetí rekonstruované hlavy, kterou je d'Andrea UT 5-500 S – krátké provedení, je na Obr. 58 zobrazen naměřený sken. Na Obr. 59 je možné vidět práci odvedenou v rámci softwaru CATIA V5. Obr. 60 zobrazuje proložení modelu sestavy s STL modelem a na Obr. 61 je zobrazena analýza hotového modelu.

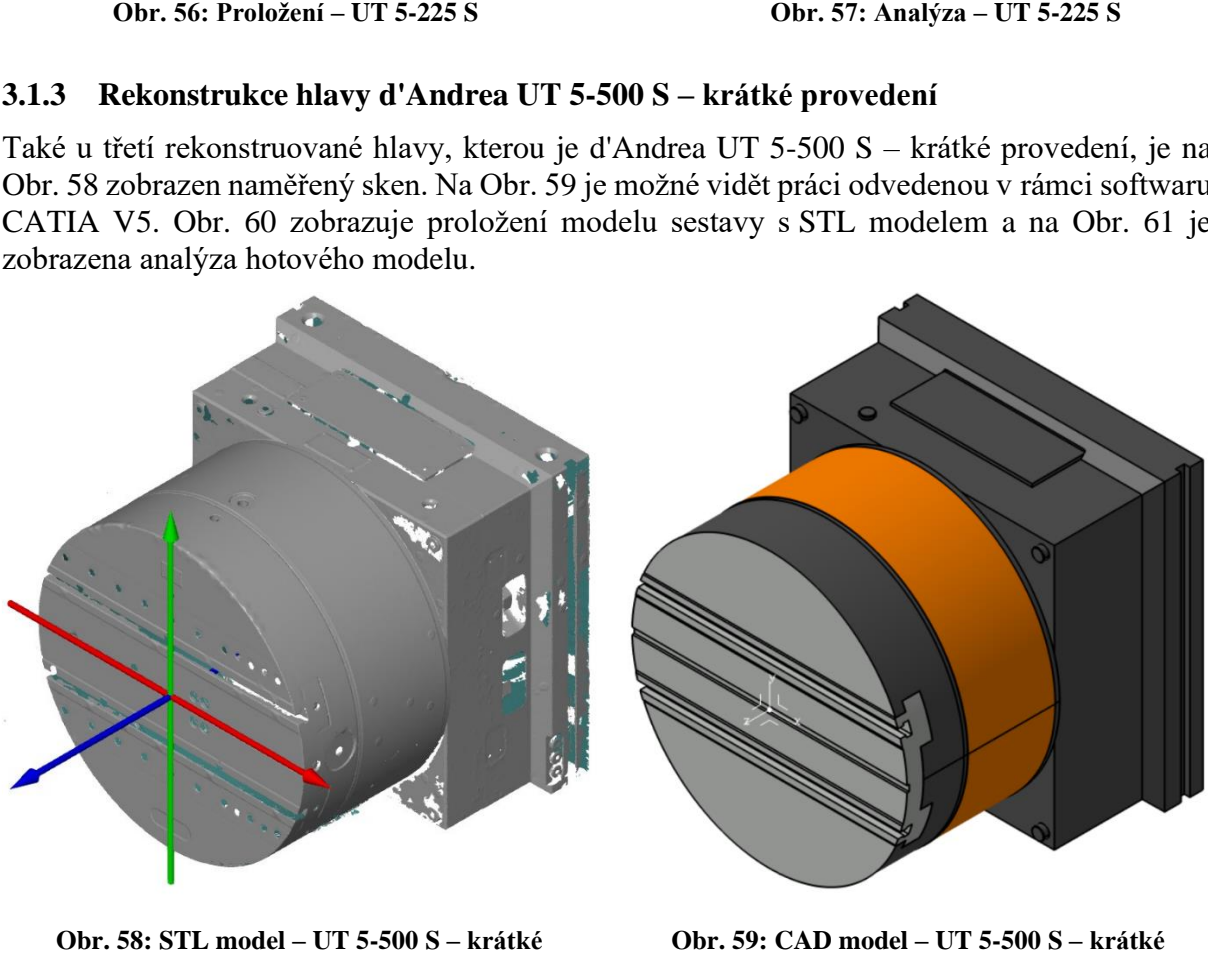

**Obr. 59: STL model – UT 5-500 S – krátké provedení**

**Obr. 58: CAD model – UT 5-500 S – krátké provedení**

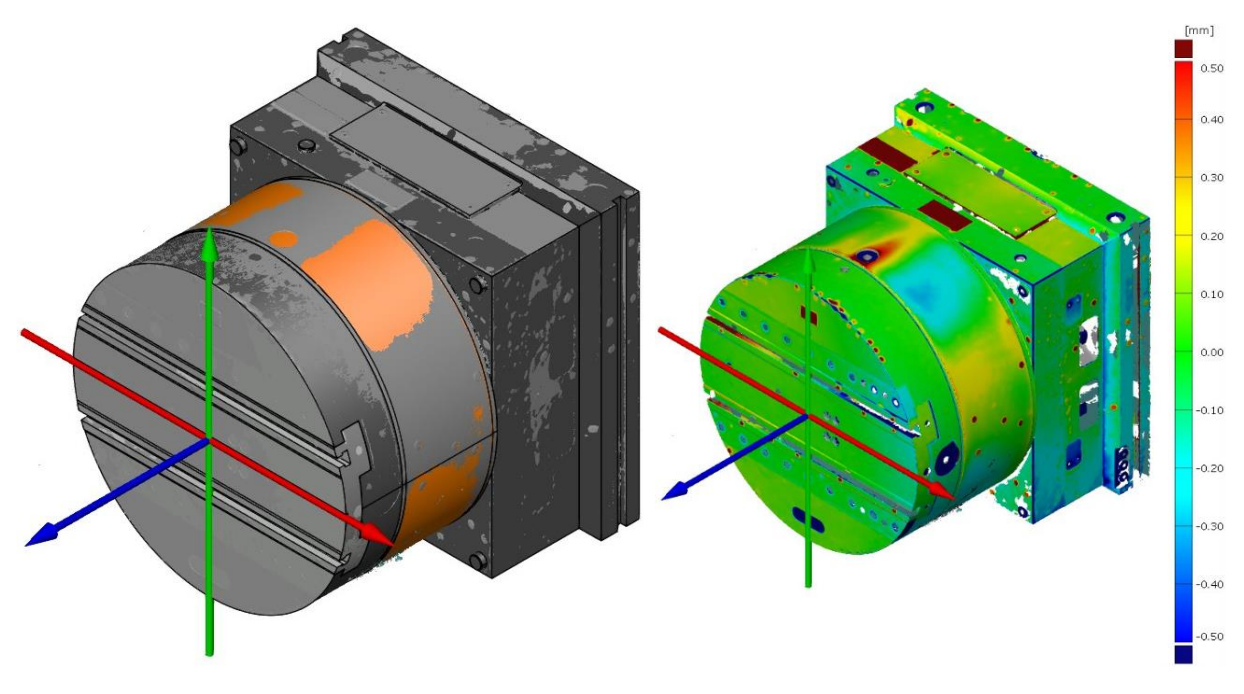

**Obr. 60: Analýza – UT 5-500 S – krátké provedení Obr. 61: Proložení – UT 5-500 S – krátké provedení Obr. 60: Proložení 61: krátké provedení**

#### **3.1.4 Rekonstrukce hlavy d'Andrea UT 5-500 S – dlouhé provedení**

Čtvrtou rekonstruovanou hlavou byla vyvrtávací hlava d'Andrea UT 5-500 S – dlouhé provedení. I zde jsou na jednotlivých obrázcích 62 až 65 zobrazeny klíčové fáze z rekonstrukce této hlavy.

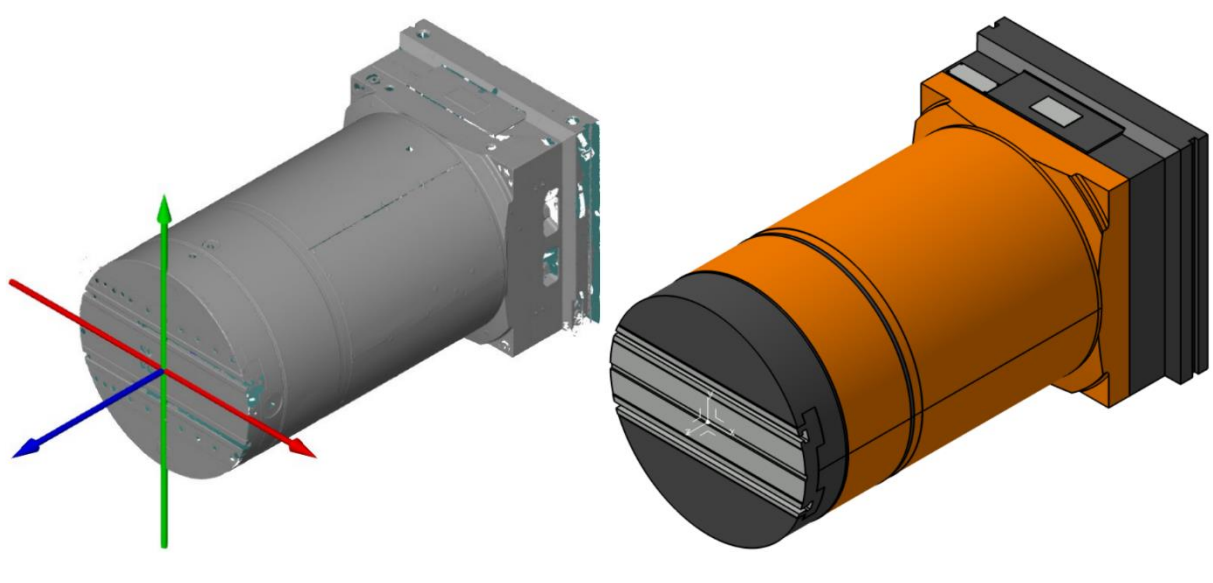

**Obr. 62: STL model – UT 5-500 S – dlouhé provedení**

**Obr. 63: CAD model – UT 5-500 S – dlouhé provedení**

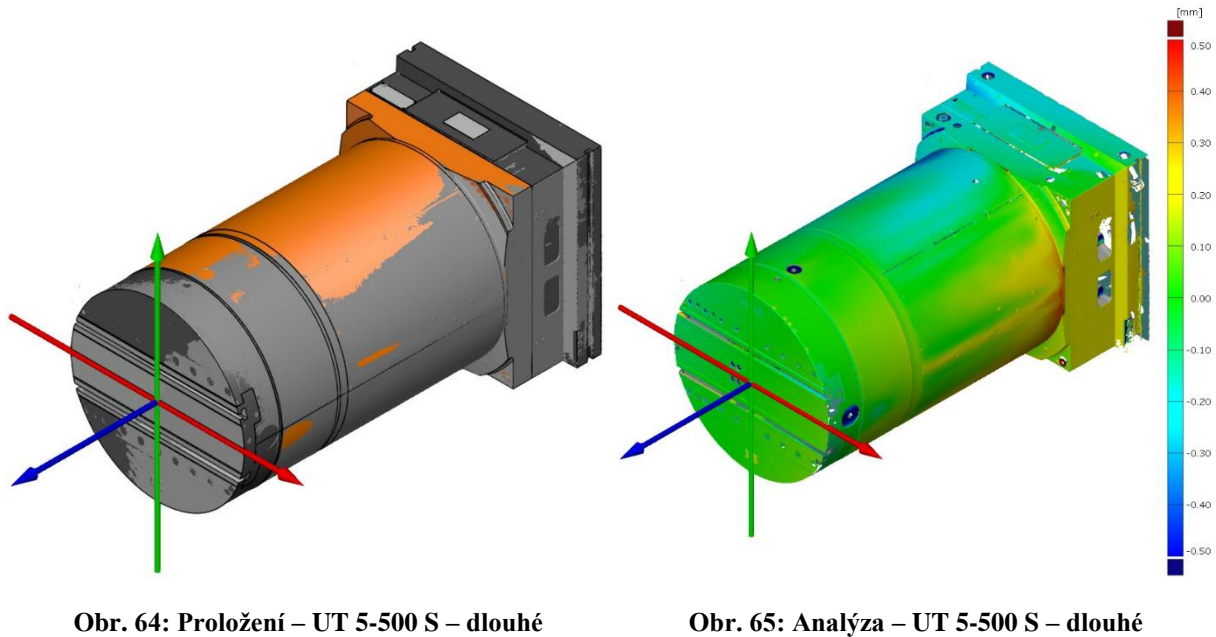

**provedení**

**Obr. 64: Analýza – UT 5-500 S – dlouhé Obr. 65: Analýza – UT 5-500 S – dlouhé provedení**

### **3.1.5 Rekonstrukce hlavy d'Andrea UT 8-800 S**

Pátou hlavou byla již rozměrově větší d'Andrea UT 8-800 S. I zde je možno vidět na obrázcích 66 až 69 jednotlivé etapy z tvorby modelu této hlavy.

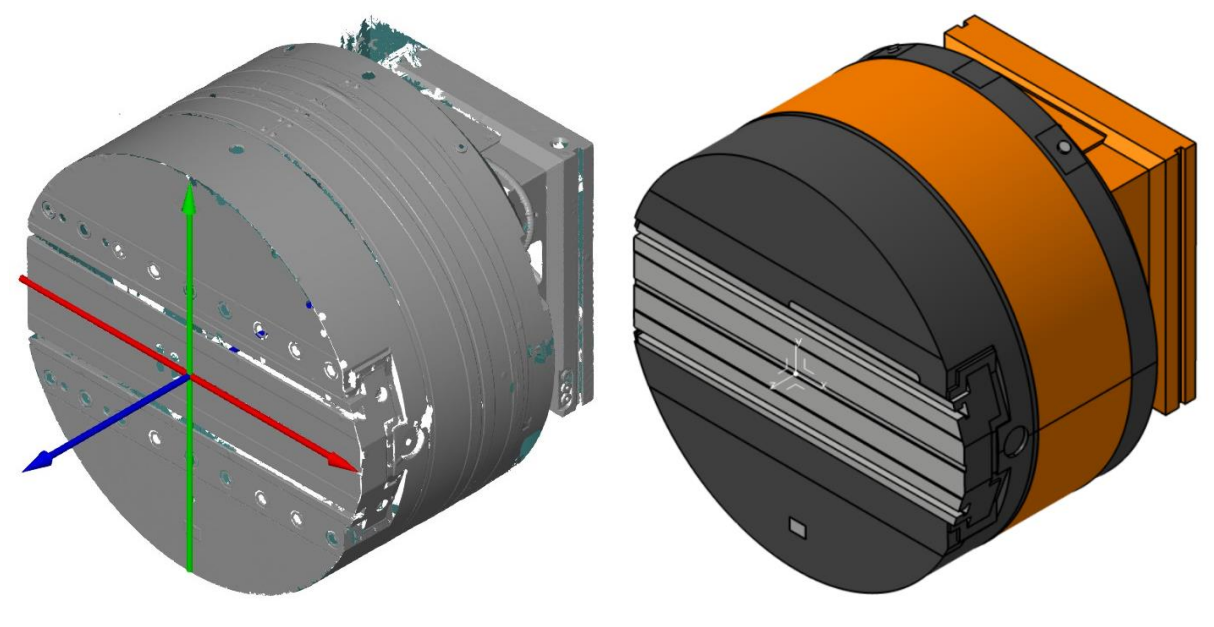

**Obr. 66: STL model – UT 8-800 S Obr. 67: CAD model – UT 8-800 S**

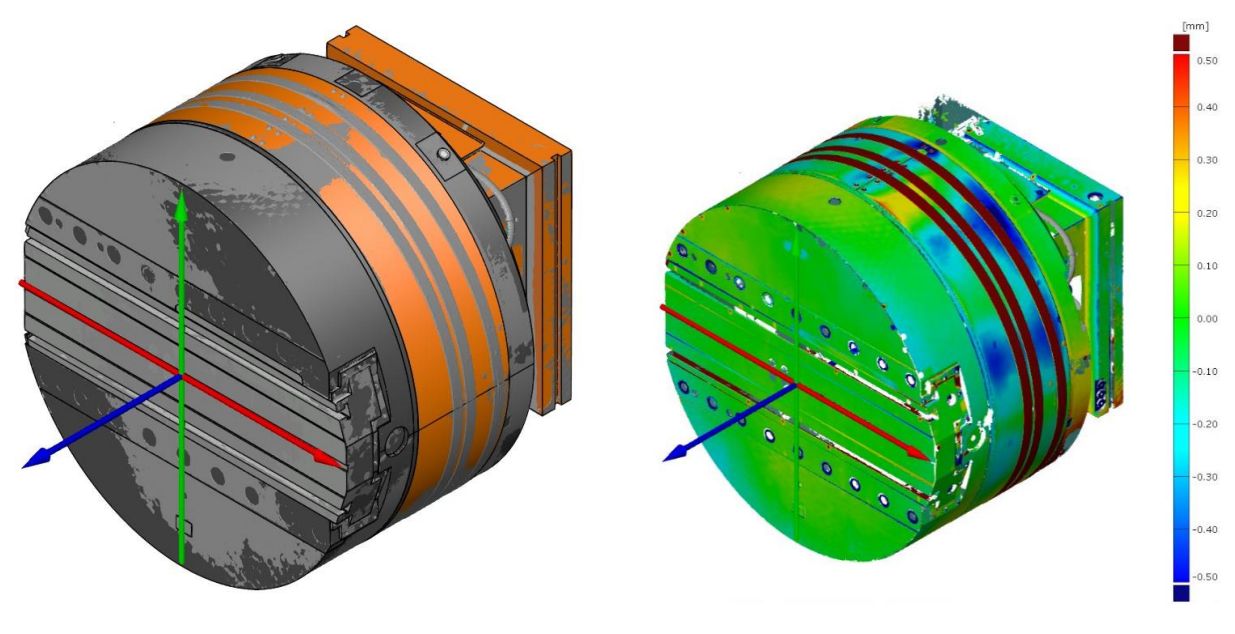

**Obr. 68: Proložení – UT 8-800 S** 

**Obr. 69: Proložení – UT 8-800 S Obr. 68: Analýza – UT 8-800 S**

### **3.1.6 Rekonstrukce hlavy d'Andrea UT 8-1600 S**

Šestou a poslední rekonstruovanou hlavou je d'Andrea UT 8-1600 S. Na obrázcích 70 až 73 je zobrazen postup rekonstrukce, přičemž i zde, u hlavy, která je více než třikrát větší než ta z kapitoly 3.1.1, probíhá rekonstrukce v podstatě stejným způsobem.

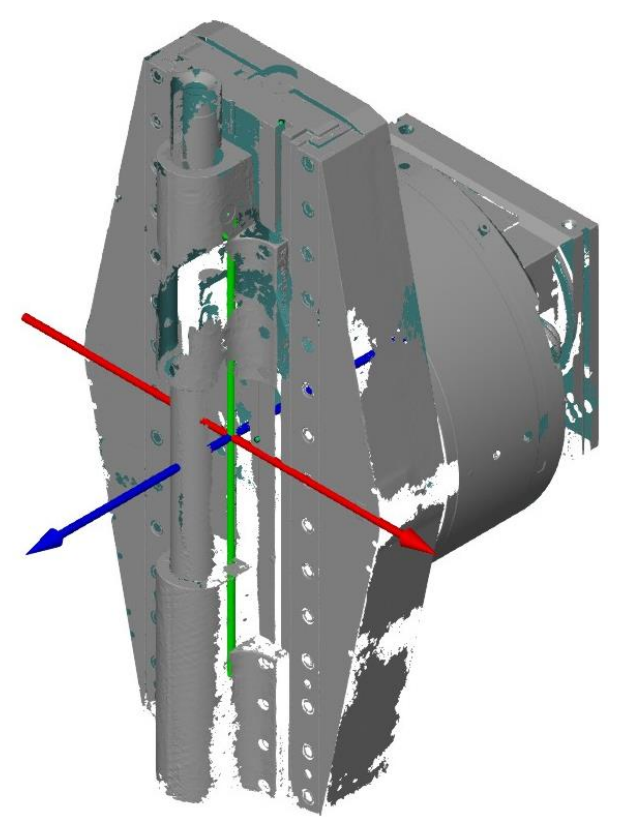

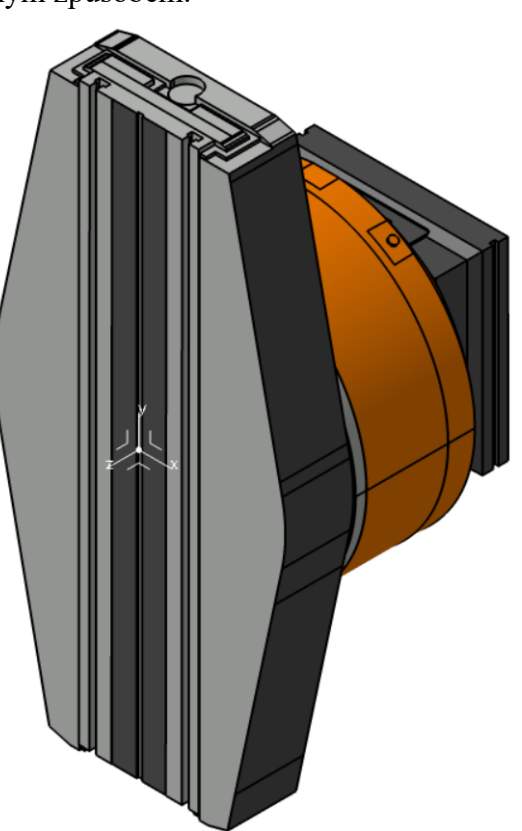

**Obr. 70: STL model – UT 8-1600 S Obr. 71: CAD model – UT 8-1600 S**

#### Západočeská univerzita v Plzni, Fakulta strojní Diplomová práce, akad. rok 2022/2023 Katedra technologie obrábění Bc. Dominik Janáček

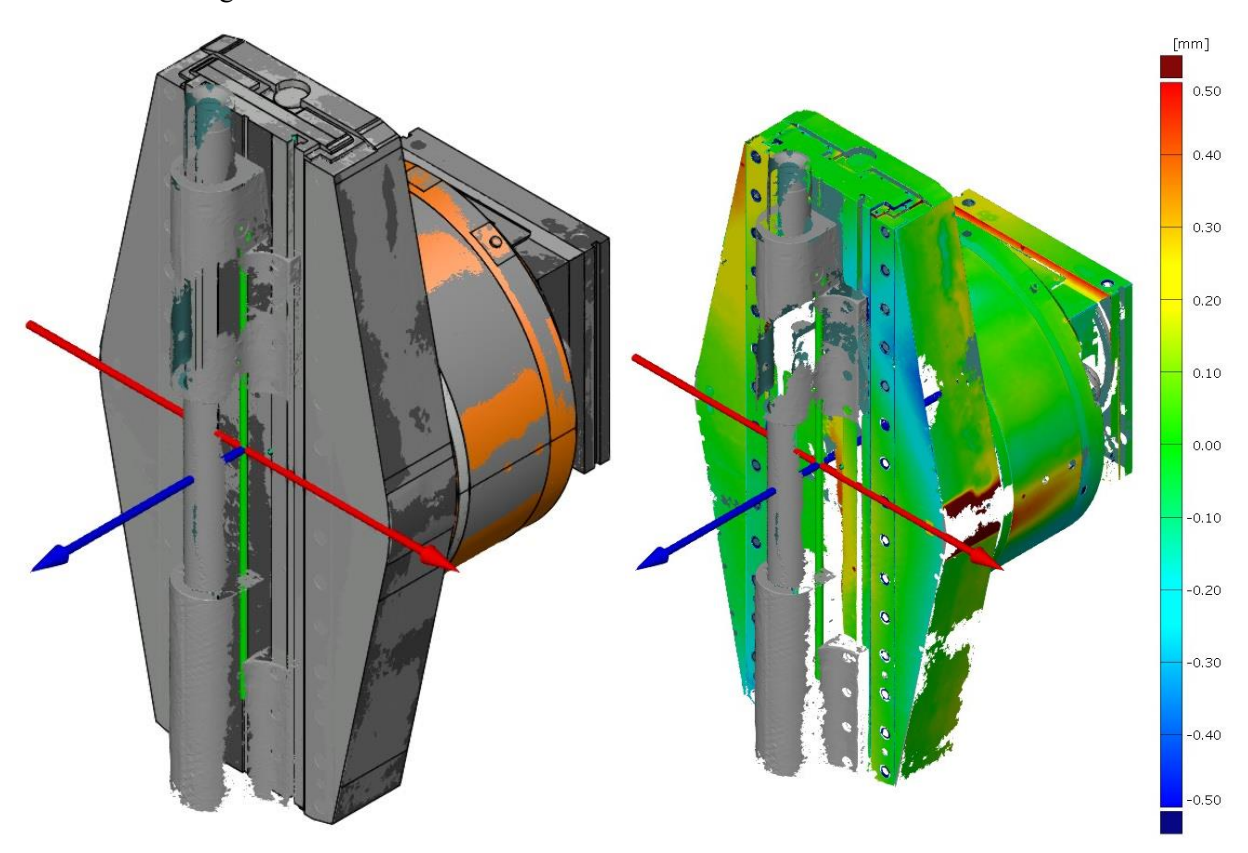

**Obr. 72: Proložení – UT 8-1600 S Obr. 73: Analýza – UT 8-1600 S**

### **3.2 Tvorba kinematiky stroje**

V kapitole 2.3.4 bylo řečeno, že v rámci této diplomové práce bude prováděna tvorba kinematiky pro stroj Škoda HCW 3, tedy pro pracoviště OHNC8. Byl tedy použit model tohoto stroje, který má firma DŠPW k dispozici. Pro stroj Škoda HCW 3 byla již v minulosti kinematika vytvářena, avšak soubor, který ji obsahuje, nelze otevřít. Důvodem můžou být různé faktory. Jedním z nich je třeba to, že kinematika byla vytvořena ve verzi, která není kompatibilní s verzí, jež se v rámci podniku používá.

Nutností je zmiňovanou tvorbu znovu provést tak, aby odpovídala potřebám programátorů, ale hlavně tak, aby byla aplikovatelná nejen pro použití s vyvrtávacími hlavami. Na Obr. 74 je možné vidět model sestavy pracoviště OHNC8, přičemž součástí této sestavy jsou i modely, které jsou pro potřeby tvorby kinematiky irelevantní.

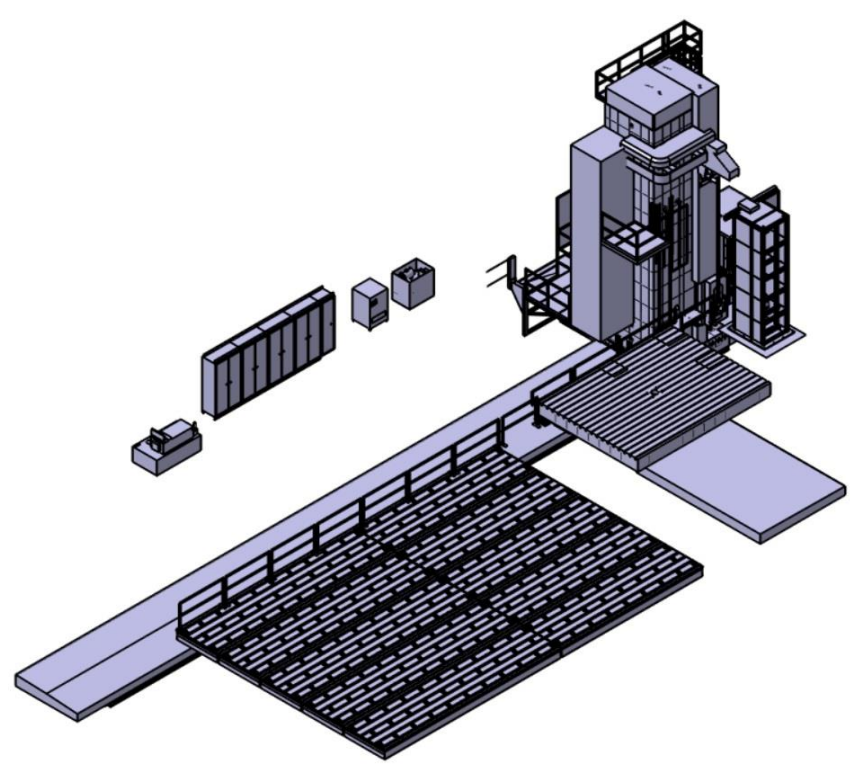

**Obr. 74: Model sestavy pracoviště OHNC8**

Řešením je odstranění nepotřebných modelů, což je ve výsledku výhodné i s ohledem na budoucí simulaci, jelikož nebude potřeba načítat velké množství součástí, kterých je v rámci celé sestavy cca 1500. Po odstranění nepotřebných modelů je toto číslo redukováno na pouhých 17 součástí, které jsou klíčové pro finální simulaci, tedy pro zjišťování kolizních stavů. Odlehčená sestava stroje je zobrazena na Obr. 75. Obrázek je doplněn o popis klíčových součástí stroje.

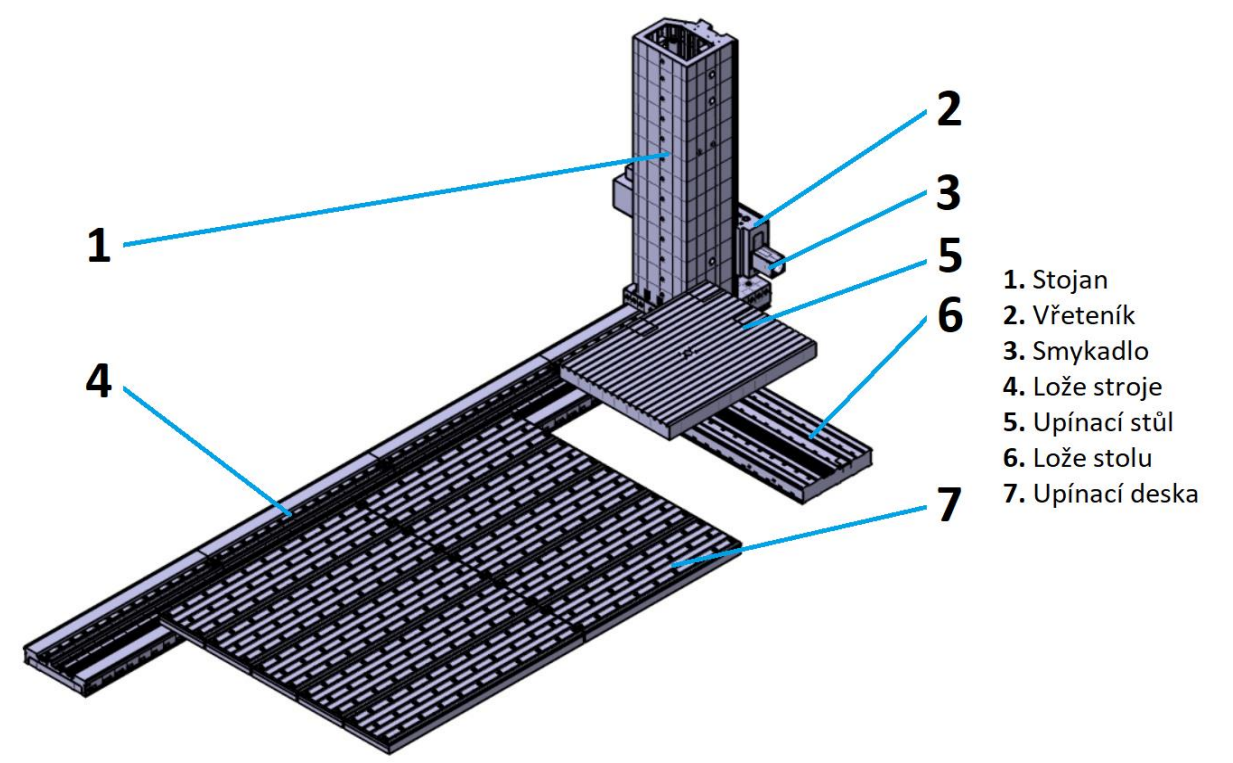

**Obr. 75: Zjednodušený model sestavy pracoviště OHNC8**

Následuje samotná tvorba kinematiky stroje, která probíhala v modulu **NC Machine Tool Builder**. Modul byl blíže popsán v kapitole 2.1.4, a to včetně jeho jednotlivých funkcí. Prvním krokem při nové tvorbě kinematiky stroje bylo otevření modelu daného stroje přímo ve zmíněném modulu. Prvotně je vhodné si rozdělit jednotlivé součásti do skupin podle toho, zda jsou pohyblivé či nepohyblivé. Nepohyblivé prvky jsou definovány nulovým stupněm volnosti. Pohyblivé součásti je dále vhodné rozdělit podle jednotlivých os, ve kterých se tyto součásti pohybují. Celkem bylo vytvořeno šest skupin, přičemž pět skupin odpovídá osám znázorněným na Obr. 80. Skupiny lze vidět na Obr. 76.

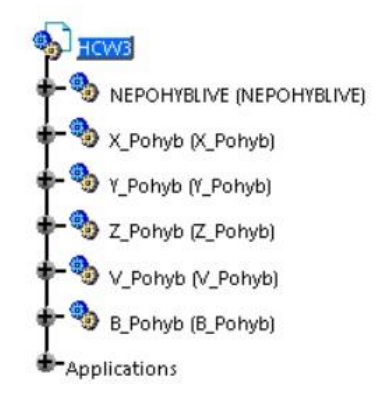

**Obr. 76: Rozdělení součástí do skupin**

Následně byla využita funkce **New Machine** na celkovou sestavu, a tak došlo k počátku tvorby kinematiky. Po použití této funkce je sestava již považována za stroj, který je možno simulovat, avšak není u něj nic definováno, tudíž nelze provádět simulaci. Dalším krokem bylo použití funkce **Fixed Part** na skupinu nepohyblivých součástí, čímž byly definovány již zmíněné stupně volnosti, které odpovídají nule. Poté byly použity funkce z panelu **Kinematic Joints** podle toho, o jaký druh vazby se jedná. Takto byly funkce aplikovány na každou z již zmíněných skupin, a došlo tak k úplnému vytvoření vazeb v rámci kinematiky stroje (viz Obr. 77).

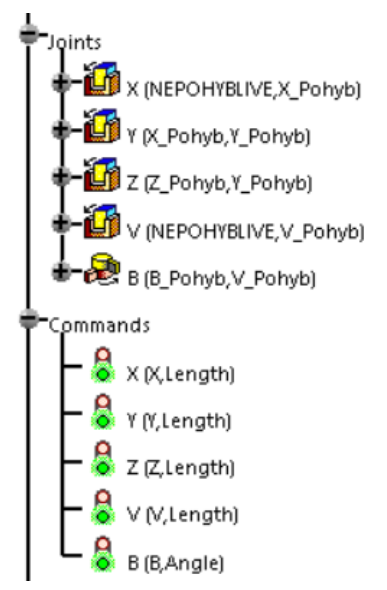

**Obr. 77: Kinematické vazby stroje**

Vytvořené vazby bylo poté nutné pojmenovat podle zmíněných os pomocí funkce **Axis Names**. Funkce **Travel Limits** posloužila k určení pohybových limit os, kde byly využity technické parametry z Tab. 2. Tyto parametry byly použity i pro definici maximálních posuvů jednotlivých os, a to pomocí funkce **Speed and acceleration Limits**. Posledním krokem, co se

pohybu týče, bylo použití funkce **Home Positions**, kde byl nastaven počátek stroje. Takto nadefinovaný stroj je již možné simulovat a výše zmíněné funkce jsou definovány ve funkci **Jog Mechanism**, která je zobrazena na Obr. 78.

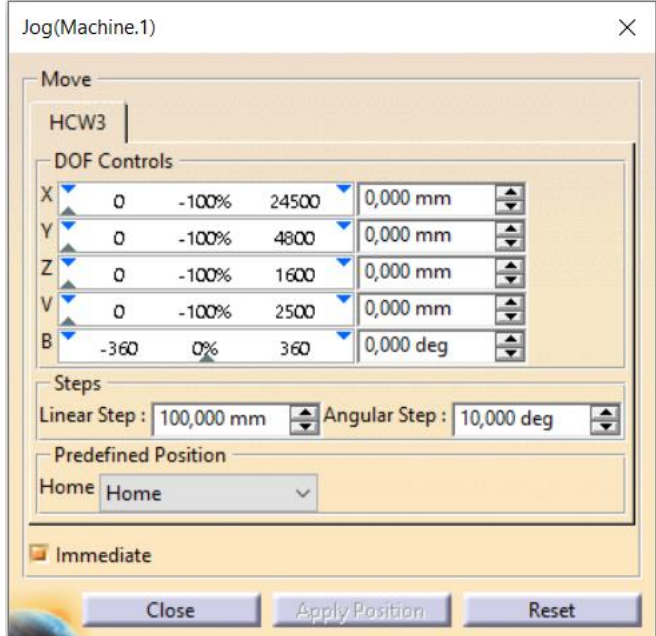

**Obr. 78: Funkce Jog Mechanism**

Poslední fází tvorby kinematiky stroje bylo určení pozice upnutí vyvrtávací hlavy ke stroji. K tomu byla použita funkce **Create Mount Point**, která je určena k definici míst, kde bude umístěn nástroj či obráběcí hlava. V tomto případě byl vytvořen tzv. Head Mount Point (HMP), který je zobrazen na Obr. 79 a to včetně jeho umístění na stroji.

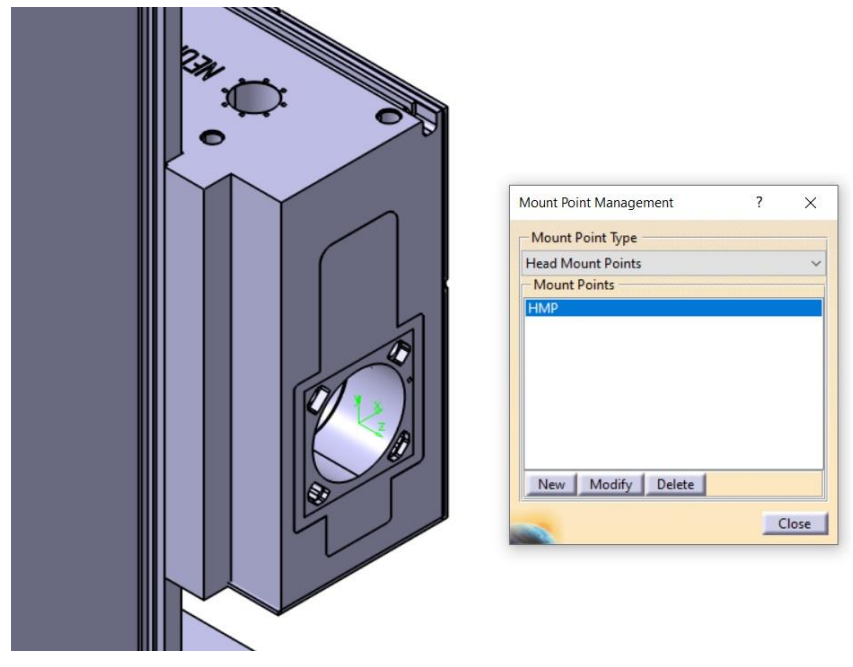

**Obr. 79: Head Mount Point**

Pomocí zmíněných kroků bylo dosaženo finálního modelu stroje Škoda HCW 3, který má plně funkční kinematiku a je tak možné ho použít pro simulaci. Na Obr. 80 jsou zobrazeny všechny osy, ve kterých se stroj může pohybovat a které byly v rámci této kapitoly popsány.

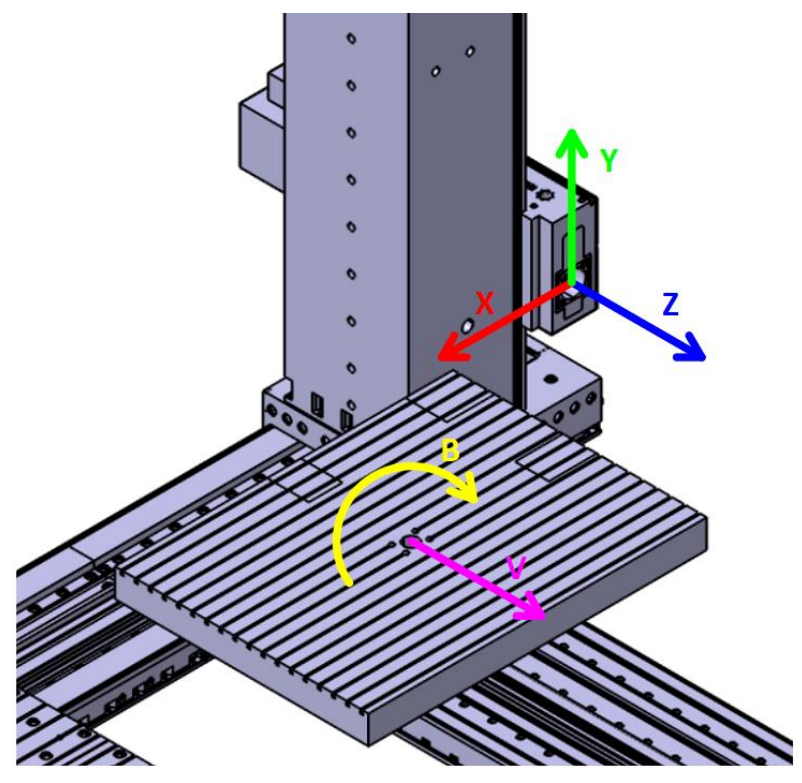

**Obr. 80: Pracoviště OHNC8 – vytvořená kinematika**

## **3.3 Tvorba kinematiky vyvrtávacích hlav**

V této kapitole bude vytvořena kinematika všech vyvrtávacích hlav, které byly v rámci kapitoly 3.1 zrekonstruovány. I zde byly použity informace, jež byly řečeny v kapitole 2.

### **3.3.1 Tvorba kinematiky hlavy d'Andrea UT 5-500 S – prodloužená**

Pro tvorbu kinematiky vyvrtávacích hlav byl použit taktéž modul **NC Machine Tool Builder**. Postup vytváření kinematiky byl totožný s tím, který je uveden v kapitole 3.2. Proto není nutné rozepisovat podrobný vývoj tvorby, avšak budou zde vypsány zásadní kroky.

V prvotní fázi nedošlo k použití funkce **New Machine**, nýbrž byla použita funkce **New Milling Head**. Dále byly jednotlivé součásti rozděleny do skupin (obdobně tomu bylo v předcházející kapitole), které byly pojmenovány podle směru pohybu těchto součástí. Celkem byly vytvořeny tři skupiny, jelikož vyvrtávací hlavy konají pohyb rotační a posuvný, tzn. že třetí skupina obsahuje součásti nepohyblivé.

Druhá fáze se zabývala již tvorbou kinematiky. Pro nepohyblivé součásti byla použita funkce **Fixed Part**, pro rotační pohyb funkce **Revolute Joint** a pro posuvný pohyb funkce **Prismatic Joint**. Následně došlo k pojmenování os, určení pohybových limitů, vytvoření výchozí pozice a určení posuvových limitů (z hlediska rychlosti posuvů). Následně však nebyla použita funkce **Create Mount Point** pro potřebu tvorby upínacího bodu nástroje, jelikož jak bylo řečeno v kapitole 2.5, hlavy samy o sobě nejsou schopny obrábět, ale je nutno je doplnit o nástrojové držáky. Bylo tedy uvažováno, že před samotným procesem obrábění dojde k vložení sestavy nástrojového držáku k vytvořené kinematice hlavy, přičemž dojde ke spojení sestavy držáku s pohybem B (jedná se o pohyb šoupátka nástroje) a teprve poté bude vytvořen výchozí bod nástroje (Tool Mount Point) přímo na nástrojovém držáku. Při takové úvaze je nutno soustředit se na to, že souřadný systém sestavy nástrojového držáku se musí řídit souřadným systémem vyvrtávací hlavy, jelikož v rámci modulu **NC Machine Tool Builderu** lze vytvářet pouze

kinematické vazby. Při vhodném použití pozice souřadného systému sestavy držáku dojde k jeho vložení na požadované místo (viz následující kapitola).

Na Obr. 81 je možno vidět vytvořenou kinematiku vyvrtávací hlavy d'Andrea UT 5-500 S – prodloužená. Je zde vidět i použitá funkce **Jog Mechanism**, která udává celkové možnosti vyvrtávací hlavy.

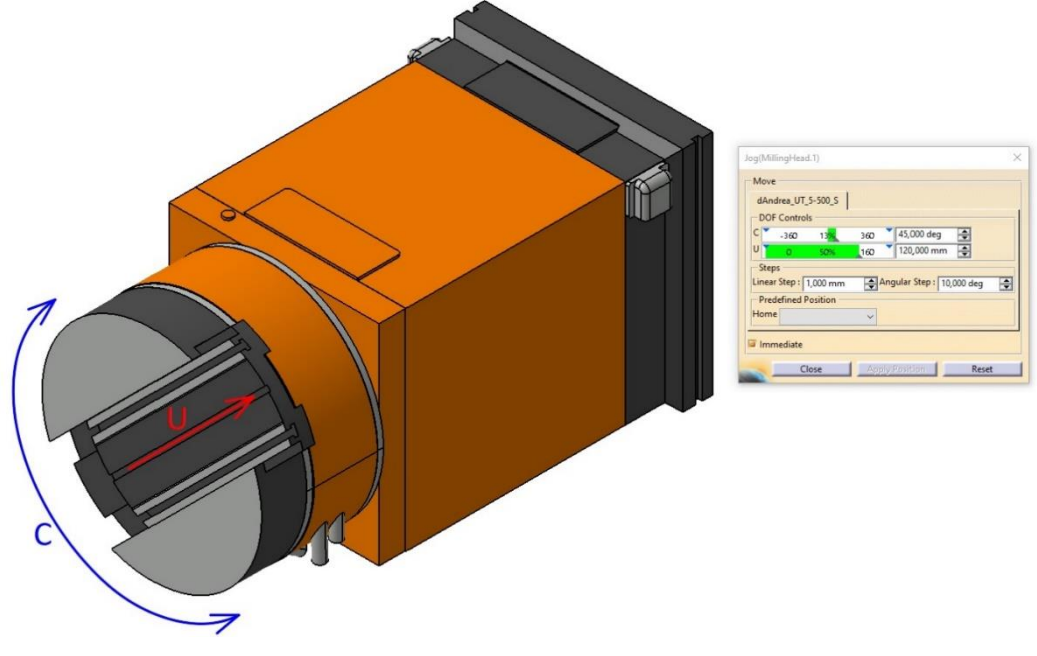

**Obr. 81: Vytvořená kinematika – UT 5-500 S – prodloužená**

#### **3.3.2 Tvorba kinematiky hlavy d'Andrea UT 5-225 S**

Postup tvorby kinematiky této vyvrtávací hlavy, ale i následujících je shodný s postupem, který byl popsán v kapitole 3.3.1. Na Obr. 82 je zobrazena finální kinematika hlavy d'Andrea UT 5- 225 S, přičemž pro nastavení pohybových limitů byly použity technické parametry z Tab. 3.

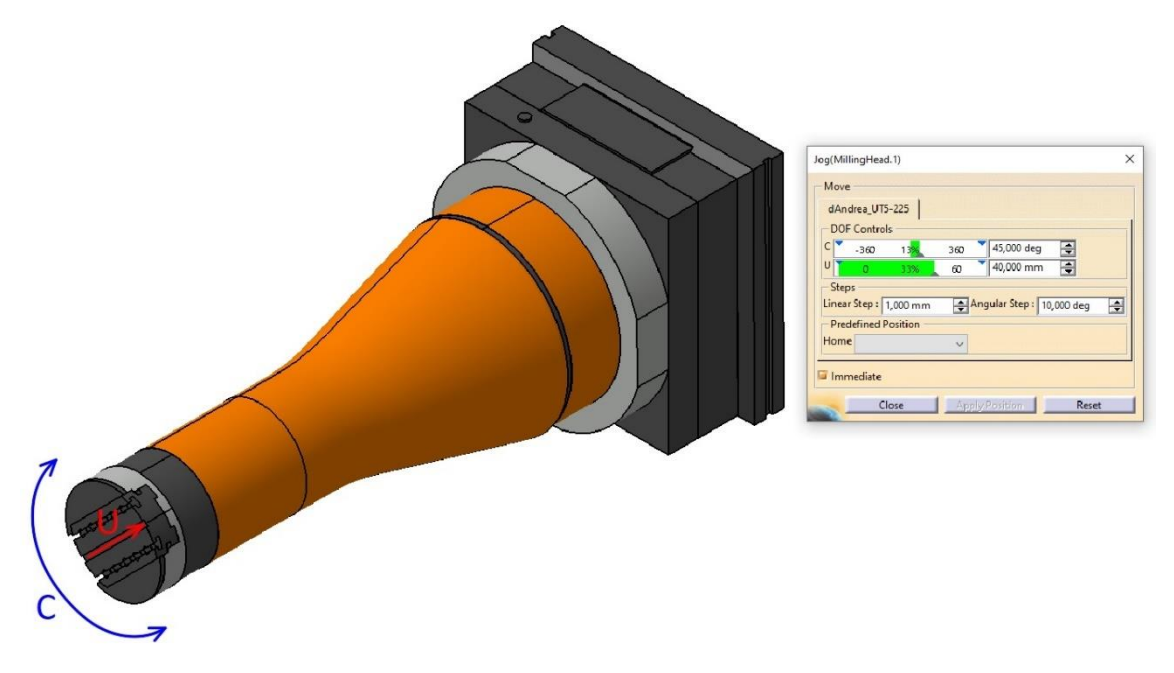

**Obr. 82: Vytvořená kinematika – UT 5-225 S**

### **3.3.3 Tvorba kinematiky hlavy d'Andrea UT 5-500 S – krátké provedení**

D'Andrea UT 5-500 S v krátkém provedení byla třetí hlavou, u které byla provedena tvorba kinematiky. Pohybové limity hlavy byly definovány dle Tab. 4 a jejich aplikaci lze vidět na Obr. 83, kde je osa C natočena o +45° a osa U je vysunuta do koncové hodnoty 160 mm.

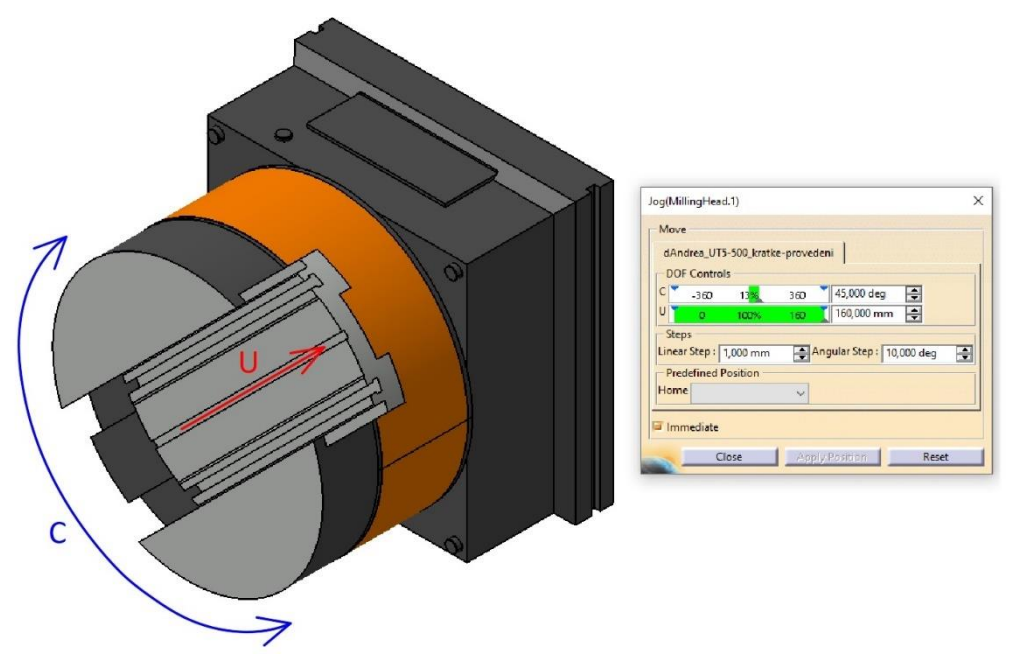

**Obr. 83: Vytvořená kinematika – UT 5-500 S – krátké provedení**

#### **3.3.4 Tvorba kinematiky hlavy d'Andrea UT 5-500 S – dlouhé provedení**

Vytvořená kinematika u hlavy d'Andrea UT 5-500 S v dlouhém provedení je v podstatě obdobná jako u hlavy d'Andrea UT 5-500 S v krátkém provedení, jelikož se jedná o stejný typ hlavy U-TRONIC, avšak jde pouze o modifikované provedení. Na Obr. 84 jsou zobrazeny kinematické možnosti této hlavy.

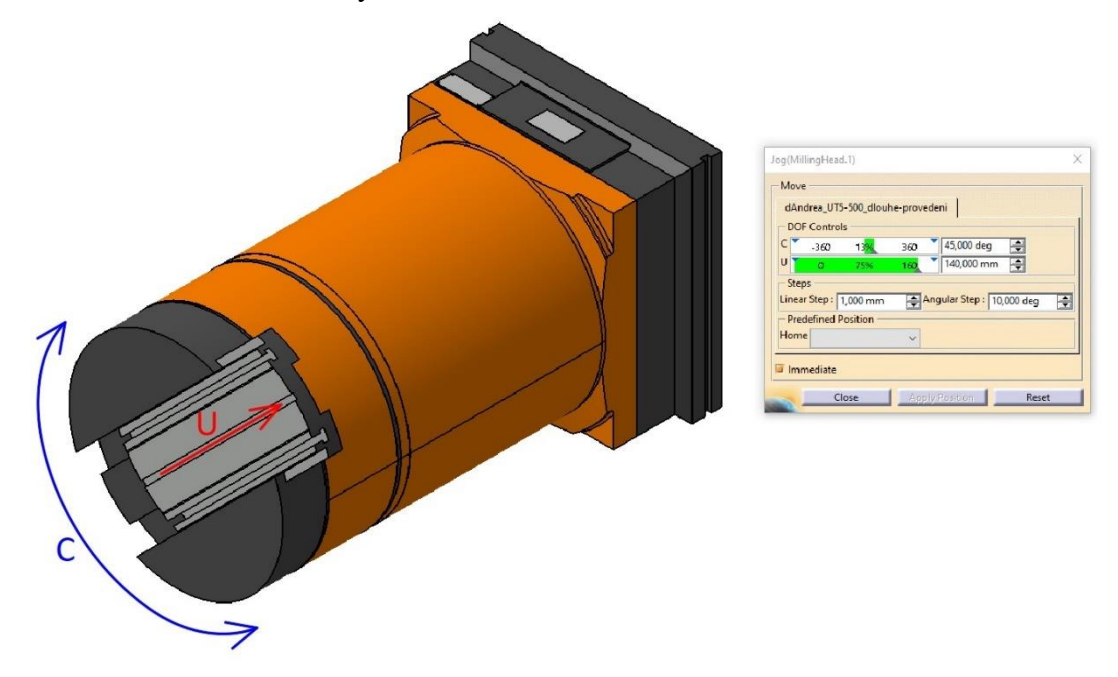

**Obr. 84: Vytvořená kinematika – UT 5-500 S – dlouhé provedení**

#### **3.3.5 Tvorba kinematiky hlavy d'Andrea UT 8-800 S**

Pátou hlavou, u které byla vytvářena kinematika je d'Andrea UT 8-800 S. Jedná se o již rozměrnější hlavu, což bylo popsáno v rámci kapitoly 2.4.5 odkud byly vzaty technické parametry pro určení koncových pohybů této hlavy. Na Obr. 85 je zobrazena hlava v poloze, kde je osa C rovna +45° a osa U je rovna 200 mm.

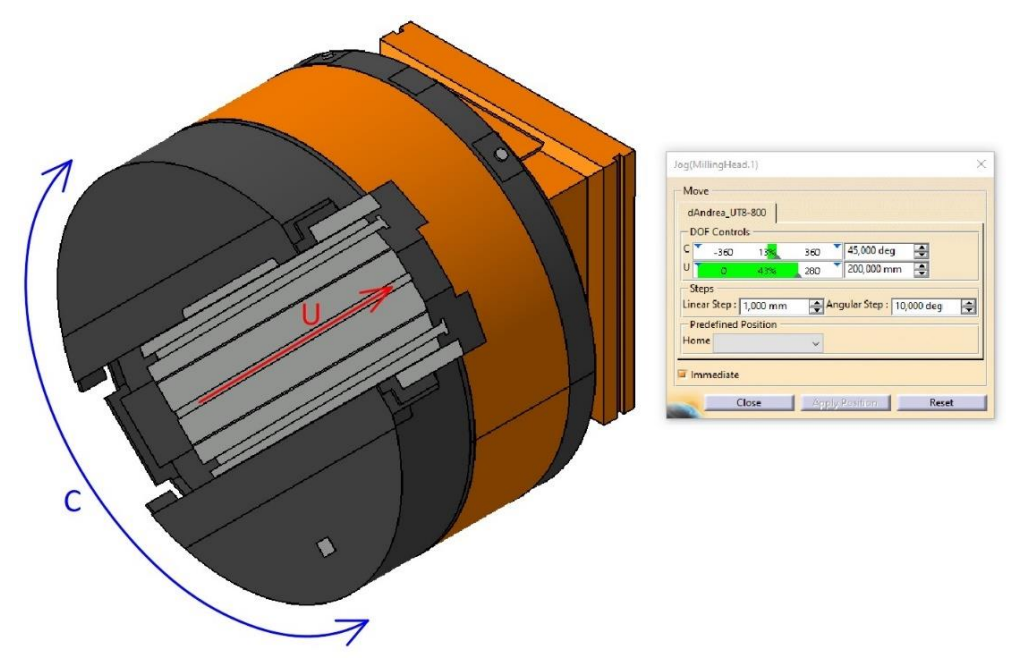

**Obr. 85: Vytvořená kinematika – UT 8-800 S**

#### **3.3.6 Tvorba kinematiky hlavy d'Andrea UT 8-1600 S**

Vyvrtávací hlava d'Andrea UT 8-1600 S byla poslední hlavou, u které byla v rámci této diplomové práce vytvářena kinematika. Na rozdíl od ostatních hlav má jinou výchozí pozici, což je možno vidět na Obr. 86. Také u této hlavy bylo potřeba znát technické parametry, které byly vypsány v kapitole 2.4.6, konkrétně v Tab. 6.

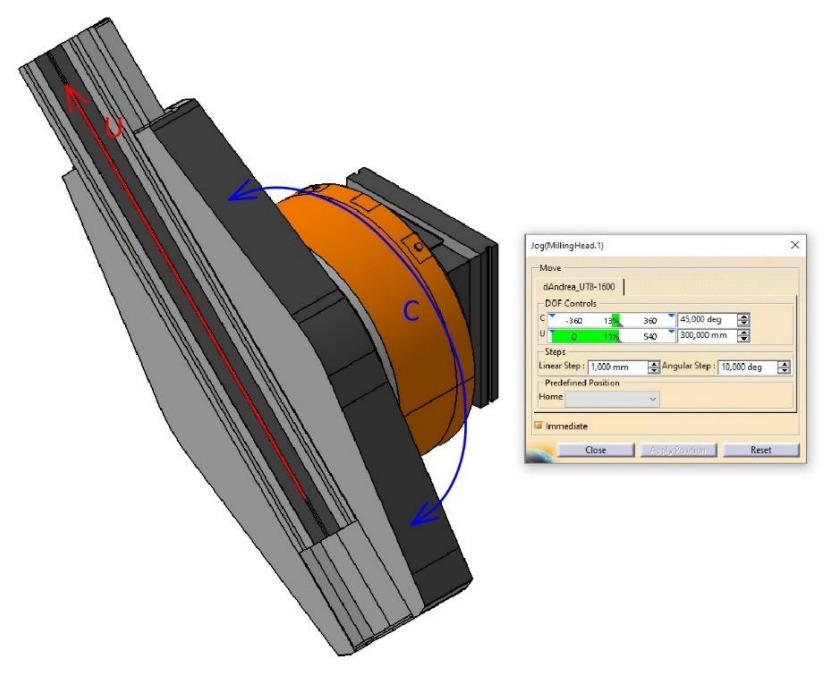

**Obr. 86: Vytvořená kinematika – UT 8-1600 S**

### **3.4 Tvorba programu pro simulaci v CAM systému**

V této kapitole bude popsáno, jak bylo postupováno při tvorbě programu, který bude následně v kapitole 4.1 simulován, čímž dojde k ověření funkčnosti kinematiky vyvrtávacích hlav.

### **3.4.1 Vytvoření modelu obrobku**

Prvotně bylo uvažováno, že dojde k ověření funkčnosti vytvořené kinematiky na jednom z reálných dílů, které se v rámci firmy DŠPW obrábějí pomocí těchto hlav. Tento díl však nebyl určen včas, a proto došlo k vytvoření vlastního modelu, který se svým tvarem podobá ukázkovému dílu, jenž je zobrazen na Obr. 30 (viz strana 39).

Rozměry dílu lze vidět na Obr. 87, přičemž červeně označené plochy jsou ty, které budou obráběny pomocí vyvrtávací hlavy. Vytvořený 3D model je poté možno vidět na následujícím obrázku (viz Obr. 88).

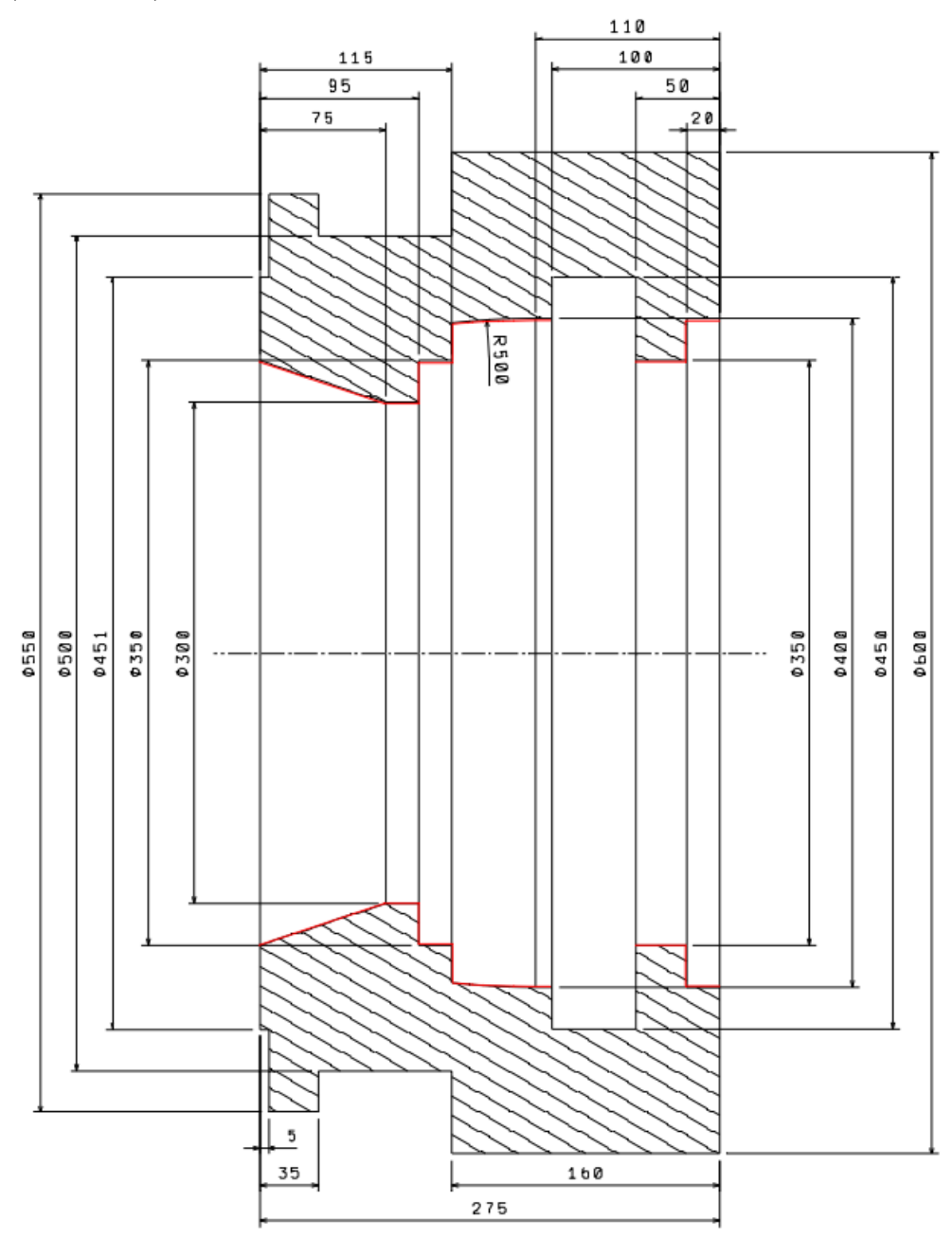

**Obr. 87: Rozměry modelu obrobku**

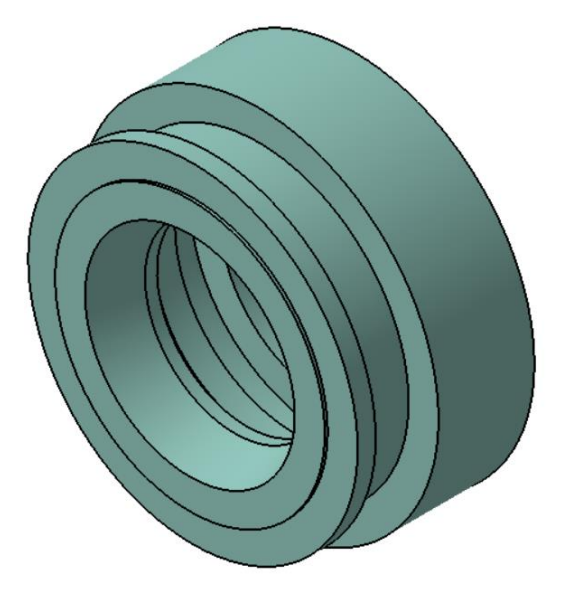

**Obr. 88: Model obrobku**

#### **3.4.2 Vytvoření sestavy pro obrábění**

Pro přiblížení se reálnému procesu obrábění bylo potřeba vytvořit sestavu, která se bude následně při tvorbě programu používat. Touto sestavou je myšleno doplnění obrobku o jeho polotovar, ale také přidání jednoduchého přípravku, který je určen ke správnému ustavení obrobku na upínací stůl stroje.

Polotovar byl vytvořen tak, že každé vnitřní ploše byl dán přídavek 1 mm, jelikož se v programu budou používat pouze dokončovací operace, pro které jsou vyvrtávací hlavy vhodné, především díky své přesnosti (viz kapitola 2.4). Přípravek byl vytvořen podle vnějších rozměrů polotovaru. Jedná se o kvádr s podstavou 700 x 225 mm a výškou 500 mm. Celkovou sestavu pro obrábění je možno vidět na Obr. 89, přičemž polotovar je zobrazen průhledně a přípravek má tmavě červenou barvu.

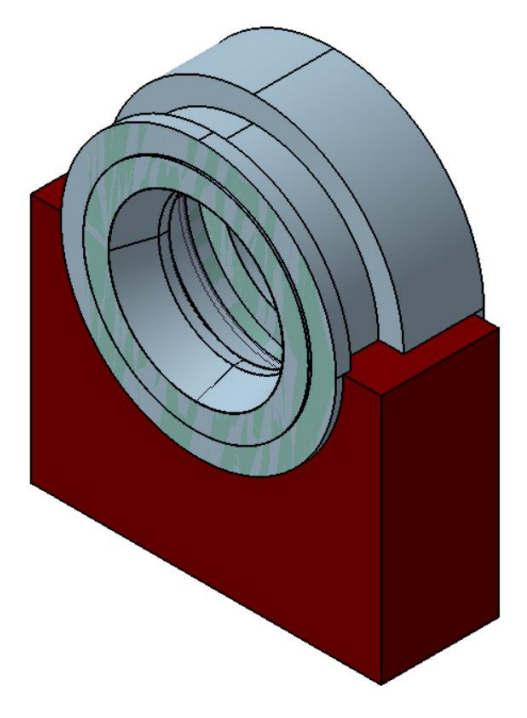

**Obr. 89: Sestava pro obrábění**

#### **3.4.3 Výběr vhodné vyvrtávací hlavy a nástrojového držáku**

Při výběru vhodné vyvrtávací hlavy bylo potřeba brát v potaz i to, že kinematika stroje byla vytvářena pro pracoviště OHNC8. Tím došlo k zúžení výběru na tři vyvrtávací hlavy (UT 5- 500 S – prodloužená, UT 8-800 S a UT 8-1600 S), které lze na tomto pracovišti využít dle informací z kapitoly 2.4. Podle rozměrů z Obr. 87 bylo nakonec rozhodnuto, že dojde k využití vyvrtávací hlavy d'Andrea UT 5-500 S v prodlouženém provedení.

Poté bylo potřeba vybrat vhodný nástrojový držák, pomocí kterého bude možné obrobit požadovaný tvar. K tomu byl využit Obr. 41 ze strany 47 a informace ze zdroje [19], přičemž na Obr. 90 lze vidět finální výběr příslušenství požadovaného nástrojového držáku.

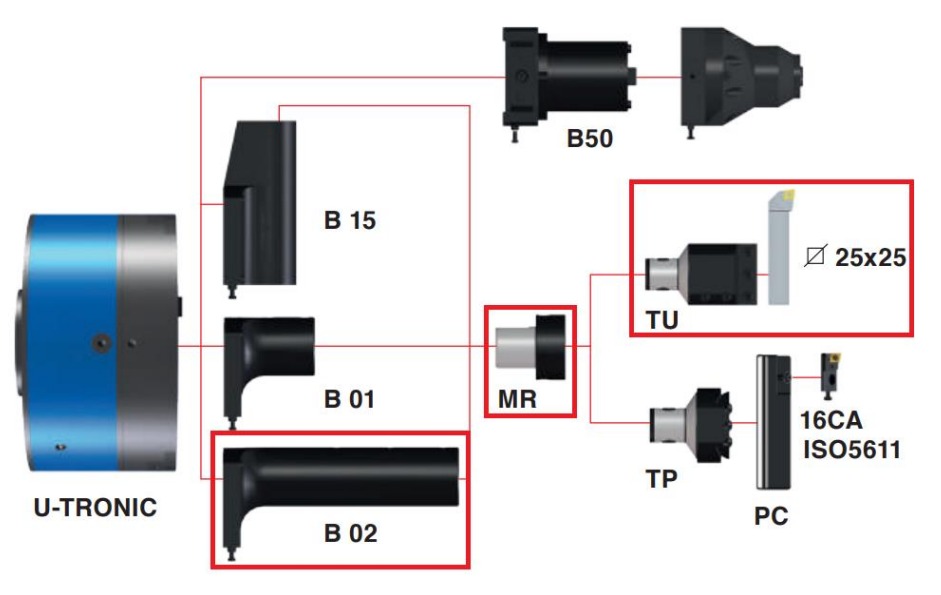

**Obr. 90: Zvolené příslušenství od firmy d'Andrea**

Ve zmíněném zdroji jsou k dispozici konkrétní rozměry tohoto příslušenství, které je tak možné jednoduše vymodelovat v CAD systému. Došlo tedy k jejich vymodelování dle rozměrů pro vyvrtávací hlavu UT 5-500 S, přičemž finální nástrojový držák umístěn na zvolené hlavě je zobrazen na Obr. 91.

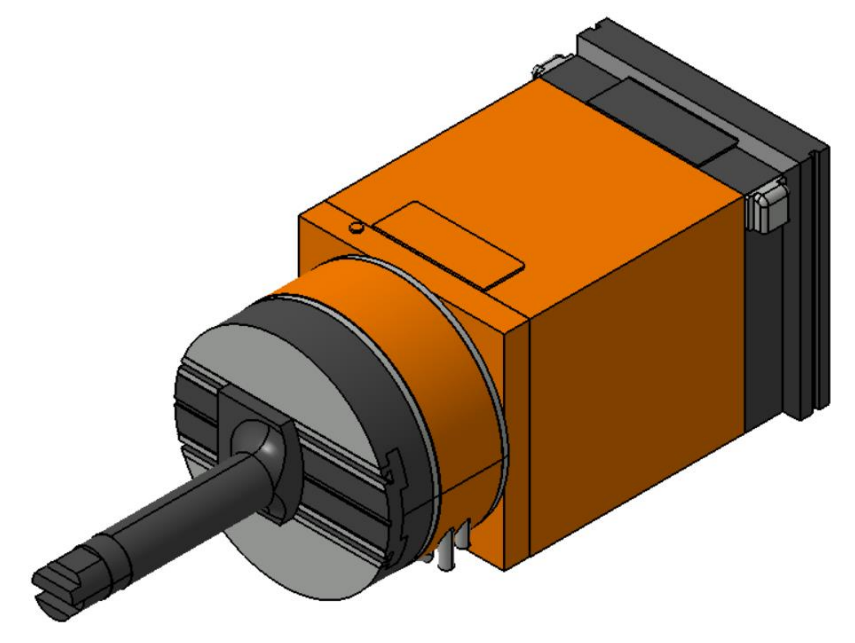

**Obr. 91: Hlava d'Andrea UT 5-500 S – prodloužená s nástrojovým držákem**

Takto připravená vyvrtávací hlava bude následně použita pro tvorbu programu, tedy především pro jeho simulaci.

#### **3.4.4 Tvorba programu**

Při tvorbě programu byl pro vytvořenou sestavu z kapitoly 3.4.2 použit modul **Lathe Machining**, který se pro programování vyvrtávacích hlav používá.

V prvním kroku bylo potřeba vybrat v dialogovém okně **Part Operation** vytvořenou sestavu obrobku. Poté došlo k vybrání vytvořené kinematiky obráběcího stroje a vyvrtávací hlavy, přičemž před samotnou tvorbou tohoto programu došlo ke spojení jejich kinematických vazeb v modulu **NC Machine Tool Builder**, jelikož se jedná o jednoduší způsob řízení kinematiky, než je tomu u vložení hlavy ke stroji v rámci funkce **Add Milling Head**. Další možností by bylo vložení pouze samotné vyvrtávací hlavy. To však použito nebylo, jelikož bylo potřeba otestovat celkovou kinematiku (stroj + vyvrtávací hlava). Technické specifikace zvoleného stroje včetně vyvrtávací hlavy lze vidět v okně **Machine Editor** na Obr. 92.

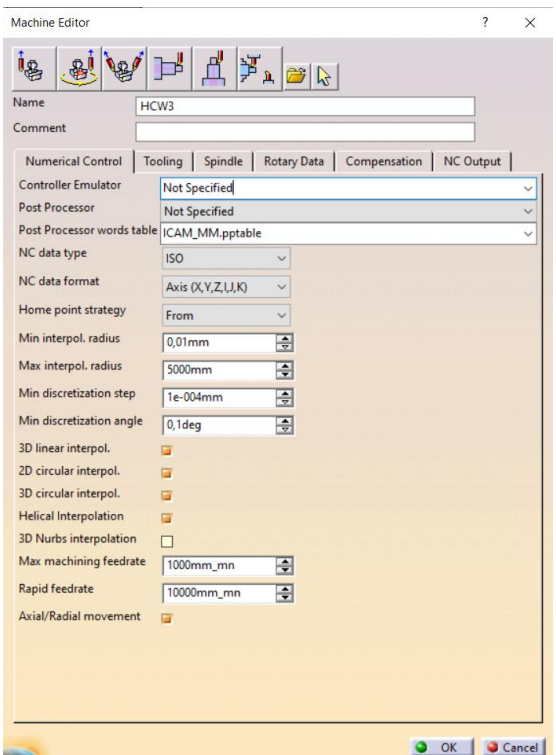

**Obr. 92: Dialogové okno Machine Editor**

Dále byl v rámci dialogového okna **Part Operation** zvolen obrobek, polotovar a přípravek z vytvořené sestavy obrobku, přičemž přípravek byl vybrán jako upínací prostředek, ke kterému byl přidán i upínací stůl, aby i ten byl do simulace započítán. V dalším kroku bylo potřeba zvolit referenční bod obrábění, kterým byl zvolen střed čela průměru 600 mm z Obr. 87. Poté byla zvolena bezpečná rovina, která byla umístěna 25 mm od čela obrobku. Posledním krokem bylo zapnutí kolizí v kartě **Collisions checking**. Dialogové okno **Part Operation** je ve své konečné podobě zobrazeno na Obr. 93, zatímco na Obr. 94 je zobrazen stav programovacího prostředí, který byl v rámci dialogového okna nadefinován.

#### Západočeská univerzita v Plzni, Fakulta strojní Diplomová práce, akad. rok 2022/2023 Katedra technologie obrábění Bc. Dominik Janáček

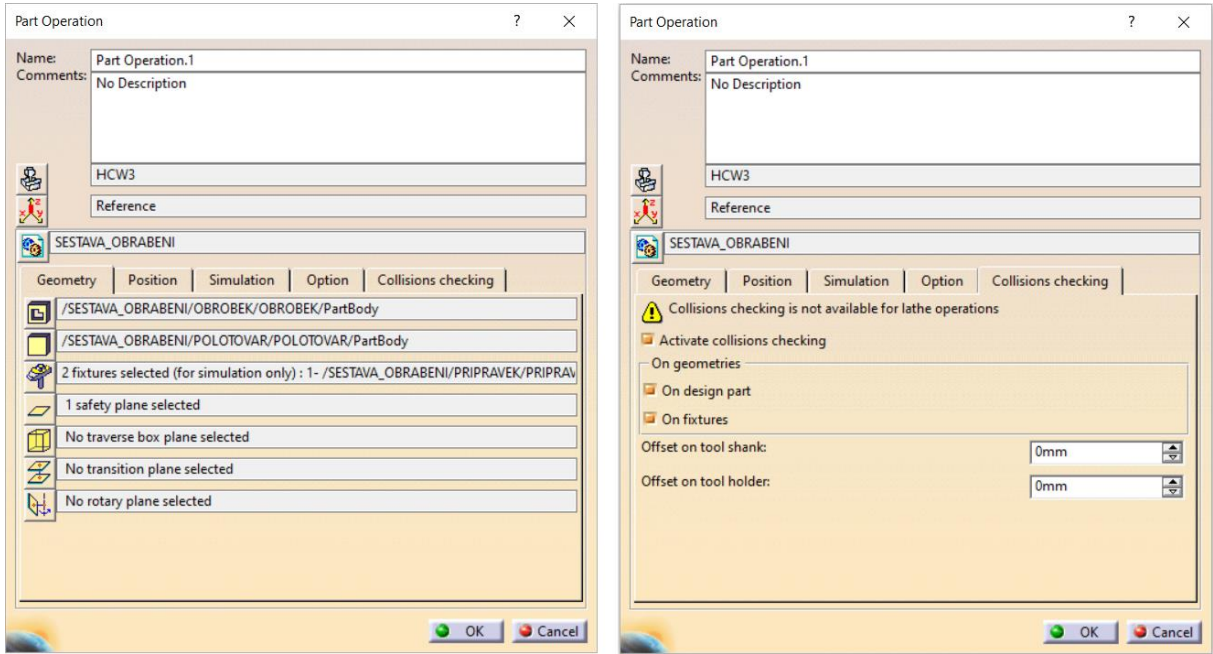

**Obr. 93: Dialogové okno Part Operation vytvářeného programu**

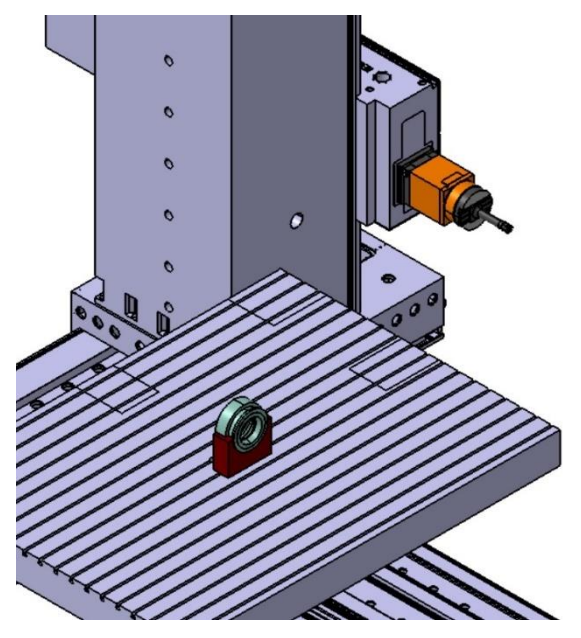

**Obr. 94: Programovací prostředí před obráběním**

V tomto modulu byla následně vybrána operace **Profile Finish Turning**, jelikož se jedná o vhodnou dokončovací operaci pro konturu, kterou obrobek má. Nejprve došlo k výběru nástroje a tím byl zvolen nožový držák 25 x 25 mm s celkovou délkou 120 mm. Jako VBD byla zvolena destička typu D, jelikož se jedná o dokončovací operaci. Bližší podrobnosti nástroje měněny nebyly, jelikož to v rámci tvorby programu nebylo potřeba. Dále bylo stanoveno, že požadovaná kontura bude obrobena na tři části, jelikož není možné požadovanou konturu obrobit během jedné operace. Nakonec byly vytvořeny tři operace **Profile Finish Turning**, pomocí kterých byla kontura obrobena. Obráběné kontury těchto operací jsou vidět na Obr. 95, přičemž operace 1 a operace 2 byly obráběny při poloze stolu B = 0°, zatímco operace 3 byla obráběna při poloze stolu B = 180°. Dále je nutno podotknout, že v rámci strategie obrábění byla upravena pouze pozice nástroje a vše ostatní zůstalo ve výchozích hodnotách.

Západočeská univerzita v Plzni, Fakulta strojní Diplomová práce, akad. rok 2022/2023 Katedra technologie obrábění Bc. Dominik Janáček

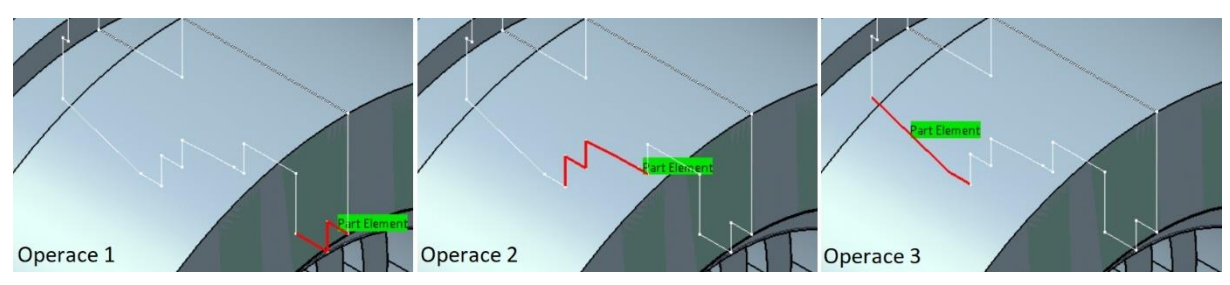

**Obr. 95: Operace Profile Finish Turning**

Takto vytvořené operace bylo potřeba doplnit o funkci **Machine Instruction**, která je obdobou funkce **Jog Mechanism** z modulu **NC Machine Tool Builder**. V této funkci došlo k určení všech os, které jsou využívány pro výrobu této součásti, konkrétně byly vybrány osy X, Y, Z, B v rámci stroje a osy C, U v rámci vyvrtávací hlavy. Tímto lze považovat program za vytvořený a schopný simulace.
### **4 Vyhodnocení a zpracování výsledků**

V kapitole 4 dojde především ke zhodnocení výsledků z praktické části diplomové práce, která byla zpracovávána v kapitole 3. Mimo to dojde k vyhodnocení vytvořeného programu pomocí simulace přímo v softwaru CATIA V5. Své místo zde najde i úvaha nad tím, jaké zefektivnění výroby může tato práce nabídnout, a to především z pohledu výrobního procesu.

#### **4.1 Použití vytvořené kinematiky stroje a vyvrtávací hlavy v simulaci**

V této kapitole dojde k navázání na kapitolu 3.4.4, tedy k vyhodnocení funkčnosti vytvořené kinematiky. K tomu byl využit modul **NC Machine Tool Simulation**, který dokáže simulovat vytvořený program.

Funkce, která byla v tomto modulu využita, se nazývá **Simulate Machine using Tool Path**. V průběhu programu nedošlo ke zjištění žádné kolize a lze tak vytvořenou kinematiku považovat z tohoto pohledu za vyhovující. Výstřižek z průběhu obrábění v simulaci je zobrazen na Obr. 96.

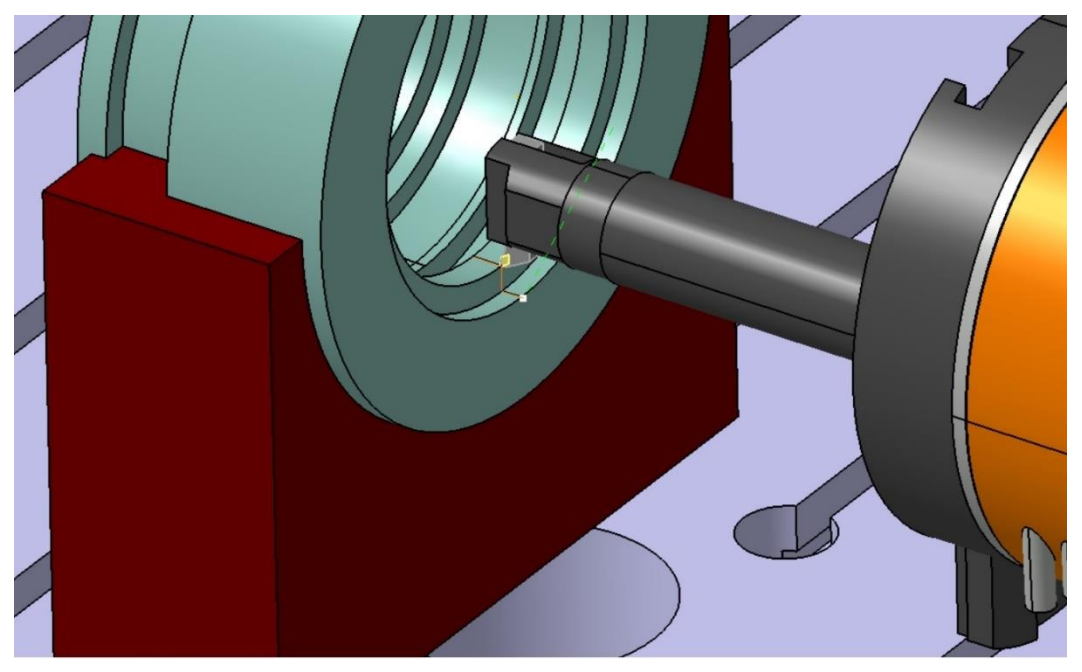

**Obr. 96: Simulace programu**

Dále bylo však nutné ověřit, zdali rozměrově splňuje vytvořená kinematika požadavky na přesnost. To bylo ověřeno pomocí fotorealistické simulace, která je zobrazena na Obr. 97, zatímco na Obr. 98 lze vidět ověření rozměrů finálního obrobku v rámci funkce **Analyze**. Výsledkem je splnění rozměrů v plném rozsahu, a je tak možné konstatovat, že z pohledu simulace hlava splňuje vše, co bylo požadováno a je možné ji použít v ostrém provozu.

Zamýšleno bylo použití v ostrém provozu, avšak nebyl vybrán v rámci firmy DŠPW určitý projekt, na kterém by došlo ke skutečnému ověření funkčnosti, a je tak nutné se spokojit pouze s ověřením v CAM systému. Nutné je ovšem říci, že kinematika jednotlivých hlav je obdobná kinematice vybrané pro tento testovací program. Je tedy možné konstatovat, že kinematika všech šesti hlav je plně funkční a každou z nich lze použít pro simulaci CAM systému.

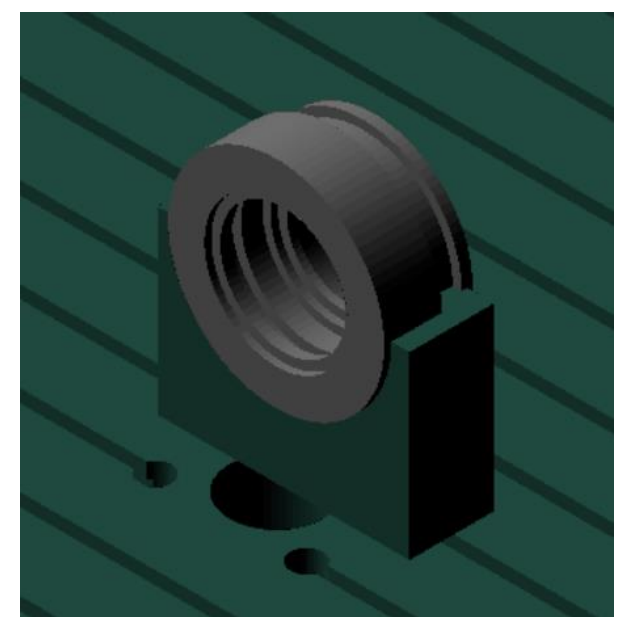

**Obr. 97: Fotorealistická simulace**

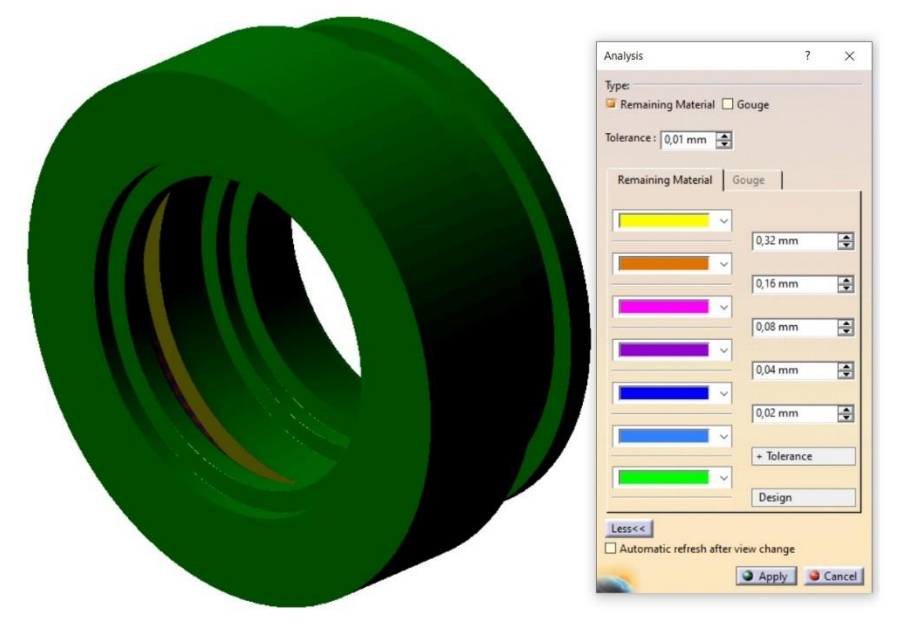

**Obr. 98: Ověření rozměrů pomocí funkce Analyze**

#### **4.2 Technické hodnocení**

Z pohledu technického hodnocení lze posuzovat nejen tvorbu kinematiky. Možno je např. hodnotit provedení jednotlivých skenů hlav, které byly v rámci kapitoly 3.1 zpracovávány. Zejména pak analýza vyvrtávací hlavy d'Andrea UT 5-225 S na Obr. 57 ukázala, že její pravý bok není zcela správně naskenován. Bylo přemýšleno, že dojde k opětovnému provedení skenu, ke kterému však nedošlo z důvodu časového vytížení oddělení reverse engineeringu. Když se však provede celková analýza tohoto skenu, zjistí se, že taková chyba ve výsledném STL modelu nejspíš nebude velkým nedostatkem, a je tedy možné v dostatečné přesnosti finální CAD model vytvořit. Poukázalo se tím na to, že i používaný 3D laserový skener v hodnotě stovek tisíc je stále jen měřidlo, které má určitou přesnost a při nevhodném použití může dojít ke zmíněným chybám, které ve finálním výsledku nemusejí mít závažný dopad.

Dále lze v rámci této práce hodnotit celkové provedení CAD modelů jednotlivých hlav. Při porovnání s reálnými fotografiemi, které jsou součástí kapitoly 2.4 lze na první pohled vidět, že modely nejsou přesnou kopií. Takové kopie by zabraly mnohem více času během samotného skenování (především kvůli tomu, že všechny hlavy byly umístěny v paletách), ale i během následné rekonstrukce jak v softwaru GOM Inspect, tak v softwaru CATIA V5. Byly tak eliminovány především plochy, které na těle hlav žádným způsobem nevystupovaly. Dále byly vyloučeny z rekonstrukce plochy, jež nemohou způsobit znatelnou škodu při případné kolizi (takovými plochami jsou myšleny např. připojení elektroinstalace hlavy, které je vedeno po vnějším těle na Obr. 99, jelikož se nejedná o pevnou a tuhou součást). Celkově však lze CAD modely ohodnotit jako ideální pro následnou tvorbu kinematiky, poněvadž neobsahují zbytečné prvky, které by byly bezvýznamné pro následnou simulaci v CAM systému.

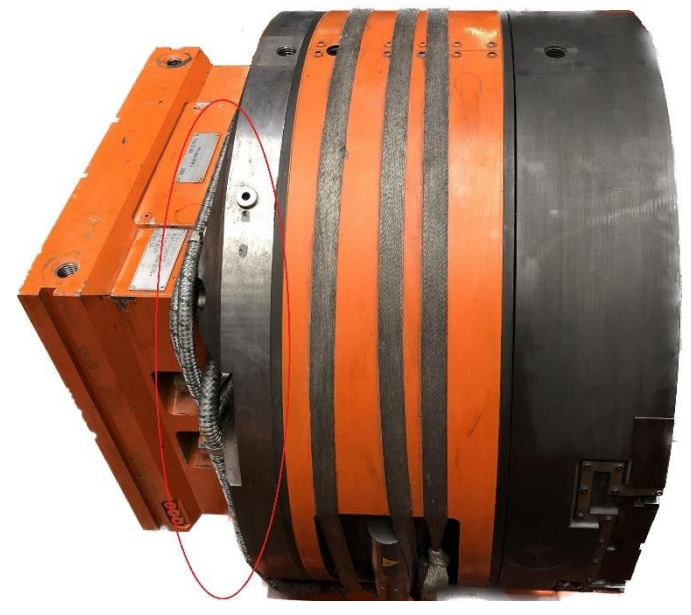

**Obr. 99: Elektroinstalace u hlavy d'Andrea UT 8-800 S**

Pokud se vrátíme k hodnocení tvorby kinematiky, lze vyzdvihnout především následující přínosy. Všechny hlavy je možno používat i pouze jako modely, např. v případě kdy si bude technolog potřebovat přeměřit určitý rozměr přímo na hlavě, nebo když bude chtít ověřit rozměry celkové sestavy hlavy včetně vlastně vytvořeného nástrojového držáku. Další výhodou je jistě i to, že kinematika vyvrtávacích hlav je vytvořena nezávisle na stroji. Je tak možné jednotlivé hlavy používat samostatně bez využití kinematiky obráběcího stroje, či je možné je umístit na jiný obráběcí stroj, který by v rámci podniku splňoval požadavky na jejich připojení (aktuálně jsou zde pouze čtyři vyjmenované stroje z kapitoly 2.3, ale to neznamená, že firma v budoucnu tyto stroje neobmění a nebude chtít využívat hlavy na nových strojích). Nutno je říci, že i kinematika pracoviště OHNC8 byla vytvořena nezávisle, takže ji lze využít při programování odlišných obrobků za použití jiného zařízení než vyvrtávací hlavy od firmy d'Andrea.

Dále by se nabízelo technicko-ekonomické hodnocení, které se v diplomových pracích na fakultě strojní běžně vyskytuje. Zde však postrádá smysl, jelikož z pohledu financí není co hodnotit, neboť k reálnému procesu obrábění nedošlo. Na místě je pouze zamyšlení se nad tím, co bylo stanoveno jako cíl této diplomové práce. Cíl zněl následovně: "Celkově lze říct, že cílem diplomové práce je vytvoření kinematiky vyvrtávacích hlav pro simulaci v CAM systému, jež by měla zefektivnit technickou přípravu výroby". Především jde o konec této věty, konkrétně o zefektivnění technické přípravy výroby. Jelikož se jedná o jeden z cílů je na místě zkusit si znázornit toto zefektivnění na konkrétním případě.

 $\mathbf{r}$ 

Pro znázornění bylo využito výsledků z diplomové práce Ing. Romana Zacharenka (viz [21]), který práci zpracovával ve firmě DŠPW v akademické roce 2015/16. Hodnotil konkrétní situaci ve výrobě, během které došlo ke kolizi. Díky tomu mohl sestavit tabulku, která se zabývala sumou ztrátového času na jedné obráběcí operaci (viz Tab. 7).

| Oddělení                 | Jednotlivé činnosti                     | Časy úkonu [h] | Suma časů<br>výroby<br>a TPV [h] |
|--------------------------|-----------------------------------------|----------------|----------------------------------|
| Výroba                   | Měření tělesa a zjištění příčiny kolize | 1,50           | 16,50                            |
|                          | Měření stroje                           | 8,50           |                                  |
|                          | Strojní čas opravné operace             | 6,50           |                                  |
| <b>TPV</b>               | Řešení neshody                          | 8,75           | 42,50                            |
|                          | Konstrukční změny prvků                 | 19,00          |                                  |
|                          | Technologické změny prvků               | 10,50          |                                  |
|                          | NC programování                         | 0,75           |                                  |
|                          | Technologický postup opravy             | 3,50           |                                  |
| Celkový ztrátový čas [h] |                                         |                | 59,00                            |

**Tab. 7: Suma ztrátového času na jedné obráběcí operaci [21]**

V takovém případě nebyl zohledněn čas určený pro přípravu výroby na stroji před zahájením opravné operace. Časy byly získány na základě pracovních výkazů pracovníků, které byly součástí seznamů neshod a výkazů práce operátorů.

Celkový ztrátový čas představuje součet časů několika pracovníků. Je nutné si uvědomit především to, že tyto pracovníci, ale i konkrétní pracoviště jsou plánovány několik měsíců dopředu. Při ztrátě 59 hodin dojde zároveň k celkovému posunutí plánů výroby, což může způsobit nedodržení termínů a případnou finanční ztrátu pro podnik.

Při nasazení vyvrtávacích hlav do technické přípravy NC programátora by mělo dojít k zpřesnění přípravy NC programů, a tím k zamezení případných nesrovnalostí v programu, které vedou ke kolizi soustavy S-N-O-P. Čas potřebný k vyšetření kolizí v CAM systému nepřesahuje 0,15 hodiny. Budoucí čas programování pro jednotlivé operace bude o tento čas prodloužen, což je znázorněno v Tab. 8. [21]

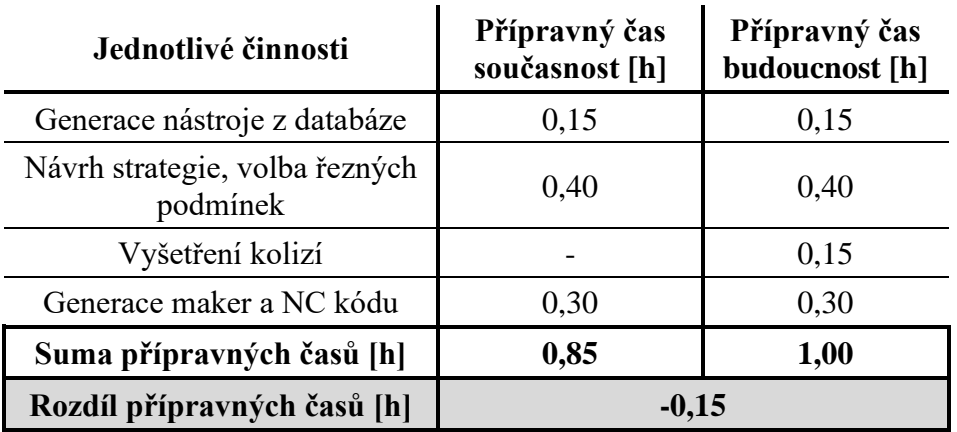

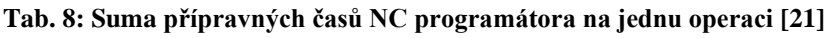

Celkově dojde k navýšení přípravného času NC programátora o již zmíněnou hodnotu 0,15 h, která však v porovnání s celkovým ztrátovým časem, jenž dosahuje téměř 60 hodin (viz Tab. 7), je naprosto zanedbatelná. Pro tento případ by bylo možné při znalosti strojní hodinové sazby vypočítat ekonomickou výrobní ztrátu. Jelikož byla tato úvaha zpracována dle přiloženého zdroje, je zbytečné takovou ztrátu vůbec počítat, a je nutno úvahu brát pouze pro znázornění možného zefektivnění výroby.

## **5 Závěr**

Cílem diplomové práce bylo vytvoření kinematiky vyvrtávacích hlav pro simulaci v CAM systému, jež by měla zefektivnit technickou přípravu výroby.

V úvodní části byla popsána důležitost neustálého zefektivňování výroby především z pohledu konkurenceschopnosti podniku, čímž je stanovena pozice firmy na světovém trhu. Na to bylo navázáno představením celkového obsahu práce s lehčím nastíněním jednotlivých kapitol. Dále byla představena firma Doosan Škoda Power s.r.o., ve které byla práce zpracovávána. Firma se zabývá výrobou parních turbín, tepelných výměníků a dalších souvisejících energetických zařízení. Následně byl z širšího pohledu popsán cíl této práce.

Na úvod bylo navázáno teoretickou částí, která se nejprve zabývala přehledem řešení dostupných v DŠPW v oblasti CAD/CAM možností softwaru CATIA V5. Byly představeny jednotlivé moduly, pomocí kterých lze docílit stanovených cílů diplomové práce. Následoval rozbor v oblasti reverse engineeringu, přičemž došlo k zaměření na měřící přístroj od firmy Creaform, konkrétně na 3D laserový měřící přístroj HandyScan 700. Kromě zmíněného měřícího přístroje zde byly probrány i používané programy, které byly použity v pozdější rekonstrukci CAD modelů vyvrtávacích hlav. Poté byl rozebrán současný stav strojního vybavení podniku, včetně jednotlivých vyvrtávacích hlav a jejich příslušenství. V rozboru nechyběly technické specifikace jednotlivých zařízení, které byly potřebné v dalších kapitolách.

V praktické části byl popsán postup rekonstrukce jednotlivých vyvrtávacích hlav, kde byla provedena i analýza vytvořených CAD modelů. Samotná rekonstrukce byla prováděna v rámci tří odlišných programů, kterými jsou VXelements, GOM Inspect a CATIA V5. Následovala tvorba kinematiky horizontálního obráběcího stroje, který se nachází na pracovišti OHNC8. Zde byly využity zmíněné CAD/CAM možnosti z předešlé kapitoly, přičemž jejich funkce byly následně použity i pro tvorbu kinematiky vyvrtávacích hlav. Celkem bylo zrekonstruováno šest vyvrtávacích hlav, u kterých byla následně vytvořena kinematika. Pro ověření funkčnosti byl nakonec této kapitoly vytvořen program v CAM modulu softwaru CATIA V5.

Čtvrtá kapitola se zabývala vyhodnocením a zpracováním výsledků z předešlé kapitoly. Nejprve došlo k ověření funkčnosti vytvořené kinematiky pomocí simulačního modulu přímo v CATIA V5. Zde bylo potvrzeno, že kinematika je provedena správně a došlo k obrobení požadované kontury v žádané přesnosti. Následovalo technické hodnocení, které se nejprve zaměřilo na to, co by bylo možné v rámci praktické části zlepšit, ale také zpětným hodnocením jednotlivých CAD modelů. Poté zde byl zobrazen příklad toho, jak může vytvořená kinematika časově zefektivnit celkovou výrobu ve firmě DŠPW.

Celkově lze říct, že na základě vytvořené kinematiky jednotlivých vyvrtávacích hlav a jejich ověření v CAM simulaci byl splněn požadovaný cíl diplomové práce, jelikož nasazením kinematiky do provozu dojde k zefektivnění technické přípravy výroby. Případné rozšíření práce by se mohlo zaměřit na tvorbu kinematiky ostatních horizontálních vyvrtávaček a jejich dalších zařízení, nebo by se mohlo jednat o celkové pojetí zefektivňování výroby, ve kterém by bylo nutné najít další možnosti zefektivnění TPV. Je nutné si pamatovat, že zefektivňování představuje významný potenciál pro zlepšení konkurenceschopnosti podniků a jejich schopnost rychle reagovat na měnící se podmínky trhu.

#### **Seznam použitých zdrojů**

[1] **DOOSAN ŠKODA POWER.** *O nás*. Online. Web Doosan Škoda Power*.* 2022. Dostupné z: https://www.doosanskodapower.com/cz/intro/. [Citováno 2022-07-20].

[2] **DASSAULT SYSTÈMES.** *CATIA*. Online. Web 3ds.com*.* Dostupné z: https://www.3ds.com/products-services/catia/. [Citováno 2023-01-12].

[3] **DESIGNTECH.CZ.** *CATIA V5 - základy navrhování*. Online. Web sps-prosek.cz*.*  Dostupné z: https://tinyurl.com/443wynzh. [Citováno 2022-12-06].

[4] **JANDEČKA, Karel; ČESÁNEK, Jiří a KOŽMÍN, Pavel.** *Programování NC strojů.*  Plzeň : Západočeská univerzita, 2000. ISBN 80-7082-692-4.

[5] **DUBOVSKÁ, Rozmarína; JAMBOR, Jaroslav a MAJERÍK, Jozef.** *Implementation of CAD/CAM system CATIA V5 in Simulation of CNC Machining Process.* Online. 2014. ISSN 1877-7058. Dostupné z: https://tinyurl.com/yrm6pd78. [Citováno 2023-02-25].

[6] **REJEESH, C. R.; MATHEW, Manu a RAVINDRANATHAN, Renith.** *Machining Process Simulation of SOM 125 Series Printing Machine Components Using CATIA V5 Machining.* Online. 2018. Dostupné z: https://tinyurl.com/yckscadf. [Citováno 2023-02-25].

[7] **FABIAN, Michal a ŠPIŠÁK, Emil.** *Navrhování a výroba s pomocí CA.. technologií.* Brno : CCB, 2009. ISBN 978-80-85825-65-7.

[8] **VAVRUŠKA, Petr.** *Postprocesing a výroba tvarově složitých ploch.* Online. 2009. Dostupné z: https://tinyurl.com/35u7wf6n. ISSN 2336-5274. [Citováno 2023-04-09].

[9] **ICAM Technologies Corporation.** *How to generate post-processor commands in CATIA.*  Online. Web icam.com: Offers. 2022. Dostupné z: https://tinyurl.com/42d6n3pb. [Citováno 2023-03-11].

[10] **PETROV, Nikolay.** *Application of 3D scanning technologies in reverse engineering of body parts.* Online. 2023. Dostupné z: https://tinyurl.com/wwbpb3sx. [Citováno 2023-04-09].

[11] **POLYGA.** *Reverse Engineering 101*. Online. Web polyga.com*.* 2023. Dostupné z: https://tinyurl.com/5n8ww2y6. [Citováno 2023-03-11].

[12] **PRESCIENT TECHNOLOGIES.** *Reverse Engineering - PRE-SCIENT Engineering Services.* Online. 2022. Dostupné z: https://tinyurl.com/y286ebu3. [Citováno 2023-04-10].

[13] **CREAFORM.** *HandySCAN 3D|SILVER Series*. Online. Web creaform3d.com*.* 2023. Dostupné z: https://tinyurl.com/2p9jm4yd. [Citováno 2023-03-11].

[14] **GOENGINEER.** *Fast and Accurate Structured Light 3D Scanning.* Online. 2023. Dostupné z: https://tinyurl.com/dva9ya75. [Citováno 2023-04-10].

[15] **CREAFORM.** *VXelements 3D scanning software platform and application suite.* Online. 2023. Dostupné z: https://tinyurl.com/2mhstfap. [Citováno 2023-04-10].

[16] **GOM GmbH.** *GOM Inspect Pro - Features of GOM software.* Online. 2023. Dostupné z: https://tinyurl.com/3hvfkzrp. [Citováno 2023-04-29].

[17] **BMC - TECH.** *Union – vrtací a frézovací stroje*. Online. Web bmc-tech.cz*.* 2023. Dostupné z: https://tinyurl.com/329f7btt. [Citováno 2023-03-25].

[18] **DOOSAN ŠKODA POWER.** *Interní dokumentace společnosti.* 

[19] **D'ANDREA.** *Tools heads 2023*. Online. Web dandrea.com*.* 2023. Dostupné z: https://tinyurl.com/teapmcc5. [Citováno 2023-04-29].

[20] **SANDVIK COROMANT.** *Coromant Capto.* Online. 2023. Dostupné z: https://tinyurl.com/2runbj3u. [Citováno 2023-04-29].

[21] **ZACHARENKO, Roman, 2016.** *Snížení rizika kolize nástroje a času programování pomocí simulace procesu obrábění CAM.* Plzeň. Diplomová práce. Západočeská univerzita v Plzni. Fakulta strojní. Katedra technologie obrábění.

# **PŘÍLOHA č. 1**

### **Technické specifikace měřícího přístroje HandyScan 700**

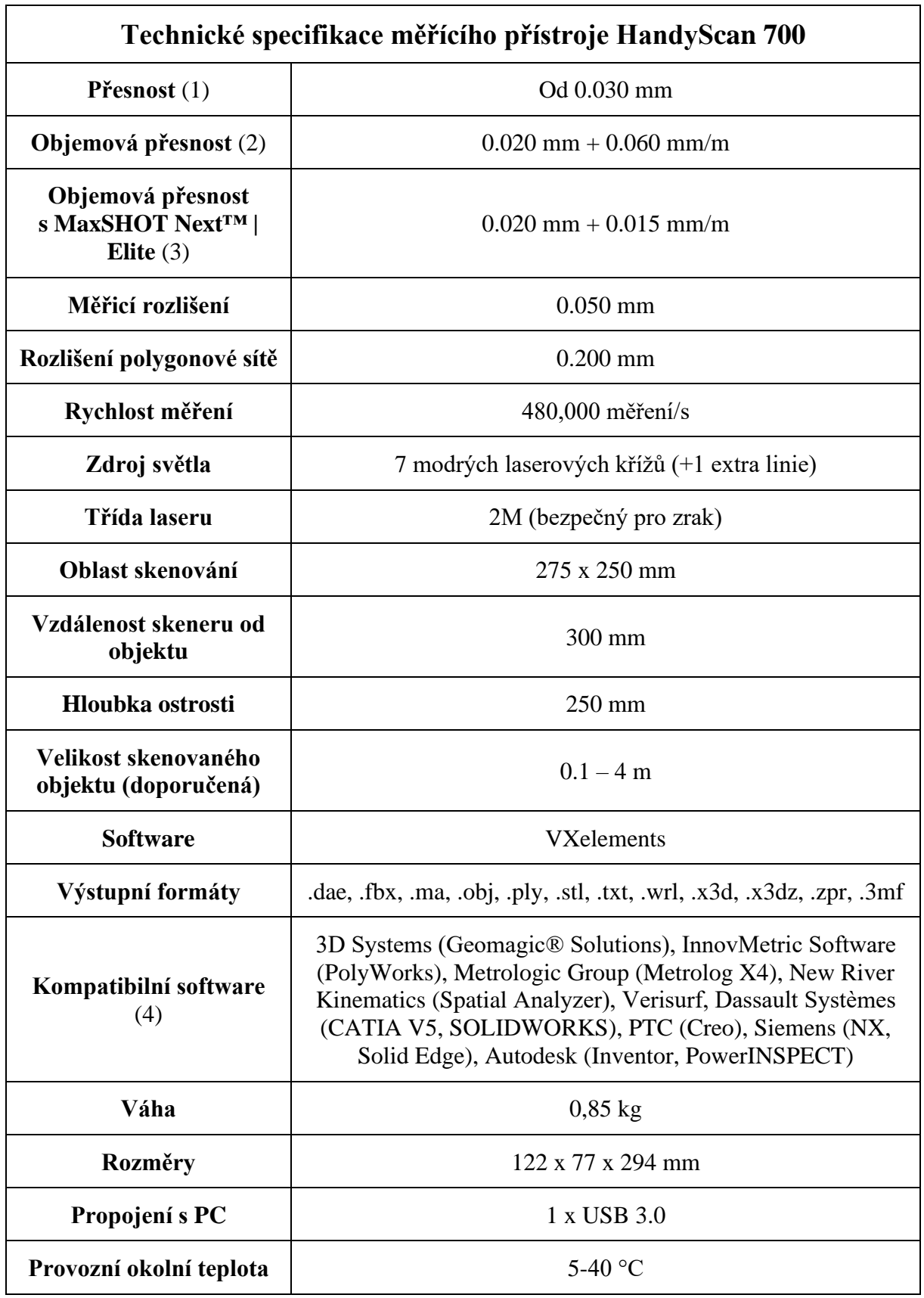

#### **Tab. 9: Technické specifikace měřícího přístroje HandyScan 700 [13]**

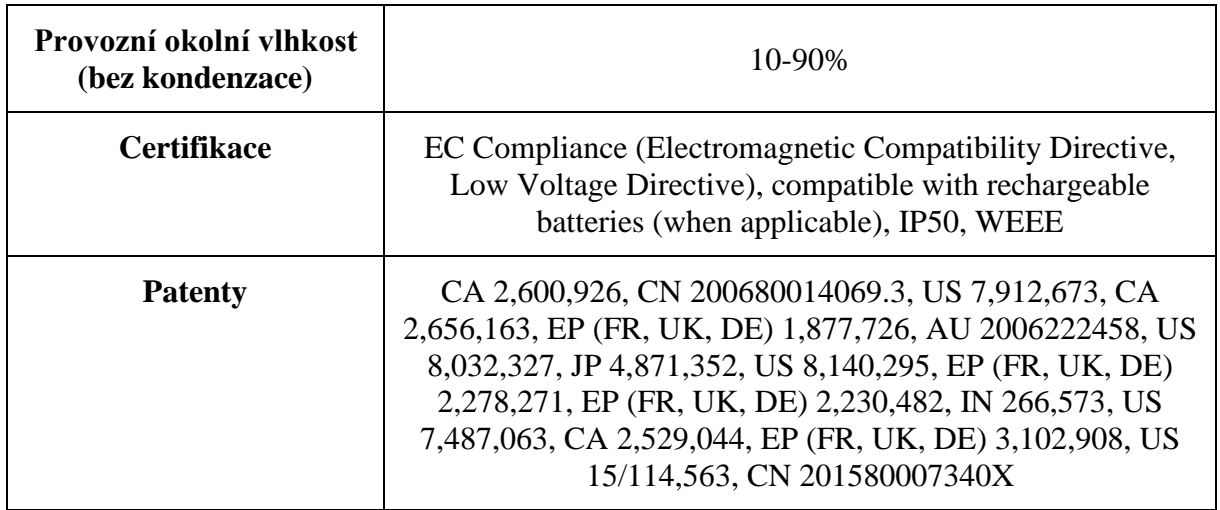

- (1) Typická hodnota pro měření průměru na kalibrovaném artefaktu koule.
- (2) Hodnota pro měření rozteče koulí na artefaktu kalibrované délky.
- (3) Objemová přesnost systému při použití aplikace MaxSHOT 3D nemůže být vyšší než výchozí přesnost pro daná model.
- (4) Kompatibilní také se všemi hlavními metrologickými, CAD a počítačovými grafickými programy prostřednictvím importu polygonových sítí a mračna bodů.

Tabulka technických specifikací převzata ze zdroje: [13].